**Notas da versão Oracle Solaris 10 9/10**

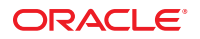

Número da peça: 821–2313–11 Setembro de 2010

Copyright © 2010, Oracle e/ou suas empresas afiliadas. Todos os direitos reservados e de titularidade da Oracle Corporation. Proibida a reprodução total ou parcial.

Este programa de computador e sua documentação são fornecidos sob um contrato de licença que contém restrições sobre seu uso e divulgação, sendo também protegidos pela legislação de propriedade intelectual. Exceto em situações expressamente permitidas no contrato de licença ou por lei, não é permitido usar, reproduzir, traduzir, divulgar, modificar, licenciar, transmitir, distribuir, expor, executar, publicar ou exibir qualquer parte deste programa de computador e de sua documentação, de qualquer forma ou através de qualquer meio. Não é permitida a engenharia reversa, a desmontagem ou a descompilação deste programa de computador, exceto se exigido por lei para obter interoperabilidade.

As informações contidas neste documento estão sujeitas a alteração sem aviso prévio. A Oracle Corporation não garante que tais informações estejam isentas de erros. Se você encontrar algum erro, por favor, nos envie uma descrição de tal problema por escrito.

Se este programa de computador, ou sua documentação, for entregue / distribuído(a) ao Governo dos Estados Unidos ou a qualquer outra parte que licencie os Programas em nome daquele Governo, a seguinte nota será aplicável:

U.S. GOVERNMENT RIGHTS Programs, software, databases, and related documentation and technical data delivered to U.S. Government customers are "commercial computer software" or"commercial technical data" pursuant to the applicable Federal Acquisition Regulation and agency-specific supplemental regulations. As such, the use, duplication, disclosure, modification, and adaptation shall be subject to the restrictions and license terms set forth in the applicable Government contract, and, to the extent applicable by the terms of the Government contract, the additional rights set forth in FAR 52.227-19, Commercial Computer Software License (December 2007). Oracle America, Inc., 500 Oracle Parkway, Redwood City, CA 94065.

Este programa de computador foi desenvolvido para uso em diversas aplicações de gerenciamento de informações. Ele não foi desenvolvido nem projetado para uso em aplicações inerentemente perigosas, incluindo aquelas que possam criar risco de lesões físicas. Se utilizar este programa em aplicações perigosas, você será responsável por tomar todas e quaisquer medidas apropriadas em termos de segurança, backup e redundância para garantir o uso seguro de tais programas de computador. A Oracle Corporation e suas afiliadas se isentam de qualquer responsabilidade por quaisquer danos causados pela utilização deste programa de computador em aplicações perigosas.

Oracle e Java são marcas comerciais registradas da Oracle Corporation e/ou de suas empresas afiliadas. Outros nomes podem ser marcas comerciais de seus respectivos proprietários.

AMD, Opteron, o logotipo da AMD e o logotipo do AMD Opteron são marcas comerciais ou marcas comerciais registradas da Advanced Micro Devices. Intel e Intel Xeon são marcadas comerciais ou marcas comerciais registradas da Intel Corporation. Todas as marcas comerciais SPARC são usadas sob licença e são marcas comerciais ou marcas comerciais registradas da SPARC International, Inc. UNIX é uma marca comercial registrada licenciada por meio do consórcio X/Open Company Ltd.

Este programa e sua documentação podem oferecer acesso ou informações relativas a conteúdos, produtos e serviços de terceiros. A Oracle Corporation e suas empresas afiliadas não fornecem quaisquer garantias relacionadas a conteúdos, produtos e serviços de terceiros e estão isentas de quaisquer responsabilidades associadas a eles. A Oracle Corporation e suas empresas afiliadas não são responsáveis por quaisquer tipos de perdas, despesas ou danos incorridos em conseqüência do acesso ou da utilização de conteúdos, produtos ou serviços de terceiros.

Copyright © 2010, Oracle et/ou ses affiliés. Tous droits réservés.

Ce logiciel et la documentation qui l'accompagne sont protégés par les lois sur la propriété intellectuelle. Ils sont concédés sous licence et soumis à des restrictions<br>d'utilisation et de divulgation. Sauf disposition de transmettre, distribuer, exposer, exécuter, publier ou afficher le logiciel, même partiellement, sous quelque forme et par quelque procédé que ce soit. Par ailleurs, il est interdit de procéder à toute ingénierie inverse du logiciel, de le désassembler ou de le décompiler, excepté à des fins d'interopérabilité avec des logiciels tiers ou tel que prescrit par la loi.

Les informations fournies dans ce document sont susceptibles de modification sans préavis. Par ailleurs, Oracle Corporation ne garantit pas qu'elles soient exemptes d'erreurs et vous invite, le cas échéant, à lui en faire part par écrit.

Si ce logiciel, ou la documentation qui l'accompagne, est concédé sous licence au Gouvernement des Etats-Unis, ou à toute entité qui délivre la licence de ce logiciel ou l'utilise pour le compte du Gouvernement des Etats-Unis, la notice suivante s'applique :

U.S. GOVERNMENT RIGHTS. Programs, software, databases, and related documentation and technical data delivered to U.S. Government customers are "commercial computer software" or"commercial technical data" pursuant to the applicable Federal Acquisition Regulation and agency-specific supplemental regulations. As such, the use, duplication, disclosure, modification, and adaptation shall be subject to the restrictions and license terms set forth in the applicable Government contract, and, to the extent applicable by the terms of the Government contract, the additional rights set forth in FAR 52.227-19, Commercial Computer Software License (December 2007). Oracle America, Inc., 500 Oracle Parkway, Redwood City, CA 94065.

Ce logiciel ou matériel a été développé pour un usage général dans le cadre d'applications de gestion des informations. Ce logiciel ou matériel n'est pas conçu ni n'est destiné à être utilisé dans des applications à risque, notamment dans des applications pouvant causer des dommages corporels. Si vous utilisez ce logiciel ou matériel dans le cadre d'applications dangereuses, il est de votre responsabilité de prendre toutes les mesures de secours, de sauvegarde, de redondance et autres mesures nécessaires à son utilisation dans des conditions optimales de sécurité. Oracle Corporation et ses affiliés déclinent toute responsabilité quant aux dommages causés par l'utilisation de ce logiciel ou matériel pour ce type d'applications.

Oracle et Java sont des marques déposées d'Oracle Corporation et/ou de ses affiliés.Tout autre nom mentionné peut correspondre à des marques appartenant à d'autres propriétaires qu'Oracle.

AMD, Opteron, le logo AMD et le logo AMD Opteron sont des marques ou des marques déposées d'Advanced Micro Devices. Intel et Intel Xeon sont des marques ou des marques déposées d'Intel Corporation. Toutes les marques SPARC sont utilisées sous licence et sont des marques ou des marques déposées de SPARC International, Inc. UNIX est une marque déposée concédé sous license par X/Open Company, Ltd.

# Conteúdo

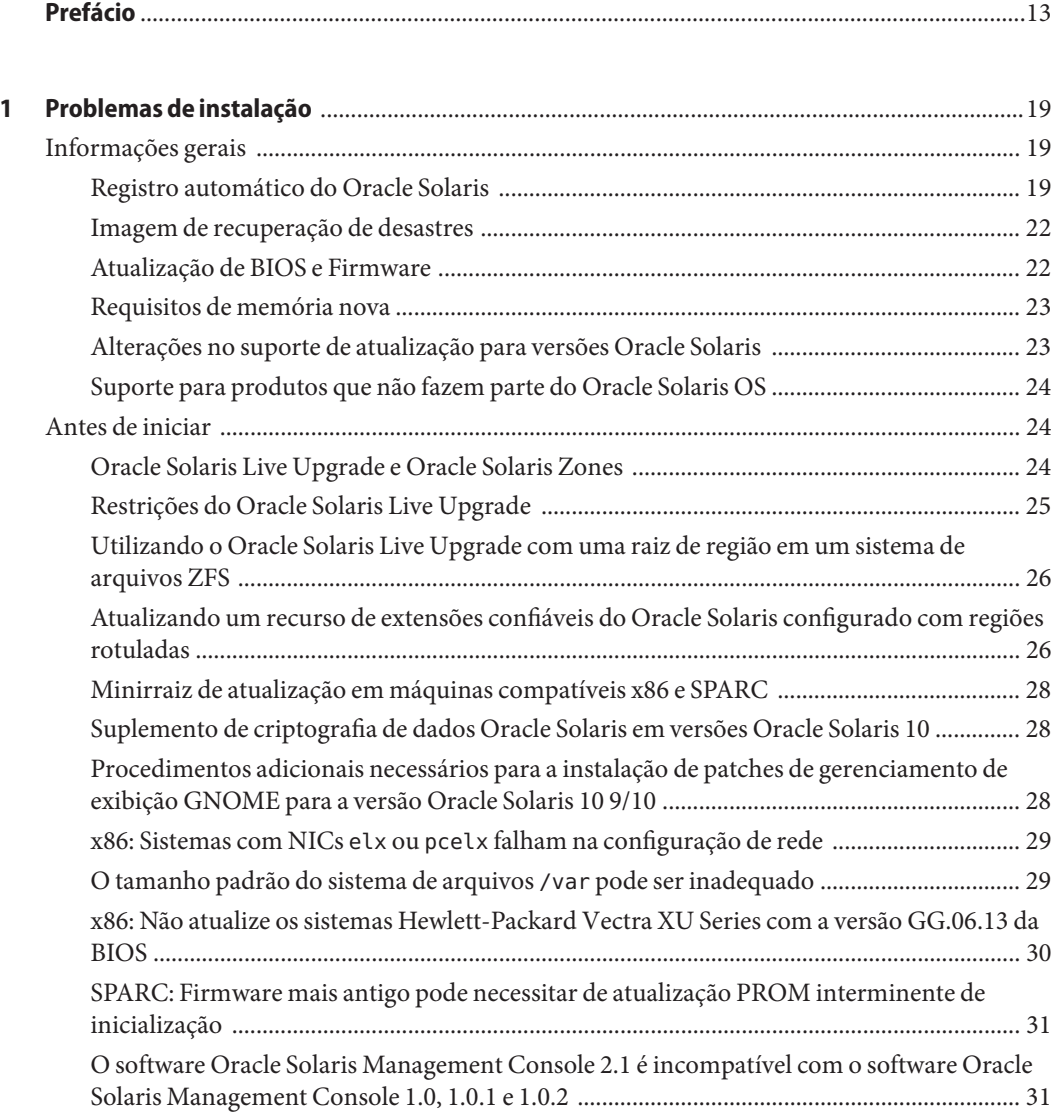

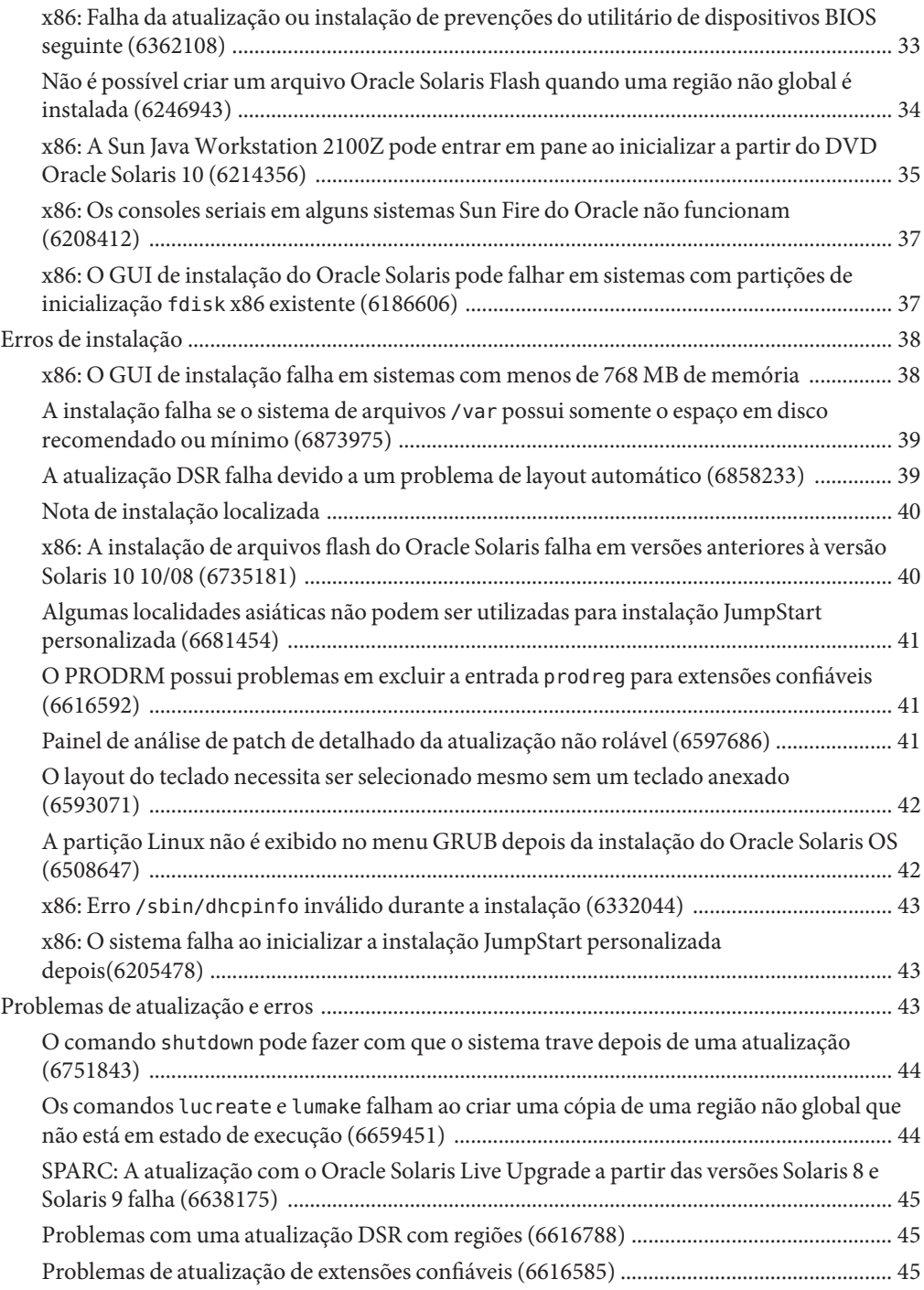

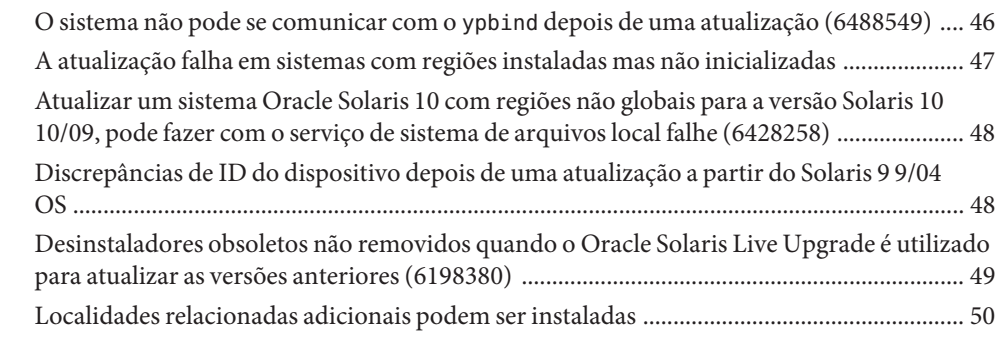

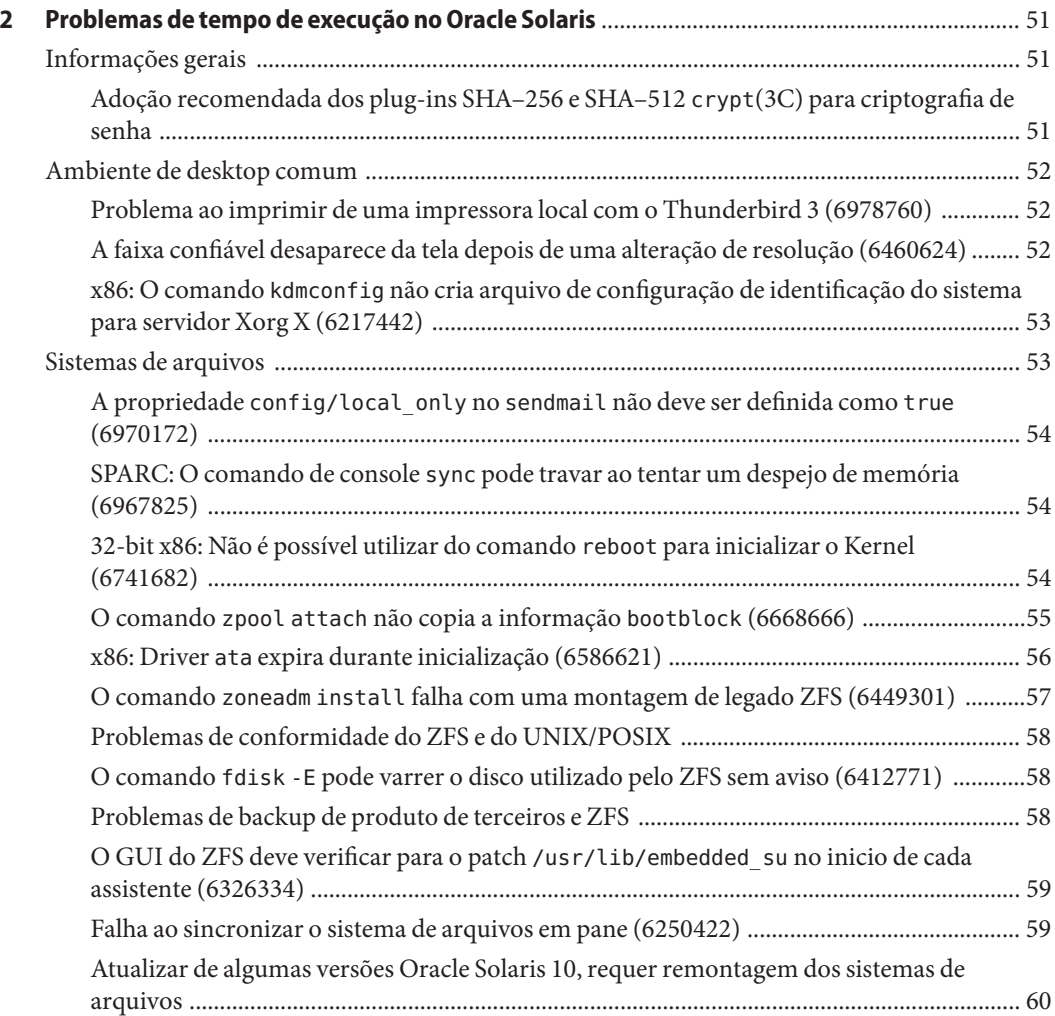

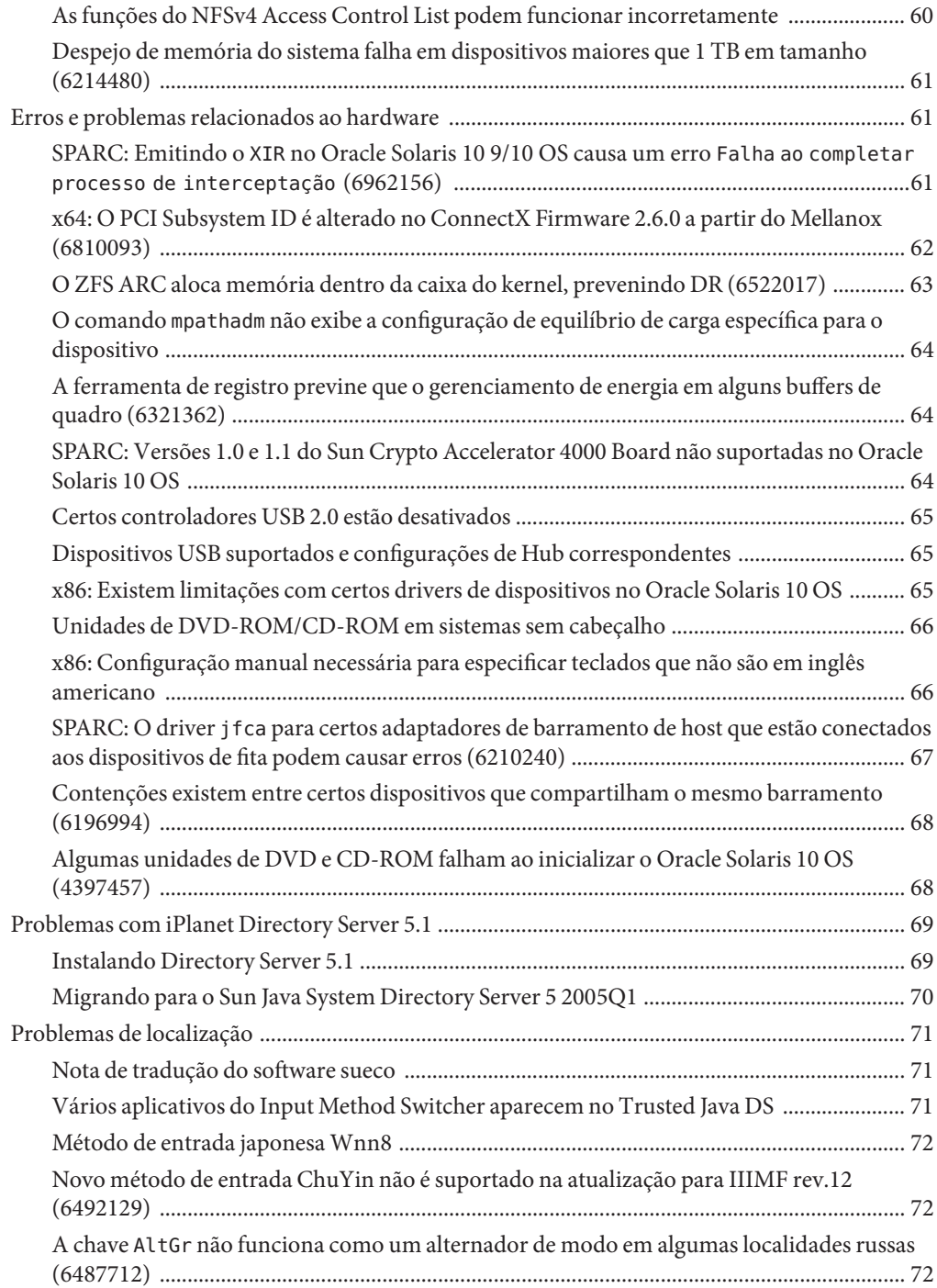

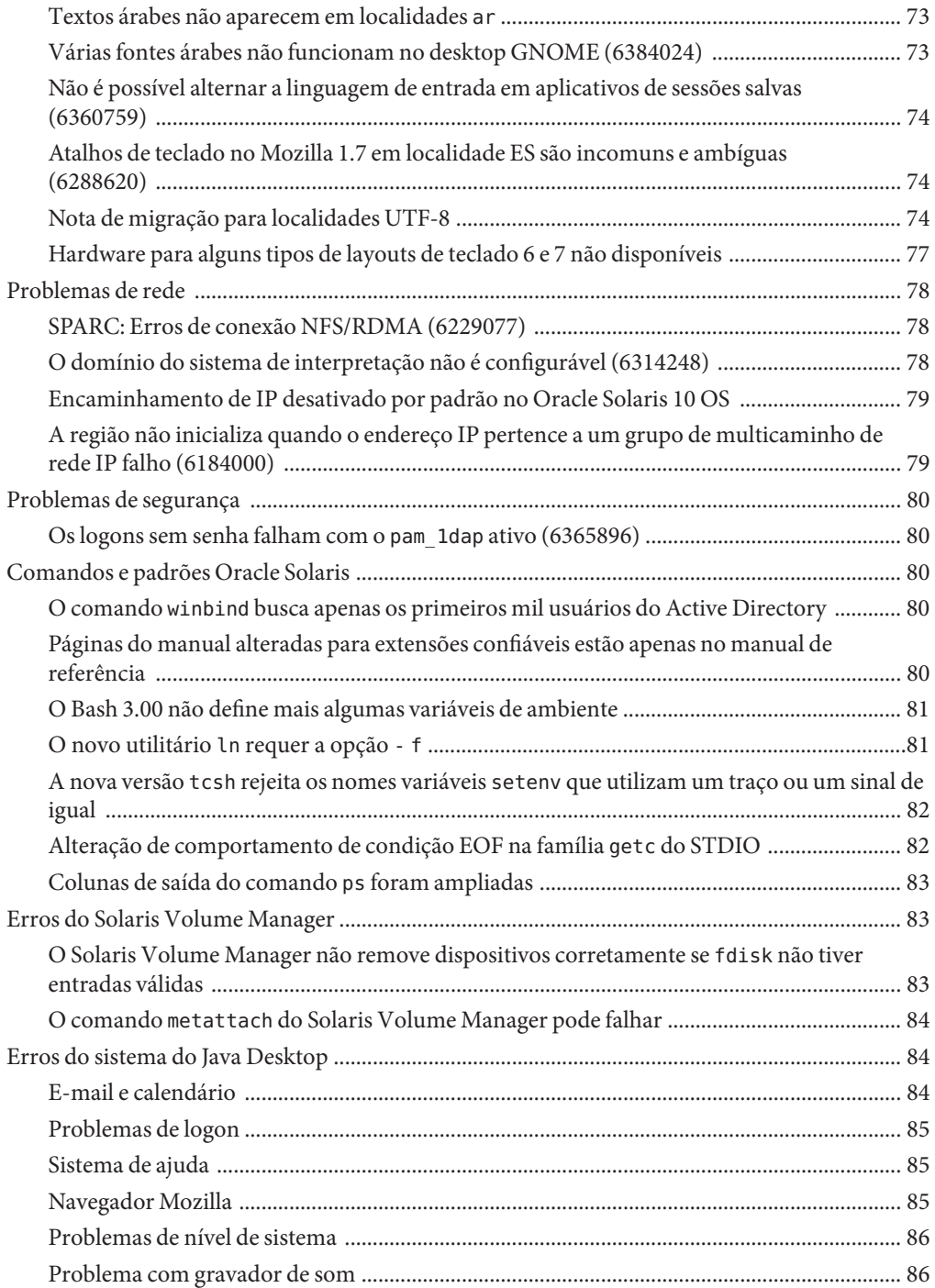

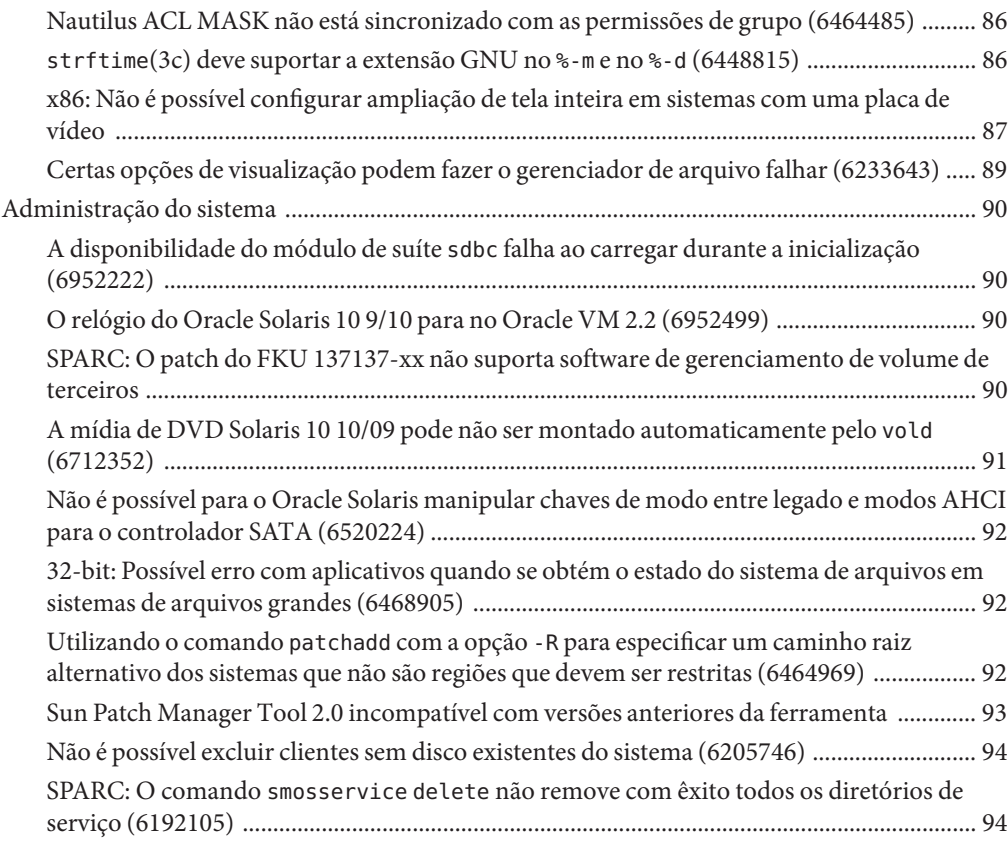

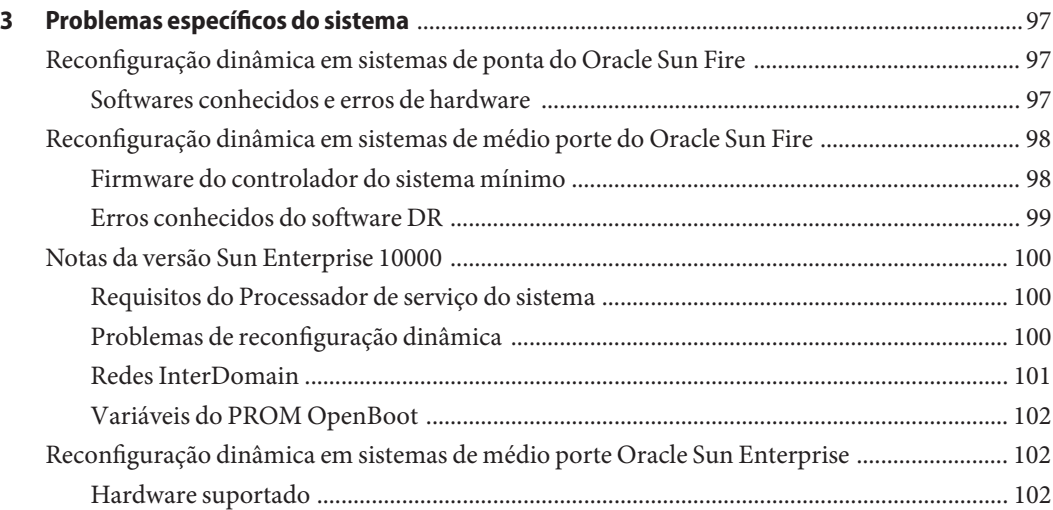

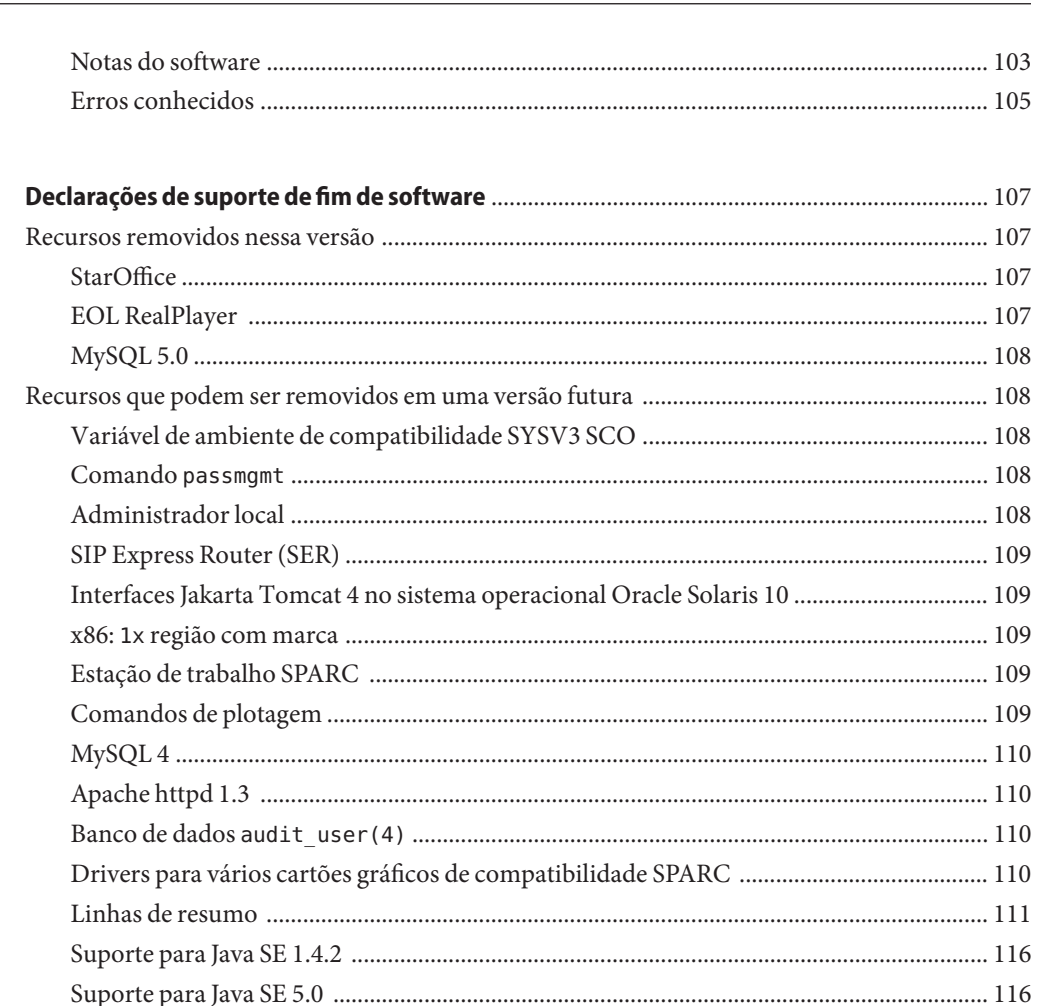

Estatísticas do tamanho de arquivo de auditoria e interfaces de restrições do tamanho de

4

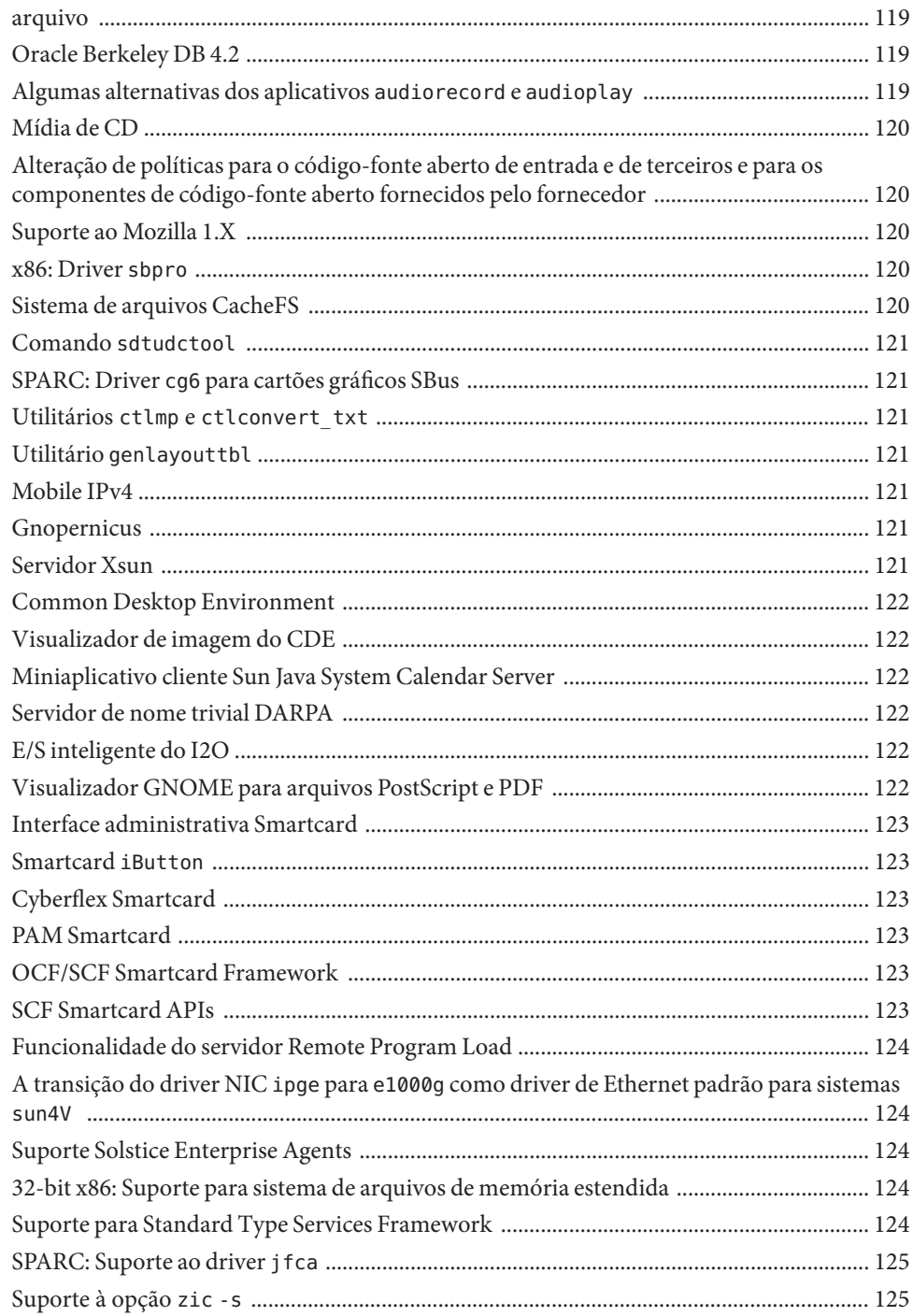

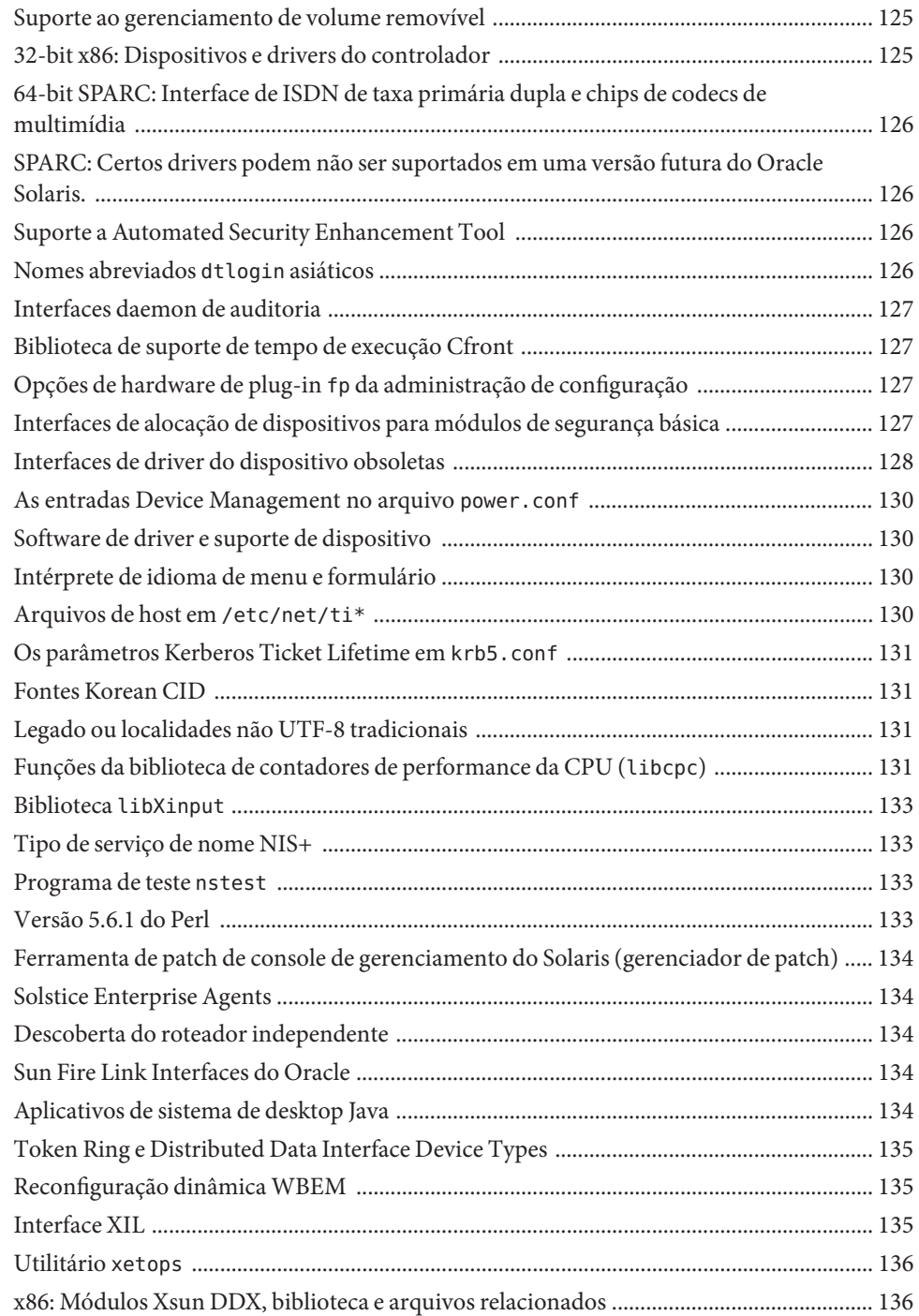

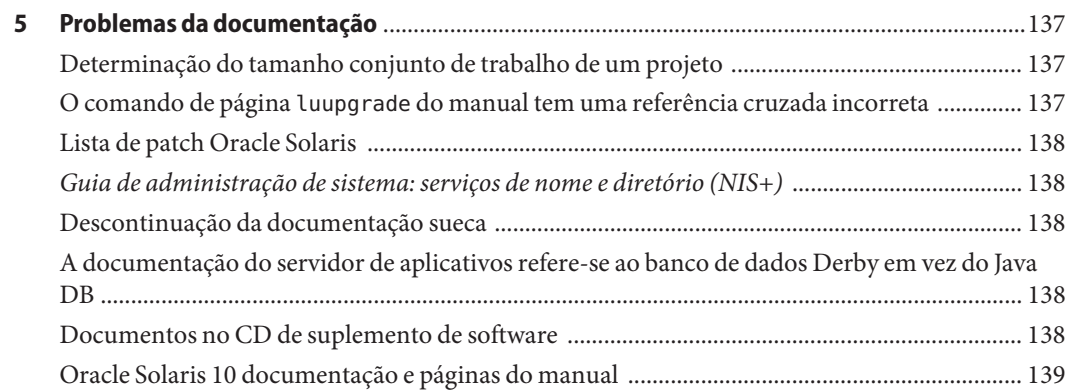

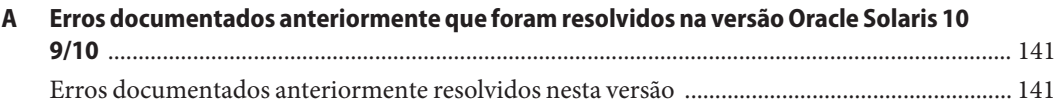

# <span id="page-12-0"></span>Prefácio

**Observação –** Essa documentação está no status de pré-versão e destina-se apenas para a demonstração e utilização preliminar. Pode não ser específico para o hardware no qual está sendo utilizado o software. A Oracle Corporation e seus afiliados não se responsabilizam, renunciam expressamente todas as garantias de qualquer tipo em respeito a essa documentação e não será responsável por qualquer perda, custo ou dano ocorridos devido à utilização dessa documentação.

Este documento descreve o sistema operacional (OS) Oracle Solaris 10 9/10 (OS). Para informação sobre as versões Solaris 10 3/05, Solaris 10 3/05 HW1, Solaris 10 3/05 HW2, Solaris 10 1/06, Solaris 10 6/06, Solaris 10 11/06, Solaris 8 10/07, Solaris 10 5/08, Solaris 10 10/08, e Solaris 10 5/09, consulte Notas de versão Solaris 10 5/09 (Sun part number 820–7273).

O *Notas da versão Oracle Solaris 10 9/10* contém detalhes de problemas em instalação e tempo de execução. Também estão incluídas instruções de suporte de fim de software para a Oracle Solaris 10 OS.

Para a última versão deste documento, pesquise por "Notas da versão Oracle Solaris 10 9/10" em <http://docs.sun.com>.

**Observação –** Esta versão suporta sistemas que utilizam famílias SPARC e x86 de arquiteturas de processadores UltraSPARC, SPARC64, AMD64, Pentium, e Xeon EM64T. Os sistemas aceitos aparecem na *Lista de compatibilidade de hardware do Solaris 10* em [http://www.sun.com/](http://www.sun.com/bigadmin/hcl) [bigadmin/hcl](http://www.sun.com/bigadmin/hcl). Este documento cita quaisquer diferenças de implementação entre os tipos de plataformas.

Neste documento, o termo "x86" se refere a sistemas de 64 bits e 32 bits manufaturados com a utilização de processadores compatíveis com as famílias dos produtos AMD64 ou Intel Xeon/Pentium. Para obter os sistemas suportados, consulte a *Lista de Compatibilidade de Hardware Solaris*.

## **Quem deve usar este livro**

Estas notas são para usuários e administradores de sistema que instalam e utilizam o Oracle Solaris 10 OS.

# **Livros relacionados**

Pode ser necessário referir-se à documentação a seguir quando instalar o Oracle Solaris 10 OS:

- *Java Desktop System Release 3 Solaris 10 Collection*
- *[Novidades no Oracle Solaris 10 9/10](http://docs.sun.com/doc/821-2304)*
- *[Guia de instalação do Oracle Solaris 10 9/10: instalações básicas](http://docs.sun.com/doc/821-2331)*
- *[Guia de instalação do Oracle Solaris 10 9/10: planejamento para instalação e atualização](http://docs.sun.com/doc/821-2322)*
- *[Oracle Guia de instalação do Solaris 10 9/10: Solaris Live Upgrade e planejamento da](http://docs.sun.com/doc/821-2349) [atualização](http://docs.sun.com/doc/821-2349)*
- [Guia de instalação do Oracle Solaris 10 9/10: instalações com base em rede](http://docs.sun.com/doc/821-2340)
- *[Guia de instalação do Oracle Solaris 10 9/10: instalação JumpStart personalizada e](http://docs.sun.com/doc/821-2358) [instalações avançadas](http://docs.sun.com/doc/821-2358)*
- *Oracle Solaris 10 System Administrator Collection*
- *[Oracle Solaris 10 9/10 Patch List](http://docs.sun.com/doc/821-2170)*

Para informação sobre consultas atuais CERT, consulte o site da Web oficial CERT em <http://www.cert.org>.

Para algumas configurações de hardware, podem ser necessárias instruções suplementares de hardware específico para instalar o software Oracle Solaris. Se o sistema requisita ações de hardware específico em alguns pontos, o fabricante do hardware fornece documentação de instalação suplementar do Oracle Solaris.

# **Referências a sites de terceiros naWeb**

Nesta documentação se faz referência a URLs de terceiros que fornecem informações relacionadas adicionais.

**Observação –** O Oracle não é responsável pela disponibilidade dos sites de terceiros mencionados nesta documentação. O Oracle não endossa e não se responsabiliza por qualquer conteúdo, aviso, produto ou outros materiais disponíveis em outros sites ou fontes. O Oracle não será responsável por qualquer dano ou perda causada ou que vier a ser acusada de ter causado por utilização de qualquer conteúdo, bens ou serviços que estão disponíveis através de quaisquer sites ou fontes.

## **Documentação, suporte e treinamento**

Para recursos adicionais, consulte os sites da Web a seguir:

- Documentação (<http://docs.sun.com>)
- Suporte (<http://www.oracle.com/us/support/systems/index.html>)
- Treinamento (<http://education.oracle.com>): clique no link da Sun na barra de navegação esquerda.

## **O Oracle agradece seus comentários**

O Oracle agradece seus comentários e sugestões sobre a qualidade e utilidade da documentação. Se encontrar erros ou possuir sugestões para melhorias, vá para<http://docs.sun.com> e clique em Feedback. Indique o título e o número da parte da documentação, juntamente com o capítulo, seção e número da página, se disponíveis. Poe favor, nos informe se deseja receber resposta.

A rede de tecnologia do Oracle (<http://www.oracle.com/technetwork/index.html>) oferece uma gama de recursos relativos ao software do Oracle:

- Discuta problemas técnicos e soluções no [Fórum de discussões \(](http://forums.oracle.com)http:// [forums.oracle.com](http://forums.oracle.com)).
- Participe de tutoriais passo-a-passo com o Oracle por exemplo ([http://www.oracle.com/](http://www.oracle.com/technology/obe/start/index.html) [technology/obe/start/index.html](http://www.oracle.com/technology/obe/start/index.html)).
- Baixe em , a amostra de código ([http://www.oracle.com/technology/sample\\_code/](http://www.oracle.com/technology/sample_code/index.html) [index.html](http://www.oracle.com/technology/sample_code/index.html)).

# **Convenções tipográficas**

A tabela a seguir descreve as convenções tipográficas usadas neste livro.

**TABELA P–1** Convenções tipográficas

| Fonte     | Significado                                                                    | Exemplo                                                        |
|-----------|--------------------------------------------------------------------------------|----------------------------------------------------------------|
| AaBbCc123 | Os nomes de comandos, arquivos e diretórios e<br>saída para computador na tela | Edite o arquivo . login.                                       |
|           |                                                                                | Use 1s - a para listar todos os<br>arquivos.                   |
|           |                                                                                | nome da máquina% you have<br>mail.                             |
| AaBbCc123 | O que você digitou, contrastado com a saída<br>para computador na tela         | nome da máquina% su                                            |
|           |                                                                                | Senha:                                                         |
| aabbcc123 | Espaço reservado: substituir por um nome ou<br>valor real                      | O comando para remover um<br>arquivo é rm nome do arquivo.     |
| AaBbCc123 | Títulos de livro, novos termos e termos a serem<br>enfatizados                 | Leia o Capítulo 6 do Guia do<br>Usuário.                       |
|           |                                                                                | Um cache é uma cópia que é<br>armazenada localmente.           |
|           |                                                                                | Não salve o arquivo.                                           |
|           |                                                                                | Nota: Alguns itens enfatizados<br>aparecem on-line em negrito. |

# **Prompts do shell em exemplos de comando**

A tabela a seguir mostra o prompt do superusuário e o prompt do sistema UNIX padrão para shells incluídas no Oracle Solaris OS. Note que o prompt do sistema padrão exibido em exemplos de comando varia dependendo da versão do Oracle Solaris.

| Shell                                                        | Prompt           |
|--------------------------------------------------------------|------------------|
| Bash shell, Korn shell e Bourne shell                        | \$               |
| Bash shell, Korn shell e Bourne shell para o<br>superusuário | #                |
| Shell C                                                      | nome da máquina% |
| Shell C para superusuário                                    | nome da máquina# |

**TABELA P–2** Prompts do shell

<span id="page-18-0"></span> $\begin{array}{c|c}\n\hline\n\end{array}$ **CAPÍTULO 1**

# Problemas de instalação

Este capítulo fornece informações e descreve problemas relacionados com a instalação da versão do Oracle Solaris 10 9/10.

**Observação –** Para visualizar erros documentados anteriormente e problemas que foram corrigidos e não se aplicam mais à versão do Oracle Solaris 10 9/10, consulte [Apêndice A, "Erros](#page-140-0) [documentados anteriormente que foram resolvidos na versão Oracle Solaris 10 9/10".](#page-140-0)

# **Informações gerais**

Esta seção fornece informações gerais, como alterações de comportamento na versão do Oracle Solaris 10 9/10.

# **Registro automático do Oracle Solaris**

O registro automático do Oracle Solaris é uma novidade da versão 10 9/10 do Oracle Solaris.

### **O que é o Registro automático?**

Um nova tela de Registro automático foi adicionada ao instalador interativo para facilitar o registro do sistema utilizando credenciais de suporte do Oracle. Instalações JumpStart do Oracle Solaris e instalações de rede necessitam de uma nova palavra-chave auto\_reg no arquivo sysidcfg para controlar as configurações durante a instalação.

Com o Registro automático, durante a reinicialização inicial depois de instalar ou atualizar o sistema, os dados de configuração sobre o sistema são automaticamente comunicados através da tecnologia de marcação de serviço existente para o Sistema de registro de produtos Oracle. Os dados de marcação de serviço do sistema são utilizados, por exemplo, para ajudar o Oracle a melhorar os serviços e o suporte ao cliente. Você pode aprender sobre as marcas de serviços em <http://wikis.sun.com/display/ServiceTag/Sun+Service+Tag+FAQ>.

Ao registrar com as credenciais de suporte utilizando uma das opções de registro, é possível fazer um inventário dos sistemas e dos componentes de software principais instalados neles. Para instruções de rastreamento dos produtos registrados, consulte [https://](https://inventory.sun.com/inventory) [inventory.sun.com/inventory](https://inventory.sun.com/inventory). Consulte também, [http://wikis.sun.com/display/](http://wikis.sun.com/display/SunInventory/Sun+Inventory) [SunInventory/Sun+Inventory](http://wikis.sun.com/display/SunInventory/Sun+Inventory).

É possível escolher enviar os dados de configuração para o Sistema de registro de produtos Oracle anonimamente. Um registro anônimo significa que os dados de configuração enviados ao Oracle não possuem vínculo com o nome de um cliente. Também é possível escolher desativar o Registro automático.

#### **Como ativar ou modificar o Registro automático**

O Registro automático é ativado por padrão. O Registro automático utiliza as credenciais de suporte e informação de proxy que foram fornecidas anteriormente, durante ou depois de uma instalação ou atualização de um sistema com base em SPARC ou x86.

#### **Antes ou durante uma instalação ou atualização**

- É possível adicionar uma nova palavra-chave auto\_reg ao arquivo anterior sysidcfg para uma instalação ou atualização automática, como instalações de rede ou instalações JumpStart Oracle Solaris.
- Durante uma atualização ou instalação interativa, o instalador solicita as credenciais de suporte ou que registro anônimo.
- É possível utilizar uma nova opção do comando Oracle Solaris Live Upgrade para fornecer credenciais de suporte e informação de proxy ou para registro anônimo durante uma Live Upgrade.

**Observação –** Se você estiver trabalhando com um arquivo do Oracle Solaris Flash com base na versão 10 9/10 do Oracle Solaris ou com uma versão posterior, o registro automático é ativado por padrão. Os meios de fornecimento de credenciais do Registro automático e informação de proxy dependem de qual método de instalação ou atualização é utilizado no arquivo.

#### **Depois de uma instalação ou atualização**

Depois de uma instalação ou atualização, um administrador do sistema privilegiado pode utilizar o comando regadm para administrar o Registro automático e gerenciar um inventário de marcação de serviço.

### **Como desativar o Registro automático**

Siga as opções a seguir para desativar o Registro automático em uma sistema com base em SPARC ou em x86, que previne transmissão de dados para o Sistema de registro de produtos Oracle.

#### **Para instalação automática**

Se você estiver efetuando uma atualização ou instalação automática e estiver utilizando o programa JumpStart Oracle Solaris, por exemplo, é possível desativar o Registro automático antes da instalação ou atualização como a seguir:

1. Antes de iniciar a instalação ou atualização, edite o arquivo sysidcfg para adicionar a palavra-chave auto\_reg ao arquivo.

#### **auto\_reg=disable**

- 2. Prossiga com a instalação ou atualização.
- 3. (Opcional) Depois da instalação ter completado e reinicializado o sistema, verifique se o recurso Registro automático está desativado.

```
# regadm status
Solaris Auto-Registration is currently disabled
```
### **Para instalação automática**

- 1. Inicie uma atualização ou instalação interativa
- 2. Durante a atualização ou instalação interativa, o instalador solicita que você selecione uma reinicialização automática. **Não** selecione a opção de reinicializar automaticamente depois da instalação ou atualização. É necessário desativar o Registro automático antes de reinicializar o sistema.
- 3. Depois que a instalação estiver completa e antes do sistema ser reinicializado, abra uma janela de terminal como a seguir:
	- Para uma instalação de GUI, clique com o botão direito do mouse para abrir uma janela de terminal.
	- Para uma instalação de texto, pressione o ponto de exclamação (!) para abrir uma janela de terminal.
- 4. Na linha de comando, remova o arquivo /a/var/tmp/autoreg\_config.
- 5. Reinicialize o sistema.

# **reboot**

#### **Para atualizações Oracle Solaris Live**

1. Antes de efetuar uma atualização Oracle Solaris Live, abra um editor de texto e crie um arquivo que contenha as informações de Registro automático a seguir:

#### **autoreg=disable**

- 2. Salve esse arquivo.
- 3. Aponte para esse arquivo ao executar o comando luupgrade.

**luupgrade -k /***path***/***filename*

### <span id="page-21-0"></span>**Informações adicionais**

Para mais informação sobre o Registro automático, consulte os recursos a seguir:

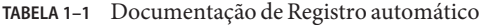

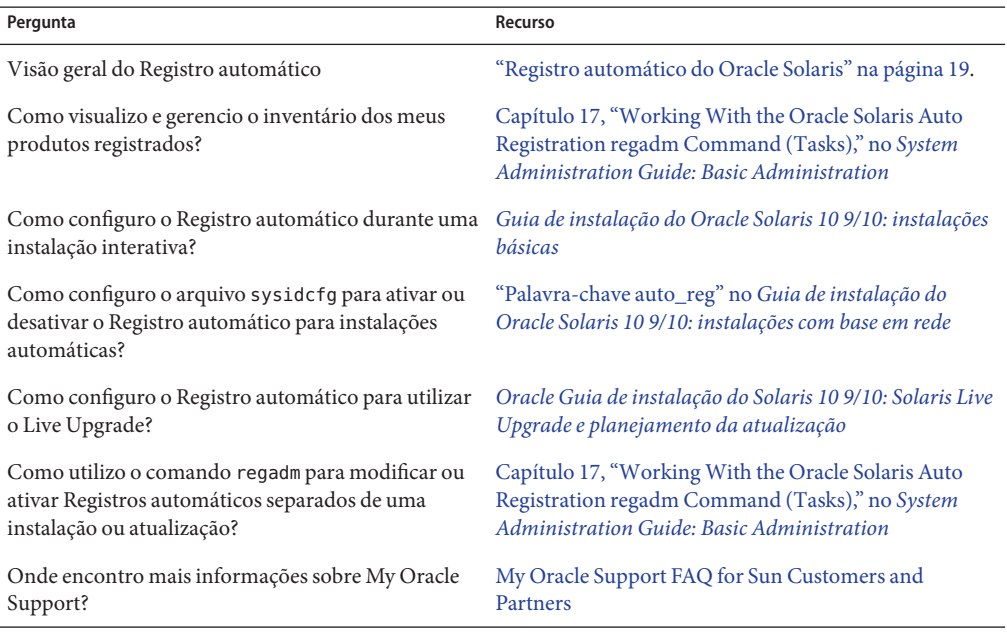

### **Imagem de recuperação de desastres**

**A partir da versão 10 9/10 do Oracle Solaris**, o *Guia de instalação do Oracle Solaris 10 9/10: arquivos Solaris Flash (criação e instalação)* agora inclui instruções sobre como criar uma imagem de recuperação de arquivos Flash que pode ser utilizada para restaurar um sistema para a condição "recém saído de fábrica". Consulte [Capítulo 5, "Criando e utilizando uma imagem](http://docs.sun.com/doc/821-2367/flashrecover?a=view) de recuperação de desastre," no *[Oracle Guia de instalação Solaris 10 9/10: arquivos Solaris Flash](http://docs.sun.com/doc/821-2367/flashrecover?a=view) [\(criação e instalação\)](http://docs.sun.com/doc/821-2367/flashrecover?a=view)*. Esse capítulo fornece instruções simples para criar uma imagem de arquivo Flash (FLAR) que pode ser carregada no sistema de destino para recuperar uma unidade de disco falha.

# **Atualização de BIOS e Firmware**

A versão Oracle Solaris 10 9/10 é testada em todos os sistemas Oracle suportados executando as combinações mais recentes a seguir:

■ BIOS e ILOM

<span id="page-22-0"></span>■ SPARC firmware, OBP e Hypervisor

Para melhores resultados utilizando a versão Oracle Solaris 10 9/10, atualize a BIOS/firmware para a última versão listada na matriz em [http://www.sun.com/bigadmin/patches/](http://www.sun.com/bigadmin/patches/firmware/release_history.jsp) [firmware/release\\_history.jsp](http://www.sun.com/bigadmin/patches/firmware/release_history.jsp).

# **Requisitos de memória nova**

A seguir estão os requisitos de memória mínimos e recomendados para a versão Oracle Solaris 10 9/10.

### **Requisitos de memória para sistemas com base em SPARC**

- Para sistemas de arquivos raiz UFS:
	- Mínimo: 384 MB de memória
	- Recomendado: 512 MB de memória
- Para sistemas de arquivos raiz UFS:
	- Mínimo: 768 MB de memória
	- Recomendado: 1 GB de memória para performance ZFS completa

### **Requisitos de memória para sistemas com base em x86**

- Para sistemas de arquivos raiz UFS e ZFS:
	- Mínimo: 768 MB de memória
	- Recomendado: 1 GB de memória

# **Alterações no suporte de atualização para versões Oracle Solaris**

SPARC: a partir da versão Solaris 8 10/07 é possível atualizar o Oracle Solaris OS em sistemas com base em SPARC somente nas versões a seguir:

- Solaris 8 OS
- Solaris 9 OS
- Oracle Solaris 10 OS

x86: é possível atualizar o Oracle Solaris OS em sistemas com base em x86 somente nas versões a seguir:

- Solaris 9 OS
- Oracle Solaris 10 OS

<span id="page-23-0"></span>Para atualizar para a versão Oracle Solaris 10 9/10 de uma versão anterior do Solaris 8 OS, primeiro atualize para qualquer uma das versões da lista anterior. Em seguida, atualize para a versão Oracle Solaris 10 9/10.

# **Suporte para produtos que não fazem parte do Oracle Solaris OS**

A compatibilidade da versão Oracle Solaris 10 9/10 com as versões anteriores foi testada de acordo com a garantia de compatibilidade do Oracle Solaris. Isso significa que os aplicativos, incluindo os aplicativos de terceiros, que concordam com o ABI publicado do Oracle Solaris, funcionarão sem modificação na versão Oracle Solaris 10 9/10. Para mais informações, consulte o programa de garantia dos aplicativos do Oracle Solaris no [http://www.sun.com/software/](http://www.sun.com/software/solaris/guarantee.jsp) [solaris/guarantee.jsp](http://www.sun.com/software/solaris/guarantee.jsp).

O sistema pode executar o Oracle Solaris OS e outros produtos que não são parte do software Oracle Solaris. Esses produtos podem ser fornecidos pelo Oracle ou por outra empresa. Se você atualizar o sistema para a versão Oracle Solaris 10, tenha certeza que os outros produtos também são suportados pelo Oracle Solaris 10 OS. Dependendo do status de cada um desses produtos, é possível efetuar uma das opções a seguir:

- Verifique se a versão existente do produto é suportada pelo software Oracle Solaris 10.
- Instale uma nova versão do produto que é suportado pela versão Oracle Solaris 10. Talvez seja necessário remover a versão anterior do produto antes de atualizar o software Oracle Solaris. Consulte a documentação do produto para mais detalhes.
- Remova o produto antes de atualizar o software Oracle Solaris 10.

## **Antes de iniciar**

Esta seção contém problemas de instalação críticos dos quais você precisa estar alertado antes de instalar ou atualizar o Oracle Solaris 10 OS. Talvez esses problemas tenham um impacto que impediria a instalação ou atualização de serem concluídas com sucesso. Se os erros desta seção se aplicarem ao seu sistema, talvez seja necessário efetuar a solução alternativa recomendada antes você de instalar ou atualizar.

# **Oracle Solaris Live Upgrade e Oracle Solaris Zones**

A partir da versão Solaris 8 10/07 a utilização do Oracle Solaris Live Upgrade com as regiões Oracle Solaris será suportada. Para mais informação sobre isso, consulte InfoDoc 206844 no <http://sunsolve.sun.com/search/document.do?assetkey=1-61-206844-1>.

# <span id="page-24-0"></span>**Restrições do Oracle Solaris Live Upgrade**

Para que o Oracle Solaris Live Upgrade opere corretamente, um conjunto limitado de revisões de patch deve ser instalado para a versão de um sistema operacional fornecido. Tenha certeza de ter a atualização mais recente da lista de patch, consultando [http://sunsolve.sun.com.](http://sunsolve.sun.com) A versão Oracle Solaris 10 9/10 possui as seguinte restrições do Oracle Solaris Live Upgrade:

- Para atualizar o Solaris 8 OS atual para a versão Oracle Solaris 10 9/10 utilizando o Oracle Solaris Live Upgrade, efetue as etapas a seguir:
	- Para sistemas SPARC: o Oracle Solaris Live Upgrade da versão Solaris 8 para a versão Oracle Solaris 10 9/10 é suportada. Para procedimentos passo-a-passo sobre como utilizar o Oracle Solaris Live Upgrade, consulte [http://www.sun.com/bigadmin/](http://www.sun.com/bigadmin/features/articles/live_upgrade_patch.jsp) [features/articles/live\\_upgrade\\_patch.jsp](http://www.sun.com/bigadmin/features/articles/live_upgrade_patch.jsp).
	- Para sistemas x86: o Oracle Solaris Live Upgrade da versão Solaris 8 para a versão Oracle Solaris 10 9/10 não é suportada. Em vez disso, utilize o procedimento de atualização padrão ou efetue o Oracle Solaris Live Upgrade do Solaris 8 OS para o Solaris 9 OS ou para para o Oracle Solaris 10 OS. Em seguida, é possível efetuar o Oracle Solaris Live Upgrade da versão Solaris 9 ou da versão Oracle Solaris 10 para o Oracle Solaris 10 9/10.

**Observação –** O Oracle Solaris Live Upgrade do Solaris 8 para as versões Solaris 10 5/08, Solaris 10 10/08, Solaris 10 5/09 e Solaris 10 10/09 é suportado através do <http://sunsolve.sun.com/search/document.do?assetkey=1-9-250526-1>.

- Para atualizar o atual sistema operacional Solaris 8 para a versão Solaris 10 10/09 utilizando o Oracle Solaris Live Upgrade, aplique os patches a seguir:
	- Para sistemas SPARC: 137477-01 ou posterior
	- Para sistemas SPARC: 137478-01 ou posterior
- Para atualizar o atual sistema operacional Oracle Solaris 10 para a versão Oracle Solaris 10 9/10 utilizando o Oracle Solaris Live Upgrade, aplique os patches a seguir:
	- Para sistemas SPARC: 137321-01 ou posterior
	- Para sistemas SPARC: 137322-01 ou posterior

Esses patches fornecem a nova funcionalidade p7zip. O Oracle Solaris Live Upgrade necessita que a funcionalidade p7zip esteja em ordem para suportar a atualização do Oracle Solaris 10 9/10.

**Observação –** A informação de patch necessária mínima para o ambiente de inicialização live utilizar o Oracle Solaris Live Upgrade é fornecida no Infodoc 206844 em <http://sunsolve.sun.com/search/document.do?assetkey=1-61-206844-1>.

# <span id="page-25-0"></span>**Utilizando o Oracle Solaris Live Upgrade com uma raiz de região em um sistema de arquivos ZFS**

A versão Oracle Solaris 10 9/10 possibilita a instalação de um sistema de arquivos raiz ZFS e a configuração de uma raiz de região no ZFS. Normalmente, é possível criar e configurar uma raiz de região no ZFS como desejar. Se você planeja utilizar o Oracle Solaris Live Upgrade com o ZFS e com as configurações de região, revise as informações a seguir:

- Se você deseja utilizar o Oracle Solaris Live Upgrade com as configurações de região suportadas na versão Oracle Solaris 10 9/10, será necessário primeiro atualizar seu sistema para a versão Oracle Solaris 10 9/10, utilizando o programa de atualização padrão.
- Então, com o Oracle Solaris Live Upgrade, é possível migrar o sistema de arquivos raiz UFS com as raízes de região para um sistema de arquivos raiz ZFS, atualizar ou efetuar o patch do sistema de arquivos raiz ZFS e raízes de região.
- Não é possível migrar configurações de região não suportadas de uma versão anterior do Oracle Solaris 10 diretamente para a versão Oracle Solaris 10 9/10.

Para uma descrição detalhada das configurações de região suportadas que necessitam de atualização ou de patches na versão Oracle Solaris 10 9/10 consulte ["Migrating a UFS Root File](http://docs.sun.com/doc/819-5461) [System to a ZFS Root File System \(Oracle Solaris Live Upgrade\)" no](http://docs.sun.com/doc/819-5461) *Oracle Solaris ZFS [Administration Guide](http://docs.sun.com/doc/819-5461)*.

Para instruções completas sobre a configuração dessas configurações, consulte ["Requisitos de](http://docs.sun.com/doc/820-0447) [instalação do Oracle Solaris e Oracle Solaris Live Upgrade para suporte ZFS" no](http://docs.sun.com/doc/820-0447) *Guia de [administração do ZFS Oracle Solaris](http://docs.sun.com/doc/820-0447)*.

Revise a informação deste capítulo antes de iniciar a migração para o sistema de raiz ZFS ou depois de configurar regiões em um sistema com um sistema de arquivos raiz ZFS. Siga precisamente os procedimentos recomendados para configurar regiões em um sistema com o sistema de arquivos raiz ZFS para assegurar a utilização do Oracle Solaris nesse sistema.

# **Atualizando um recurso de extensões confiáveis do Oracle Solaris configurado com regiões rotuladas**

Os sistemas Oracle Solaris configurados com as extensões confiáveis utilizam regiões não globais. Atualizar esses sistemas é o mesmo que atualizar um sistema Oracle Solaris que utiliza regiões e que possui os mesmos problemas.

- Regiões ZFS: sistemas Oracle Solaris com regiões ZFS não podem atualmente ser atualizados. Para sistemas de extensões confiáveis com as regiões ZFS, a alternativa é recriar as regiões. Para recriar as regiões, efetue estas etapas:
	- 1. Primeiro, faça backup de todos os dados utilizando o comando tar T.
	- 2. Em seguida, exclua as regiões.
- 3. Atualize o sistema e reconfigure todos as regiões.
- 4. Depois que todas as regiões estiverem configuradas, restaure todos os dados.
- **Domínio NFSv4**: depois da atualização, ao criar cada região rotulada, você será solicitado pelo domínio NFSv4. Para evitar esse solicitação, adicione o valor NFSMAPID\_DOMAIN correto no arquivo /etc/default/nfs em cada região rotulada antes de atualizar. Para mais informação, consulte CR 5110062.
- **Live Upgrade**: os erros a seguir afetam o Live Upgrade dos sistemas Oracle Solaris com regiões:
	- "Os comandos lucreate e lumake [falham ao criar uma cópia de uma região não global](#page-43-0) [que não está em estado de execução \(6659451\)" na página 44](#page-43-0)

Esses erros afetarão também os sistemas Live Upgrade que são configurados com as extensões confiáveis. As solução alternativas também são as mesmas.

■ **Serviço de nome**: se o sistema foi configurado no momento da instalação para utilizar um serviço de diferente do serviço de nome que está sendo utilizado durante a atualização, então a região global pode utilizar o serviço de nome correto depois de inicializar.

Por exemplo, se você especificou o NIS como o serviço de nome para utilizar durante a instalação do sistema, mas o sistema foi convertido tardiamente para ser um cliente LDAP, o inicializador luactivate pode reverter para utilizar o NIS como o serviço de nome para a região global. Isso é adequado para CR 6569407.

A solução alternativa é ajustar o link simbólico name\_service.xml no diretório /var/svc/profile para apontar para o arquivo xml correto correspondendo ao serviço de nome atualmente em uso. Por exemplo, se o NIS foi especificado como o serviço de nome durante a instalação, então o name service. xml será um link simbólico para o ns nis. xml. Se o sistema foi convertido subsequentemente para ser um cliente LDAP e o LDAP foi o serviço de nome utilizado durante o Live Upgrade, execute os comandos a seguir:

# ln -fs ns\_ldap.xml name\_service.xml

Isso deve ser feito antes de iniciar o Live Upgrade ou antes de executar o comando lucreate. No entanto, se você não executou este comando antes, lucreate, efetue as etapas a seguir depois execute o comando luactivate:

1. lumount o novo ambiente de inicialização:

# lumount <**BE\_name**>

2. Altere para o diretório /var/svc/profile do ambiente de inicialização:

# cd /.alt.<**BE\_name**>/var/svc/profile

3. Vincule o link name service.xml conforme for apropriado. Por exemplo:

# ln -fs ns\_ldap.xml name\_sevice.xml

4. luumount o ambiente de inicialização:

```
# luumount <BE_name>
```
<span id="page-27-0"></span>**Observação –** Se o sistema for inicializado sem que as etapas mencionadas acima sejam efetuadas, será necessário iniciar manualmente os serviços de cliente SMF de serviço de nome relacionado apropriado.

# **Minirraiz de atualização em máquinas compatíveis x86 e SPARC**

Os procedimentos para a utilização do patchadd com o especificador de destino -C para atualizar uma minirraiz em máquinas x86 e SPARC foram alterados. Agora, descompacte a minirraiz, aplique os patches e, em seguida, recompacte a minirraiz.

Para etapas detalhadas, consulte:

- [Capítulo 5, "Instalando a partir da rede com mídia de DVD \(tarefas\)," no](http://docs.sun.com/doc/821-2340/netinstalldvd-28995?a=view) *Guia de instalação [do Oracle Solaris 10 9/10: instalações com base em rede](http://docs.sun.com/doc/821-2340/netinstalldvd-28995?a=view)*
- [Capítulo 6, "Instalação a partir da rede com mídia de CD \(tarefas\)," no](http://docs.sun.com/doc/821-2340/netinstall-28995?a=view) *Guia de instalação do [Oracle Solaris 10 9/10: instalações com base em rede](http://docs.sun.com/doc/821-2340/netinstall-28995?a=view)*
- [Capítulo 7, "Atualizando a imagem da miniraiz \(tarefas\)," no](http://docs.sun.com/doc/821-2340/netinstall-patch?a=view) *Guia de instalação do Oracle [Solaris 10 9/10: instalações com base em rede](http://docs.sun.com/doc/821-2340/netinstall-patch?a=view)*

# **Suplemento de criptografia de dados Oracle Solaris em versões Oracle Solaris 10**

A partir da versão Solaris 8 10/07, os pacotes de suplemento de criptografia de dados estão incluídos com o software Oracle Solaris 10 OS por padrão. Não é mais necessário instalar e baixar esses pacotes.

# **Procedimentos adicionais necessários para a instalação de patches de gerenciamento de exibição GNOME para a versão Oracle Solaris 10 9/10**

Os patches a seguir são aplicados para resolver problemas em CR 6277164 e CR 6214222:

- Patch ID 119366-05 para sistemas com base em SPARC
- Patch ID 119367-05 para sistemas com base em x86

As seções a seguir fornecem mais etapas que devem ser efetuadas para resolver completamente os problemas reportados. Para mais informações, leia a seção de instruções de instalação especial do patch README para esses patches.

# <span id="page-28-0"></span>**x86: Sistemas com NICs** elx **ou** pcelx **falham na configuração de rede**

Sistemas com um cartão de interface de rede (NIC) elx ou pcelx falham ao instalar. Durante a configuração do NIC, as mensagens de erros a seguir podem ser exibidas:

WARNING: elx: transmit or jabber underrun: d0<UNDER, INTR, CPLT>

Consulte a página do manual [elxl](http://docs.sun.com/doc/816-5177/elxl-7d?a=view)(7D) or [pcelx](http://docs.sun.com/doc/816-5177/pcelx-7d?a=view)(7D) para mais informação.

**Solução alternativa:** instale e execute nos sistemas que não possuem os NICs elx ou pcelx.

# **O tamanho padrão do sistema de arquivos** /var **pode ser inadequado**

O tamanho padrão do sistema de arquivos /var pode ser insuficiente se o /var for localizado em um segmento separado.

Especifique manualmente um tamanho de segmento grande para o sistema de arquivos /var.

**Observação –** Se o sistema de arquivos /var não estiver em uma partição ou segmento separado, esse problema não ocorre.

**Solução alternativa:** escolha uma das soluções alternativas a seguir.

- Se você estiver utilizando o GUI de programa de instalação do Oracle Solaris, siga as etapas a seguir.
	- 1. Inicie a instalação.
	- 2. Em Selecionar o tipo de instalação, selecione a Instalação personalizada.

O programa de instalação Oracle Solaris exibe várias telas que permitem personalizar a localização do software, os produtos e os layouts de disco que você deseja instalar.

3. Em Layout de sistemas de arquivos, selecione Modificar.

A tela do layout de disco é exibida.

4. Digite /var na coluna Sistema de arquivos para um segmento específico e, em seguida, clique em Aplicar.

O programa de instalação sugere um tamanho padrão para sistemas de arquivos /var.

5. Edite a entrada da coluna Tamanho para que o sistema de arquivos /var duplique o tamanho do espaço em disco.

Por exemplo, se o programa de instalação atribui 40 MB de espaço, altere o valor do tamanho para 80.

- 6. Complete a instalação.
- <span id="page-29-0"></span>Se você estiver utilizando o instalador de texto do programa de instalação Oracle Solaris, siga as etapas a seguir.
	- 1. Inicie a instalação.
	- 2. Em Selecionar o tipo de instalação, selecione a Instalação personalizada.

O programa de instalação Oracle Solaris exibe várias telas que permitem personalizar a localização do software, os produtos e os layouts de disco que você deseja instalar.

3. Em Layout de sistemas de arquivos, selecione Layout automático.

A tela do layout de disco é exibida.

4. Digite /var na coluna Sistema de arquivos para um segmento específico.

O programa de instalação sugere um tamanho padrão para sistemas de arquivos /var.

- 5. Pressione F4\_Customize para personalizar o tamanho do sistema de arquivos /var.
- 6. Edite a entrada da coluna Tamanho para que o sistema de arquivos /var duplique o tamanho do espaço em disco.

Por exemplo, se o programa de instalação atribui 40 MB de espaço, altere o valor do tamanho para 80.

- 7. Complete a instalação.
- Se você estiver utilizando o programa JumpStart personalizado, utilize a palavra-chave de perfil filesys para definir o tamanho do sistema de arquivos /var. O exemplo a seguir define o tamanho do sistema de arquivos /var em segmentos de 5 a 256 MB.

filesys c0t0d0s5 256 /var

# **x86: Não atualize os sistemas Hewlett-Packard Vectra XU Series com a versão GG.06.13 da BIOS**

O software Oracle Solaris 10 inclui um recurso que permite a instalação de partições grandes. O sistema BIOS deve suportar endereçamento de blocos lógicos (LBA). A versão GG.06.13 da BIOS não suporta o acesso de LBA. O programa de inicialização Oracle Solaris não pode gerenciar esse conflito. Esses problemas também podem afetar outros sistemas HP Vectra.

Se você efetuar essa atualização, o sistema HP pode não inicializar mais. Apenas uma tela preta vazia com um cursor sublinhado piscante é exibida.

**Solução alternativa:** não atualize os sistemas HP Vectra XU Series com a versão GG.06.13 da BIOS mais recente para a versão Oracle Solaris. Essa versão não suporta mais esses sistemas.

É possível ainda inicializar o sistema utilizando o disquete ou CD de inicialização, porque os caminhos de inicialização não utilizam código de disco rígido. Então, selecione o disco rígido como dispositivo de inicialização em vez da rede ou unidade de CD-ROM.

# <span id="page-30-0"></span>**SPARC: Firmware mais antigo pode necessitar de atualização PROM interminente de inicialização**

Nos sistemas com base em SPARC, o Oracle Solaris 10 OS executa apenas em modo 64 bit. Alguns sistemas Sun4U talvez necessitem ser atualizados para um nível superior do firmware OpenBoot no PROM interminente para executar o sistema operacional em 64 bit. Os sistemas a seguir talvez necessitem de uma atualização PROM interminente:

- Ultra 2
- Ultra 450 e Sun Enterprise 450
- Sistemas Sun Enterprise 3000, 4000, 5000, e 6000

A tabela a seguir lista os sistemas UltraSPARC e as versões de firmware mínimas requisitados para executar o Oracle Solaris 10 OS de 64 bit. *O tipo de sistema* é equivalente a saída do comando uname -i. É possível determinar qual versão do firmware você está executando ao utilizar o comando prtconf - V.

**TABELA 1–2** Versões de firmware mínimas necessárias para executar o software Oracle Solaris de 64 bit nos sistemas UltraSPARC

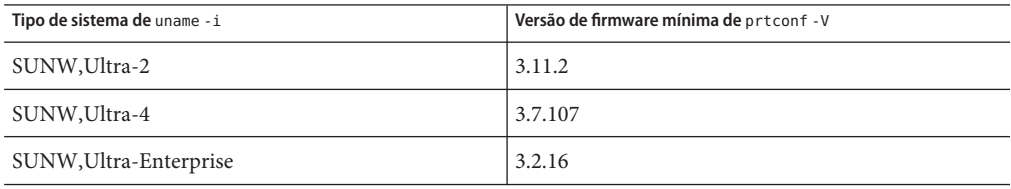

Se um sistema não está listado na tabela anterior, o sistema não necessita de uma atualização PROM interminente. Para instruções ao efetuar uma atualização PROM interminente, consulte qualquer edição do Guia de plataforma de hardware da Sun Solaris 8 no <http://docs.sun.com>.

**Observação –** Atualizar o firmware nos sistemas SPARC e x86 pode conduzir a melhorias de performance significantes. Consulte a seção Firmware no BigAdmin Patching Hub em <http://www.sun.com/bigadmin/patches/overview.jsp>. Consulte também o FAQ em <http://www.sun.com/bigadmin/patches/firmware/faq.jsp>.

# **O software Oracle Solaris Management Console 2.1 é incompatível com o software Oracle Solaris Management Console 1.0, 1.0.1 e 1.0.2**

O software Oracle Solaris Management Console 2.1 não é compatível com o software Oracle Solaris Management Console 1.0, 1.0.1 ou 1.0.2. Se você estiver atualizando para a versão Oracle Solaris 10 e possuir o software Oracle Solaris Management Console 1.0, 1.0.1, ou 1.0.2 instalado,

deverá, primeiro, desinstalar o software Oracle Solaris Management Console antes de atualizar. O software Oracle Solaris Management Console pode existir no sistema se você instalou o overbox SEAS 2.0, o overbox SEAS 3.0 ou o Pacote de administração do Solaris 8.

**Solução alternativa:** escolha uma das seguintes soluções alternativas:

- Antes de atualizar, utilize o comando /usr/bin/prodreg para efetuar uma desinstalação completa do software Oracle Solaris Management Console.
- Se você não tiver desinstalado o software Oracle Solaris Management Console 1.0, 1.0.1 ou 1.0.2 antes de atualizar para a versão Oracle Solaris 10, remova, primeiro, todos os pacotes do Oracle Solaris Management Console 1.0, 1.0.1 ou 1.0.2. Utilize o comando pkgrm para remoção de pacote em vez do comando prodreg. Siga cuidadosamente a ordem de remoção de pacote. Complete as etapas a seguir:
	- 1. Torne-se superusuário.
	- 2. Digite o seguinte comando:

# pkginfo | grep "Solaris Management Console"

Se a descrição não inicia com "Solaris Management Console 2.1", os nomes de pacotes da saída identificam um pacote do Solaris Management Console 1.0.

3. Utilize o comando pkgrm para remover todas as instâncias dos pacotes Oracle Solaris Management Console 1.0 na ordem a seguir:

**Observação –** Não remova nenhum pacote que possua "Solaris Management Console 2.1" na descrição. Por exemplo, SUNWmc.2 pode indicar o software Oracle Solaris Management Console 2.1.

Se a saída pkginfo exibe várias versões dos pacotes Oracle Solaris Management Console 1.0, utilize o comando pkgrm para remover ambos pacotes. Remova o pacote original. Em seguida, remova o pacote que foi anexado como um número. Por exemplo, se os pacotes SUNWmcman e SUNWmcman.2 aparecem na saída pkginfo, remova primeiro o pacote SUNWmcman e, em seguida, o pacote SUNWmcman.2. Não utilize o comando prodreg.

```
# pkgrm SUNWmcman
# pkgrm SUNWmcapp
# pkgrm SUNWmcsvr
# pkgrm SUNWmcsvu
# pkgrm SUNWmc
# pkgrm SUNWmcc
# pkgrm SUNWmcsws
```
4. Em uma janela de terminal, digite os comandos a seguir:

```
# rm -rf /var/sadm/pkg/SUNWmcapp
```
O software Oracle Solaris Management Console 2.1 deve agora funcionar adequadamente. Para futuras manutenções, ou se o software Oracle Solaris Management Console 2.1 não

<span id="page-32-0"></span>funcionar adequadamente, remova o software Oracle Solaris Management Console 2.1. Reinstale o software completando as etapas a seguir:

1. Utilize o comando pkgrm para remover todos os pacotes Oracle Solaris Management Console 2.1 e pacotes dependentes na ordem a seguir:

**Observação –** Se a instalação possui instâncias múltiplas de pacotes Oracle Solaris Management Console 2.1, tais como SUNWmc e SUNWmc.2, remova, primeiro, SUNWmc e, em seguida, SUNWmc.2 . Não utilize o comando prodreg.

```
# pkgrm SUNWpmgr
# pkgrm SUNWrmui
# pkgrm SUNWlvmg
# pkgrm SUNWlvma
# pkgrm SUNWlvmr
# pkgrm SUNWdclnt
# pkgrm SUNWmga
# pkgrm SUNWmgapp
# pkgrm SUNWmcdev
# pkgrm SUNWmcex
# pkgrm SUNWwbmc
# pkgrm SUNWmc
# pkgrm SUNWmcc
# pkgrm SUNWmccom
```
- 2. Insira o CD Software Solaris 10 4 na unidade de CD-ROM. Digite o seguinte na janela de terminal:
	- #
	- # **cd /cdrom/cdrom0/Solaris\_10/Product**
	- # **pkgadd -d . SUNWmccom SUNWmcc SUNWmc SUNWwbmc SUNWmcex SUNWmcdev \ SUNWmgapp SUNWmga SUNWdclnt SUNWlvmr SUNWlvma SUNWlvmg SUNWpmgr \ SUNWrmui**

Todas as versões anteriores do Oracle Solaris Management Console são removidas. Agora, o software Oracle Solaris Management Console 2.1 está funcional.

# **x86: Falha da atualização ou instalação de prevenções do utilitário de dispositivos BIOS seguinte (6362108)**

Em certas ocasiões, o utilitário de dispositivos BIOS (/sbin/biosdev ) pode falhar e evitar uma instalação ou atualização bem sucedida. A falha pode ocorrer também sob as circunstâncias a seguir:

- O Patch ID 117435-02 foi aplicado, mas o sistema não foi reinicializado.
- O sistema contém dois ou mais discos idênticos com partições fdisk iguais.

A mensagem de erro a seguir é exibida:

```
biosdev: Could not match any!!
```
<span id="page-33-0"></span>**Solução alternativa:** certifique-se de que reinicializou o sistema depois de aplicar o Patch ID 117435-02. Assegure que os discos idênticos utilizados na instalação ou atualização estão configurados com layouts de partição fdisk diferentes.

O exemplo a seguir é baseado no sistema que possui dois discos com layouts de partição fdisk idênticos. Para alterar os layouts, efetue as etapas a seguir.

- 1. Torne-se superusuário.
- 2. Inicie o utilitário de manutenção de disco.

#### # **format**

Uma lista de discos disponíveis é exibida no sistema.

- 3. Para selecionar o disco cuja partição fdisk deseja alterar, digite o número do disco.
- 4. A partir da lista de opções Formato, selecione fdisk.

A informação de partição do disco e uma lista de opções fdisk são exibidas.

- 5. Para alterar o layout de disco, escolha um dos seguintes:
	- Para especificar uma partição ativa diferente, pressione 2.
	- Para adicionar outra partição de disco, pressione 1.
	- Para excluir uma partição não utilizada, pressione 3.
- 6. Para salvar as alterações e sair do menu fdisk, pressione 5.
- 7. Para sair do utilitário de manutenção de disco, selecione Sair a partir das opções em Formato.
- 8. Reinicialize o sistema.
- 9. Depois de reinicializar o sistema, observe que a mensagem de erro não aparece mais. Como superusuário, digite o comando a seguir:

#### # **/sbin/biosdev**

Se a mensagem de erro ainda é gerada, repita o procedimento mas selecione um opção diferente na Etapa 5.

10. Se o sistema contém outros discos idênticos com layouts de partições fdisk idênticas, repita as Etapas 1-9 nesse disco. Caso contrário, prossiga com a instalação ou atualização do Oracle Solaris.

# **Não é possível criar um arquivo Oracle Solaris Flash quando uma região não global é instalada (6246943)**

A partir da versão atual do Oracle Solaris, um arquivo Oracle Solaris flash não pode ser adequadamente criado em um sistema quando uma região não global já está instalada. O recurso Oracle Solaris é atualmente incompatível com regiões Oracle Solaris (também conhecido como Oracle Solaris Containers).

<span id="page-34-0"></span>Não utilize o comando flar create para criar um arquivo Oracle Solaris flash nestas instâncias:

- Em qualquer região não global
- Na região global, se houver alguma região não global instalada no sistema

Se você criar um arquivo Oracle Solaris flash também na instância, o arquivo resultante pode não instalar adequadamente quando o arquivo for implementado.

**Solução alternativa:** pode ser possível criar um arquivo Oracle Solaris flash de um sistema que tenha instalado regiões se todas elas estiverem paradas. Para mais informação, consulte [http://opensolaris.org/os/community/zones/faq/flar\\_zones/](http://opensolaris.org/os/community/zones/faq/flar_zones/).

# **x86: A Sun JavaWorkstation 2100Z pode entrar em pane ao inicializar a partir do DVD Oracle Solaris 10 (6214356)**

O firmware do combo drive do DVD em uma Sun Worstation 2100Z pode causar uma pane no sistema. A pane ocorre quando a estação de trabalho é inicializada a partir do DVD do Sistema operacional Oracle Solaris 10. Depois que a faixa kernel é exibida, a mensagem a seguir pisca imediatamente:

```
panic[cpu0]/thread=fec1be20: mod hold stub:
Couldn't load stub module sched/TS_DTBL
fec25cb0 genunix:mod hold stub+139 (fec04088, 63, fea11)
fec25cc4 unix:stubs_common_code+9 (1, 8, fec026e4)
fec25ce4 unix:disp_add+3d (fec026dc)
fec25d00 genunix:mod_installsched+a4 (fef01530, fef01518)
fec25d20 genunix:mod_install+2f (fef01518, fec25d3c,)
fec25d2c TS:_init+d (0, d6d89c88, fec25d)
fec25d3c genunix:modinstall+d9 (d6d89c88)
fec25d50 genunix:mod_hold_installed_mod+2e (d6d77640, 1, fec25d)
fec25d7c genunix:modload+ac (fec026c4, fec26c4)
fec25d98 genunix:scheduler_load+3d (fec026c4, fec026dc)
fec25db4 genunix:getcid+50 (fec026c4, fec28514)
fec25dcc unix:dispinit+df (fec25ddc, fe814ba9)
fec25dd4 unix:startup_modules+d5 (fec25dec, fe8cac37)
fec25ddc unix:startup+19 (fe800000, 166130, 7)
fec25dec genunix:main+16 ()
```
Em seguida, o sistema reinicia automaticamente.

**Solução alternativa:** escolha uma das soluções alternativas a seguir:

**Solução alternativa:** modifique algumas das configurações da configuração BIOS. Essas soluções alternativas permitem temporariamente que uma instalação Oracle Solaris 10 seja concluída. No entanto, essa solução alternativa pode causar baixa performance do leitor de DVD. Siga estas etapas:

1. Durante a inicialização do sistema, pressione F2 no prompt para inserir o modo de instalação.

A tela exibe opções de tipos de anexo similares aos seguintes:

Primary Master [ ] Primary Slave [ ] Secondary Master [CD-ROM] Secondary Slave [ ]

2. Escolha o tipo de anexo da unidade de DVD selecionando o tipo de anexo do CD-ROM.

**Observação –** A tela pode exibir mais de um tipo de anexo, por exemplo, se o sistema possuir unidades ópticas múltiplas. Nesse caso, talvez seja necessário abrir o gabinete do sistema para determinar o ponto da unidade de DVD do anexo. Certifique-se se você selecionou corretamente o tipo de anexo que se aplica à unidade de DVD.

3. Depois de selecionar corretamente o tipo de anexo do CD-ROM, pressione Enter.

A próxima tela aparece com Type:[Auto] automaticamente selecionado.

- 4. Pressione a barra de espaço duas vezes para alterar a seleção para Type:[CD-ROM].
- 5. Utilize as setas do teclado para selecionar Modo de transferência.
- 6. Pressione Enter para exibir uma lista de outras opções do Modo de transferência.
- 7. Utilize as setas do teclado para selecionar Padrão e, em seguida, pressione Enter para aceitar a seleção.
- 8. Pressione F10 para salvar as alterações de configuração e sair da instalação da BIOS.

O sistema reinicia.

**Solução alternativa 2:** atualize o firmware da unidade de combinação do DVD para a versão R1.12. Essa solução alternativa necessita que a unidade de combinação do DVD seja anexada ao sistema que está executando o Microsoft Windows. Siga estas etapas:

1. Remova a unidade de combinação do DVD a partir da Sun Java Workstation 2100Z.

Consulte o guia do usuário da estação de trabalho para visualizar as etapas a fim de remover adequadamente a unidade.

- 2. Conecte a unidade a um sistema que esteja executando o Microsoft Windows e altere as configurações das pontes escrava e mestre da unidade, se necessário.
- 3. Vá para AOpen's Download Center em <http://download.aopen.com.tw/default.aspx>.
- 4. Procure pelo firmware da unidade de DVD utilizando as informações a seguir:
	- Produto: unidades de combinação
	- Modelo: COM5232/AAH
	- Categoria: firmware
- 5. Baixe e instale o firmware versão R1.12.
6. Reinstale a unidade na estação de trabalho. Se necessário, restaure as configurações de pontes escrava e mestre originais.

**Observação –** As versões mais recentes do firmware já podem estar disponíveis no Aopen's Download Center. Os testes confirmam que a versão R1.12 resolve o problema de pane. Não é possível confirmar se as revisões de firmware subsequente também resolvem o problema.

## **x86: Os consoles seriais em alguns sistemas Sun Fire do Oracle não funcionam (6208412)**

O console serial (ttya) nos sistemas Sun Fire do Oracle a seguir não funcionam por padrão:

- Sun Fire V20z
- Sun Fire V40z
- Sun Fire V60x
- Sun Fire V65x

Para utilizar o console serial, é necessário configurar manualmente a BIOS do sistema.

**Solução alternativa:** esta solução alternativa necessita que o sistema possua um monitor de exibição e um teclado da Sun. Siga estas etapas:

- 1. Inicialize o sistema.
- 2. Durante a inicialização do sistema, pressione F2 no prompt para acessar o Phoenix BIOS.
- 3. Em Periféricos, altere a porta de comunicação de desativada para ativada.
- 4. Salve a configuração e inicialize o sistema.
- 5. Utilize o comando eeprom para alterar input-device e output-device para ttya .

**Observação –** Pressione simultaneamente o Stop e a tecla N na inicialização do sistema para redefinir o firmware de baixo nível para configurações padrão que não funcionam nesse sistema.

## **x86: O GUI de instalação do Oracle Solaris pode falhar em sistemas com partições de inicialização** fdisk **x86 existente (6186606)**

O GUI de instalação do Oracle Solaris pode falhar em um sistema com uma partição de inicialização fdisk x86 existente. A falha ocorre se a partição de inicialização x86 existente foi criada com o instalador de texto Oracle Solaris. A mensagem de erro a seguir é exibida:

```
Default layout will not work on this system.
Error:
Error: ERROR: Could not create explicit fdisk partition on c0t0d0,
requested cylinders 14581 - 14597 in use by fdisk partition 1
Error:
Error: ERROR: System installation failed
Pfinstall failed. Exit stat= java.lang.UNIXProcess@a89ce3 2
artition on c0t0d0, requested cylinders 14581 - 14597 in use by fdisk
partition 1 ERROR: System installation failed
```
**Solução alternativa:** escolha uma das seguintes soluções alternativas:

**Solução alternativa 1:** quando o programa de instalação solicita que você selecione um tipo de instalação, selecione 3 Solaris Interactive Text (Desktop Session).

**Solução alternativa 2:**se você utilizar o GUI de instalação do Oracle Solaris, siga estas etapas:

1. Inicie a instalação.

O prompt para selecionar um tipo de instalação é exibido.

2. Selecione a instalação personalizada.

Os painéis de instalação personalizada solicitam informações sobre os locais, software e discos que você deseja instalar.

- 3. Responda às solicitações da tela conforme for apropriado para seu sistema.
- 4. Na tela de seleção Fdisk, verifique se o disco contém a partição de inicialização x86.
- 5. Remova a partição de inicialização x86 alterando-a para UNUSED no menu suspenso.
- 6. Adicione a partição de inicialização x86 alterando UNUSED de volta para inicialização x86.
- 7. Continue a instalação.

### **Erros de instalação**

Os erros a seguir podem ocorrer durante ou depois da instalação do Oracle Solaris 10 OS.

### **x86: O GUI de instalação falha em sistemas com menos de 768 MB de memória**

Para uma instalação com base em GUI do Oracle Solaris 10 9/10 OS, o sistema deve ter, no mínimo, 768 MB de memória. Se a memória física é menor que 768 MB, uma mensagem de erro similar a seguinte é exibida e a instalação alterna para uma instalação de texto:

```
Not enough memory for graphical installation. Graphical installation
requires 768 MB of memory. Found 640 MB of memory.
Reverting to text-based installation.
```
**Solução alternativa:** certifique-se de que você possua, pelo menos, 768 MB de memória para a instalação ou atualização com base em GUI.

## **A instalação falha se o sistema de arquivos** /var **possui somente o espaço em disco recomendado ou mínimo (6873975)**

Em sistemas com pouca memória, a instalação do Oracle Solaris OS pode falhar se o sistema de arquivos / ou /var possui somente o espaço em disco recomendado ou mínimo. A mensagem de erro a seguir é exibida:

```
Creating boot_archive for /a
updating /a/platform/sun4u/boot_archive
15+0 records in
15+0 records out
cat: write error: No space left on device
```
**Solução alternativa:** aumente o tamanho do /var para, pelo menos, 300 MB em sistemas com memória baixa.

# **A atualização DSR falha devido a um problema de layout automático (6858233)**

Uma atualização DSR falha em sistemas instalados com uma versão Oracle Solaris 10 anterior a versão Oracle Solaris 10 9/10. Essa falha se deve a um problema de layout automático. Por exemplo, presuma que você instalou o sistema operacional com o perfil a seguir:

```
install_type initial_install
   system type standalone
   cluster cxall
   partitioning explicit
   filesys rootdisk.s0 auto / logging
   filesys rootdisk.s1 512 swap
   filesys rootdisk.s6 10240 /backup logging
   filesys rootdisk.s7 free
```
Em seguida, efetue uma atualização DSR para a versão Oracle Solaris 10 9/10 com o perfil a seguir:

```
install_type upgrade
   root_device rootdisk.s0
   backup_media local_filesystem /backup
   layout constraint rootdisk.s0 changeable
   layout constraint rootdisk.s7 available
```
A atualização DSR falha com a mensagem de erro a seguir:

Auto-layout could not determine how to reallocate space on the file systems with the constraints you specified. Try other constraints

**Solução alternativa:** rotule os segmentos rootdisk.s1 e rootdisk.s6 como "alteráveis". Se um disco extra estiver disponível no sistema e existir espaço suficiente em um segmento não utilizado para um backup, modifique a palavra-chave backup\_media, como mostrado no exemplo a seguir:

backup\_media local\_filesystem /dev/dsk/c0t1d0s7

Neste exemplo, o disco c0t1d0s7 é o segundo disco disponível e possui espaço suficiente para um backup. De forma alternativa, se somente um rootdisk estiver disponível no sistema, efetue o backup em uma sistema remoto. Utilize a sintaxe a seguir:

backup\_media remote\_filesystem hostname:/export/backup

Em ambos os casos, a atualização DSR será bem sucedida.

### **Nota de instalação localizada**

O instalador Oracle Solaris localizado sempre executa nos locais EUC ou ISO8859. Assim, o log de instalação é gravado em código EUC ou ISO8859.

**Solução alternativa:** enquanto efetuar uma instalação de interface da linha de comando(CLI) localizada utilizando uma janela de terminal, o local no terminal deve ser o EUC ou ISO8859.

### **x86: A instalação de arquivos flash do Oracle Solaris falha em versões anteriores à versão Solaris 10 10/08 (6735181)**

Se você estiver instalando um arquivo flash do Oracle Solaris a partir de um sistema executando uma versão anterior à versão Solaris 10 10/08, o arquivo falha ao instalar. A partir da versão Solaris 10 10/08, o arquivo pode ser instalado. A mensagem de erro a seguir é exibida:

```
bootadm: biodev command failed for disk:
/dev/dsk/<c0t2d0s0>.
bootadm: 1s_bootdisk(): cannot determine BIOS disk ID "hd?" for disk:
/dev/dsk/<c0t2d0s0>
bootamd: get_grubroot(): cannot get (hd?, ?,?) for menu. menu not on bootdisk:
/dev/rdsk/<c0t2d0s0>
```
**Solução alternativa:** escolha uma das seguintes soluções alternativas:

- Instale um arquivo flash do Oracle Solaris pelo menos, da versão Solaris 10 10/08.
- Se você necessitar instalar um arquivo flash do Oracle Solaris de uma versão anterior, inicialize a partir da versão anterior e extraia o arquivo.

# **Algumas localidades asiáticas não podem ser utilizadas para instalação JumpStart personalizada (6681454)**

As localidades asiáticas th\_TH.ISO8859-11, th\_TH.TIS620, ko\_KR.EUC, ko\_KR.UTF-8, zh\_TW.EUC, zh\_CN.EUC, zh\_CN.GBK, e zh\_CN.UTF-8 não podem ser utilizadas ao instalar o Oracle Solaris OS com JumpStart personalizado. Ao configurar localidades no arquivo sysidcfg utilizando a palavra-chave system\_locale, a mensagem de erro a seguir é exibida:

```
xx_xx.xxxxx is not a valid system locale
```
A instalação JumpStart personalizada para e a instalação interativa inicia.

**Solução alternativa:** utilize nomes de localidades curtos, como h\_TH, ko, ko.UTF-8, zh\_TW, zh, zh.GBK, and zh.UTF-8, em vez de nomes de locais longos.

# **O PRODRM possui problemas em excluir a entrada** prodreg **para extensões confiáveis (6616592)**

Ao atualizar extensões confiáveis a partir das versões Solaris 10 11/06 ou Solaris 8 10/07 para a versão Solaris 10 10/08, Solaris 10 5/09 ou Solaris 10 10/09, a entrada prodreg para extensões confiáveis não é removida. Nenhuma mensagem de erro é exibida.

**Solução alternativa:** depois de atualizar as extensões confiáveis para a versão atual, remova a entrada prodreg manualmente como a seguir:

```
# prodreg unregister -f -r -u "Solaris Trusted Extensions" -i 1
```
# **Painel de análise de patch de detalhado da atualização não rolável (6597686)**

Durante uma atualização Oracle Solaris, se você selecionar análises detalhadas para visualizar quais patches serão removidos, o painel que exibe os patches não é rolável. A lista completa dos patches que serão removidos não pode ser visualizada.

**Solução alternativa:** execute os scripts analize\_patches manualmente como a seguir:

```
# cd <cdrom>/Solaris_10/Misc
# ./analyze_patches -R rootdir -N netdir -D databasedir
```
As seguintes opções de comando:

-R rootdir rootdir é a raiz do sistema instalado. O diretório raiz padrão é /.

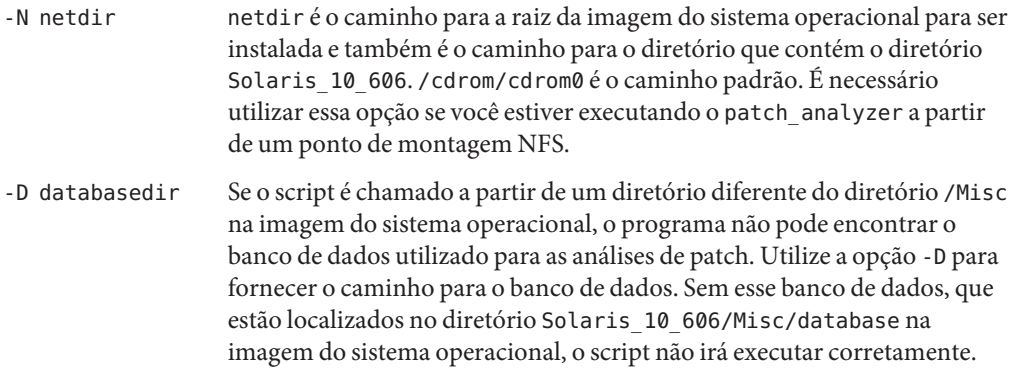

# **O layout do teclado necessita ser selecionado mesmo sem um teclado anexado (6593071)**

Durante uma instalação serial do Oracle Solaris, o sistema não possui o teclado anexado, mas um prompt para seleção do layout do teclado ainda é exibido.

**Solução alternativa:**selecione o layout do teclado. Se necessário, é possível alterar o layout do teclado utilizando o comando kbd com a opção -s quando um teclado for anexado.

# **A partição Linux não é exibido no menu GRUB depois da instalação do Oracle Solaris OS (6508647)**

Se o Linux estiver instalado no sistema e você instalar o Oracle Solaris OS em uma partição separada, a partição Linux não é exibido no menu GRUB. Nenhuma mensagem de erro é exibida.

**Solução alternativa:** edite o arquivo menu.lst do menu GRUB para adicionar Linux ao menu GRUB. Realize os passos seguintes:

- 1. Inicialize o Oracle Solaris OS.
- 2. Edite o arquivo menu.lst em /boot/grub/menu.lst . Para obter mais informações, consulte o *[System Administration Guide: Basic Administration](http://docs.sun.com/doc/817-1985)* .

# **x86: Erro** /sbin/dhcpinfo **inválido durante a instalação (6332044)**

Se você instalar o Solaris 10 10/09 OS em um sistema com base em x86, a mensagem de erro a seguir é exibida:

/sbin/dhcpinfo: primary interface requested but no primary interface is set

O erro não afeta a instalação e a instalação é bem sucedida.

**Solução alternativa:** ignore a mensagem de erro.

# **x86: O sistema falha ao inicializar a instalação JumpStart personalizada depois(6205478)**

Se você utilizar o método de instalação JumpStart personalizada para instalar o Oracle Solaris OS em um sistema com base em x86 e configurar explicitamente o segmento 2 como o segmento sobreposto no perfil, um erro ocorre. O sistema não reinicializa com sucesso depois da instalação ser concluída. A mensagem de erro a seguir é exibida:

Cannot find Solaris partition

Essa falha ocorre porque o segmento sobreposto 2 (c0t0d0s2, por exemplo) está definido para iniciar no cilindro 1 em vez de no cilindro 0.

**Solução alternativa:** no perfil JumpStart personalizado, remova a entrada de palavra-chave filesys que configura o segmento 2 como segmento sobreposto. Por exemplo, uma entrada de palavra-chave similar à seguinte seria removida:

filesys c0t0d0s2 all overlap

Depois de remover a entrada, efetue a instalação JumpStart personalizada.

### **Problemas de atualização e erros**

**Observação –** Para as últimas informações sobre suporte de atualização a partir da versão Solaris 10 10/09, consulte ["Alterações no suporte de atualização para versões Oracle Solaris"](#page-22-0) [na página 23.](#page-22-0)

Essa seção descreve erros de atualização. Alguns erros podem ocorrer ao atualizar para o Oracle Solaris 10 OS. Outro erros podem ocorrer depois de a atualização estar concluída.

## **O comando** shutdown **pode fazer com que o sistema trave depois de uma atualização (6751843)**

O comando shutdown pode fazer com que o sistema trave depois de atualizado para a versão Solaris 10 10/09. O travamento ocorre enquanto o daemon svc.startd interrompe os serviços do sistema.

O arquivo de log de depuração do console Sun Java Web no /var/log/webconsole/console/console\_debug\_log é exibido se o serviço de console da Web é cíclico, iniciando e parando.

**Solução alternativa:** digite os comandos a seguir:

```
/usr/share/webconsole/private/bin/wcremove -i console
svcadm clear system/webconsole:console
smcwebserver start
```
**Observação –** O comando wcremove remove a instância do domínio de servidor que foi criado para esse console específico. Quando o console é reiniciado, uma nova instância de domínio é criada.

## **Os comandos** lucreate **e** lumake **falham ao criar uma cópia de uma região não global que não está em estado de execução (6659451)**

Quando os comandos lucreate e lumake são utilizados em regiões não globais que não estão em estado de execução, podem não executar com sucesso. O conteúdo de uma região não global original e a cópia podem ser diferentes. Talvez você não possa efetuar logon para o console da região utilizando o comando zlogin. A mensagem de erro é exibida enquanto o comando zlogin é utilizado:

zlogin: makeutx failed

A saída de diagnóstico dos comandos lucreate e lumake não exibem nenhum erro.

**Solução alternativa:** certifique-se de que todos as regiões não globais estejam em estado de execução antes de utilizar os comandos lucreate e lumake.

# **SPARC: A atualização com o Oracle Solaris Live Upgrade a partir das versões Solaris8eSolaris 9 falha (6638175)**

Quando você utiliza o Oracle Solaris Live Upgrade para atualizar para a versão Solaris 10 10/09 a partir de uma versão Solaris 8 ou Solaris 9, a atualização falha. Os arquivos de compressão de imagens de instalação agora são descompactados com a utilização do utilitário 7za. O pacote SUNWp7zip não está incluído nas versões Solaris 8 e Solaris 9. Como resultado, o Oracle Solaris Live Upgrade falha.

**Solução alternativa:** para utilizar o Oracle Solaris Live Upgrade para atualizar o sistema para uma versão Solaris 10 10/09 a partir de uma versão Solaris 8 ou 9, efetue as etapas listadas em ["Restrições do Oracle Solaris Live Upgrade" na página 25.](#page-24-0)

# **Problemas com uma atualização DSR com regiões (6616788)**

Uma atualização de realocação de espaço em disco (DSR) com regiões falha se quaisquer regiões são instaladas no diretório /opt. A atualização pode falhar durante a restauração do arquivo DSR. Em alguns casos, a atualização pode ser bem sucedida, mas o sistema não pode ser reinicializado.

**Solução alternativa:** certifique-se de que o sistema de arquivos raiz não está 100 porcento cheio antes de atualizar. Se necessário, remova alguns arquivos antes de atualizar, para que o segmento raiz esteja com menos de 90 porcento cheio.

# **Problemas de atualização de extensões confiáveis (6616585)**

Ao atualizar extensões confiáveis a partir da versão Solaris 10 11/06 ou da Solaris 8 10/07 para a versão Solaris 10 10/08, Solaris 10 5/09 ou Solaris 10 10/09, pacotes de extensões confiáveis localizados indesejados são instalados no sistema. Esse erro ocorre porque o instalador de extensões confiáveis das versões Solaris 10 11/06 e Solaris 10 11/06 instalam pacotes localizados por padrão. Nenhuma mensagem de erro é exibida.

**Solução alternativa:** antes de atualizar as extensões confiáveis para a versão atual, remova os pacotes de extensões confiáveis localizados a seguir.

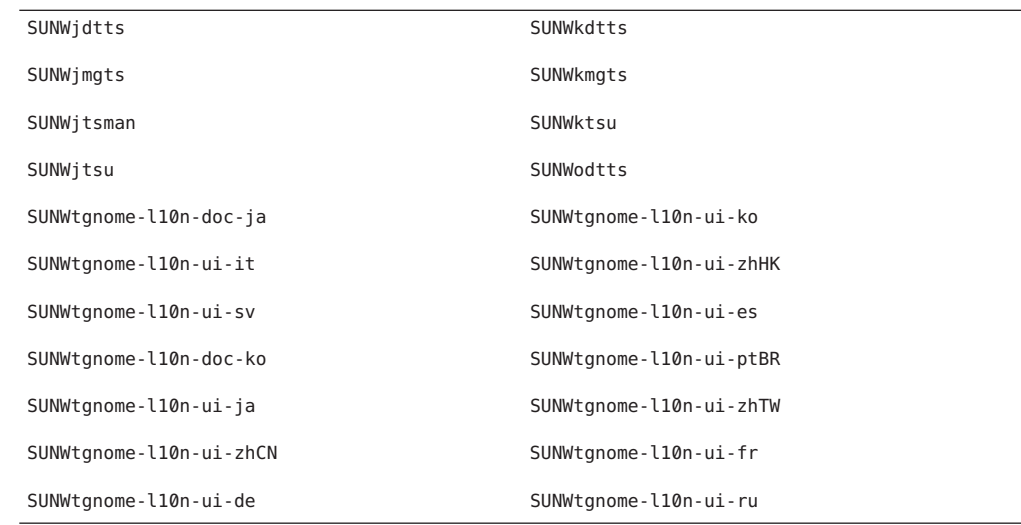

### **O sistema não pode se comunicar com o** ypbind **depois de uma atualização (6488549)**

Esse erro ocorre durante uma atualização a partir das versões Solaris 10 Hardware 2 (HW2) para a versão atual Solaris 10 10/09.

Na versão Solaris 10 HW2, o arquivo name\_service.xml para qualquer serviço de nome, tal como NIS, NIS+, FILES ou LDAP, é o seguinte:

# ls -l name\_service.xml lrwxrwxrwx 1 root root 10 Apr 10 16:26 name\_service.xml -> ns\_files.xml

Se o serviço de nome é o NIS, o arquivo name service.xml vincula ao ns files.xml. No entanto, o conteúdo dos arquivos ns\_files.xml são os mesmos que os ns\_nis.xml .

```
# cat /etc/release
                  Solaris 10 3/05 HW2 s10s_hw2wos_05 SPARC
        Copyright 2005 Sun Microsystems, Inc. All Rights Reserved.
                     Use is subject to license terms.
                        Assembled 26 September 2005
# cd /var/svc/profile
# ls -l name service.xml ns files.xml ns nis.xml
lrwxrwxrwx 1 root other 12 May 21 04:06 name_service.xml -> ns_files.xml
-r--r--r-- 1 root sys 779 May 21 04:25 ns_files.xml
-r-r-r-1 root sys 779 Jan 21 2005 ns nis.xml
#
# diff ns_files.xml ns_nis.xml
# diff name service.xml ns nis.xml
```
Na saída anterior, os arquivos ns\_nis.xml e ns\_nis.xml são os mesmos. Isso significa que o arquivo name\_service.xml vincula simbolicamente ao arquivo de serviço de nome errado. O arquivo name service. xml vincula ao ns files. xml. Em vez disso, o arquivo name\_service.xml deve vincular ao ns\_nis.xml.

**Observação –** A correção para CR 6411084, o script de pós-instalação ou instalação SUNWcsr, cria um vínculo correto somente se name\_service.xml não for um arquivo de vínculo. Se o name\_service.xml já é um arquivo de vínculo simbólico, como na versão Solaris 10 Hardware 2, a correção para CR 6411084 não funcionará.

Depois de uma atualização a partir do Solaris 10 Hardware 2 para a versão Solaris 10 10/09 atual, a mensagem a seguir é exibida no console ou registrada no arquivo de mensagens:

Oct 23 12:18:45 vt2000a automount[301]: [ID 366266 daemon.error] can't read nis map auto master: can't communicate with ypbind - retrying

Além disso, o serviço /network/nis/client:default está off-line.

**Solução alternativa:** escolha uma das seguintes soluções alternativas:

- **Solução alternativa 1:** antes de uma atualização, remova o arquivo /var/svc/profile/name\_service.xml.
- **Solução alternativa 2:** depois de uma atualização, altere o vínculo /var/svc/profile/name\_service.xml para o arquivo ns\_<xxx>.xml correto, com base no serviço de nome.

### **A atualização falha em sistemas com regiões instaladas mas não inicializadas**

Uma região não global que foi instalada mas nunca inicializada ou preparada evita que um sistema seja atualizado corretamente. Nenhuma mensagem de erro é exibida.

**Solução alternativa:**se tal região é encontrada, ela deve ser preparada e previamente interrompida para iniciar a atualização. Por exemplo:

global# **zoneadm -z myzone ready ; zoneadm -z myzone halt**

# **Atualizar um sistema Oracle Solaris 10 com regiões não globais para a versão Solaris 10 10/09, pode fazer com o serviço de sistema de arquivos local falhe (6428258)**

Atualizar um sistema Solaris 10 3/05 ou Solaris 10 1/06 com regiões não globais para a versão Solaris 10 10/09, pode fazer com que o serviço SMF que monta sistemas de arquivos locais falhe nas regiões não globais. Como resultado, outros serviços em regiões não globais podem falhar ao iniciar.

Depois de atualizar um sistema Oracle Solaris 10 com regiões não globais para a versão Solaris 10 10/09, os serviços podem entrar no estado de manutenção. Por exemplo:

```
# zlogin myzone svcs -x
```

```
svc:/system/filesystem/local:default (local file system mounts)
State: maintenance since Wed May 24 13:18:06 2006
Reason: Start method exited with $SMF_EXIT_ERR_FATAL.
  See: http://sun.com/msg/SMF-8000-KS
  See: /var/svc/log/system-filesystem-local:default.log
Impact: 18 dependent services are not running. (Use -v for list.)
```
#### **Solução alternativa:**

Reinicialize a região não global a partir da região global. Por exemplo:

```
global# zoneadm -z myzone reboot
```
# **Discrepâncias de ID do dispositivo depois de uma atualização a partir do Solaris 9 9/04 OS**

Nessa versão Oracle Solaris, o Solaris Volume Manager exibe a saída de ID do dispositivo em um novo formato. O Solaris 9 9/04 OS, que introduz o suporte de ID do dispositivo nos conjuntos do disco, não reconhece o novo formato. Ao atualizar para o Oracle Solaris 10 OS a partir da versão Solaris 9 9/04, os IDs do dispositivos são associados aos conjunto de disco existentes que não são atualizados na configuração do Solaris Volume Manager. Se for necessário voltar para a Solaris 9 9/04 OS, as alterações de configuração feitas para os conjuntos de disco, depois de atualizar, podem não estar mais disponíveis para o Solaris 9 9/04 OS. Para mais informações, consulte [Capítulo 25, "Troubleshooting Solaris Volume Manager \(Tasks\),"](http://docs.sun.com/doc/816-4520) no *[Solaris Volume Manager Administration Guide](http://docs.sun.com/doc/816-4520)*.

## **Desinstaladores obsoletos não removidos quando o Oracle Solaris Live Upgrade é utilizado para atualizar as versões anteriores (6198380)**

Se você utilizar o Oracle Solaris Live Upgrade para atualizar a partir da versão Solaris 8 ou 9 para a Oracle Solaris 10 OS, os programas desinstaladores obsoletos não são removidos. Esses programas desinstaladores de versões anteriores continuam no diretório /var/ssadm/prod do sistema.

Os desinstaladores obsoletos a seguir não foram removidos:

```
uninstall_Alternate_Pathing_2_3_1.class
uninstall CDRW 1 1.class o uninstall CDRW 1 0.class
uninstall Bonus Localization - Catalan CDE Desktop.class
uninstall_Bonus_Localization_-_Polish_CDE_Desktop.class
uninstall_Bonus_Localizations_-_Russian_CDE_Desktop.class
uninstall Capacity on Demand 1 0.class
uninstall Java3D 1\overline{3} \overline{1}.class
uninstall<sup>J</sup>ava3D<sup>-1</sup>3.class
uninstall Java3D 1 2 1 04.class
uninstall_Java3D_1_2_1_03.class
uninstall Lights Out Management 2 0.class
uninstall_Man_Page_Supplement.class
uninstall_OpenGL_1_3.class
uninstall OpenGL 1 2 3.class
uninstall Netra ct Platform 1 0.class
uninstall Netra t11xx Alarms 2 0.class
uninstall Netscape 6 2 3.class
uninstall Netscape 6 2 1 Beta.class
uninstall PC launcher 1 0 2.class
uninstall_PC_launcher_1_0_1_PCfileviewer_1_0_1.class
uninstall_RSC_2_2_2.class
uninstall RSC 2 2 1.class
uninstall_RSC_2_2.class
uninstall<sup>ShowMeTV</sup> 1 3.class
uninstall<sup>Solaris</sub> 9 French Localization.class</sup>
uninstall Solaris 9 German Localization.class
uninstall Solaris 9 Hong Kong Traditional Chinese Localization.class
uninstall_Solaris_9_Italian_Localization.class
uninstall_Solaris_9_Japanese_Localization.class
uninstall Solaris 9 Korean Localization.class
uninstall Solaris 9 Simplified Chinese Localization.class
uninstall<sup>Solaris</sub><sup>9</sup>Spanish Localization.class</sup>
uninstall Solaris 9 Swedish Localization.class
uninstall Solaris 9 Traditional Chinese Localization.class
uninstall Solaris On Sun Hardware Documentation.class
uninstall_Sun_Hardware_AnswerBook.class
uninstall SunATM 5 0.class
uninstall SunATM 5 1.class
uninstall SunFDDI PCI 3 0.class
uninstall SunFDDI SBus 7 0.class
uninstall Sun Fire 880 FC-AL Backplane Firmware 1 0.class
uninstall_Sun_Fire_B10n_Load_Balancing_Blade_1_1.class
uninstall SunForum 3 1.class
```

```
uninstall_SunForum_3_2.class
uninstall_SunHSI_PCI_3_0.class
uninstall SunHSI SBus 3 0.class
uninstall SunScreen 3 2.class
uninstall SunVTS 5 1 PS6.class
uninstall_SunVTS_5_1_PS5.class
uninstall_SunVTS_5_1_PS4.class
uninstall SunVTS 5 1 PS3.class
uninstall SunVTS 5 1 PS2.class
uninstall SunVTS 5 1 PS1.class
uninstall SunVTS 5 0.class
uninstall System Management Services 1 4.class
uninstall System Management Services 1 3.class
uninstall_System_Management_Services_1_2.class
uninstall_System_Service_Processor_3_5.class
uninstall_WBEM_DR_1_0.class
uninstall Web Start Wizards SDK 3 0 2.class
uninstall_Web_Start_Wizards_SDK_3_0_1.class
uninstall Web Start Wizards SDK.class
uninstall XML Libraries 2 4 12.class
```
**Solução alternativa:** depois de atualizar o sistema, remova manualmente os desinstaladores obsoletos no diretório /var/sadm/prod.

# **Localidades relacionadas adicionais podem ser instaladas**

Ao selecionar uma localidade para a instalação, as localidades relacionadas adicionais também podem ser instaladas. Essa alteração no comportamento ocorre na versão Oracle Solaris 10 porque todas as localidades cheias, com traduções de mensagem, localidade parciais japonesas e asiáticas e ativa dor de localidade, foram re compactadas com base no suporte de idiomas de localidades. Outras localidades parciais ainda são compactadas e instaladas com base em regiões geográficas, tal como a Europa Central.

**CAPÍTULO 2** 2

# Problemas de tempo de execução no Oracle Solaris

Este capítulo descreve os problemas de tempo de execução que são conhecidos.

**Observação –** Para consultar erros documentados anteriormente e problemas que são resolvidos e não mais se aplicam à versão Oracle Solaris 10 9/10, refira-se ao [Apêndice A, "Erros](#page-140-0) [documentados anteriormente que foram resolvidos na versão Oracle Solaris 10 9/10".](#page-140-0)

# **Informações gerais**

Esta seção fornece informações gerais e recomendações ao executar o Oracle Solaris 10 9/10 OS.

# **Adoção recomendada dos plug-ins SHA–256 e SHA–512** crypt**(3C) para criptografia de senha**

Um par adicional de plug-ins crypt(3C), com base nos algoritmos de síntese SHA–256 e SHA–512, foram disponibilizados no Oracle Solaris 10 OS desde a versão Oracle Solaris 10 10/08. Estes plug-ins fornecem um verificador crypt(3C), que utiliza os algoritmos FIPS 140-2 aprovados e descontinua a utilização das verificações com base em .

É recomendado que se adote os algoritmos de verificação de senha SHA–256 ou SHA–512 sempre que todos os sistemas no domínio LDAP estiverem executando o Oracle Solaris 10 10/08 OS ou versões posteriores. Estes algoritmos não devem ser utilizados em um domínio LDAP se os sistemas estão executando em uma versão Oracle Solaris anterior à versão Oracle Solaris 10 10/08.

Para informação sobre como alterar o algoritmo de senha, consulte ["Changing the Password](http://docs.sun.com/doc/816-4557/secsys-15?a=view) Algorithm (Task Map)" no *[System Administration Guide: Security Services](http://docs.sun.com/doc/816-4557/secsys-15?a=view)*["Changing the](http://docs.sun.com/doc/816-4557/secsys-15?a=view) Password Algorithm (Task Map)" no *[System Administration Guide: Security Services](http://docs.sun.com/doc/816-4557/secsys-15?a=view)*.

### **Ambiente de desktop comum**

Os erros a seguir na versão Oracle Solaris 10 se aplicam ao Common Desktop Environment (CDE).

# **Problema ao imprimir de uma impressora local com o Thunderbird 3 (6978760)**

O Thunderbird pode falhar ao tentar imprimir o catálogo de endereços ou durante a digitação de configuração de página, quando você tem a impressora local configurada.

**Solução:** adicione a entrada a seguir ao perfil do usuário e, em seguida, efetue o logout e depois o logon.

**export LD\_PRELOAD\_32=/usr/lib/firefox/libjemalloc.so**

# **A faixa confiável desaparece da tela depois de uma alteração de resolução (6460624)**

Quando se digita o comando /usr/X11/bin/xrandr -s para definir uma resolução de tela menor, a faixa confiável não é mais exibida. Isso afeta o desktop Trusted CDE, mas não o desktop Trusted Java DS. Nenhuma mensagem de erro é exibida.

**Solução alternativa:** escolha uma das seguintes soluções alternativas:

- Depois alteração de resolução, reinicie o Workspace Manager. Selecione **windows -> Restart Workspace Manager** do menu da área de trabalho CDE e clique em OK.
- É possível desativar a extensão RANDR adicionado extensão RANDR ao arquivoTrustedExtentionsPolicy .

**Observação –** O comando xdpyinfo pode ainda listar esta extensão, mas a extensão está desativada.

Para mais informação, consulte a página [TrustedExtensionsPolicy](http://docs.sun.com/doc/816-5174/trustedextensionspolicy-4?a=view)(4) do manual.

# **x86: O comando** kdmconfig **não cria arquivo de configuração de identificação do sistema para servidor Xorg X (6217442)**

Se utilizar o método de instalação JumpStart, o processo pode utilizar um arquivo de configuração de identificação de sistema (sysdcfg). Este arquivo costuma gerar um arquivo de configuração específico Xsun para um sistema. A porção de configuração Xsun de um arquivo sysidcfg é criada pelo comando kdmconfig -d *filename*. No entanto, em sistemas que utilizam o servidor padrão Xorg, o comando não cria um arquivo com qualquer informação de configuração Xorg. Consequentemente, não é possível utilizar o método JumpStart nestes sistemas sem alguns passos preparatórios adicionais.

**Solução alternativa:** antes de utilizar o método de instalação JumpStart em um sistema que utiliza o servidor Xorg, efetue os passos a seguir.

1. Prepare um arquivo específico xorg.conf para ser utilizado no sistema. Armazene este arquivo no diretório JumpStart do servidor JumpStart.

Crie um arquivo xorg.conf com um destes comandos:

- **/usr/X11/bin/Xorg -configure**
- **/usr/X11/bin/xorgconfig**
- **/usr/X11/bin/xorgcfg**
- 2. Crie um script final que copia o arquivo xorg.conf para o diretório /etc/X11 no sistema que deseja instalar. Por exemplo, o script pode incluir a seguinte linha:

cp \${SI\_CONFIG\_DIR}/xorg.conf /etc/X11/Xorg.conf

- 3. No arquivo de regras JumpStart personalizado, inclua o script final na entrada de regras para sistemas do tipo que se deseja instalar.
- 4. Efetue a instalação personalizada JumpStart.

Para instruções sobre como efetuar uma instalação JumpStart personalizada, consulte *[Guia de](http://docs.sun.com/doc/821-2358) [instalação do Oracle Solaris 10 9/10: instalação JumpStart personalizada e instalações](http://docs.sun.com/doc/821-2358) [avançadas](http://docs.sun.com/doc/821-2358)*. O capítulo 4 inclui informações sobre o arquivo de regras JumpStart, enquanto o capítulo 5 contém a seção sobre scripts finais.

# **Sistemas de arquivos**

Os erros de sistema de arquivos a seguir se aplicam à versão Oracle Solaris 10.

### **A propriedade** config/local\_only **no** sendmail **não deve ser definida como** true **(6970172)**

O patch sendmail 142436–03 e suas revisões 04 à 08 modificam a propriedade config/local\_only para true.

```
$ svcprop -p config/local_only smtp:sendmail
true
```
Esta modificação permite ao sendmail aceitar solicitações apenas do host local.

**Solução alternativa:** depois de adicionar o patch 142436–03 ou suas revisões, a fim de o sendmail aceitar solicitações de outros hosts, faça as alterações a seguir:

Redefina a propriedade config/local only para falso.

```
# svccfg -s svc:/network/smtp:sendmail setprop config/local_only=false
```
■ Atualize e reinicie o serviço sendmail.

# **svcadm refresh smtp:sendmail** # **svcadm restart smtp:sendmail**

### **SPARC: O comando de console** sync **pode travar ao tentar um despejo de memória (6967825)**

Ao executar o comando mdb com a opção -K, sair com \$q e, então, emitir o comando sync, o sistema pode travar.

É possível encontrar o mesmo problema ao emitir o comando sync no prompt ok do OpenBoot.

A seguinte mensagem de erro pode ser exibida:

panic dump timeout ... dump aborted

**Solução alternativa:** adicione dump\_plat\_mincpu=0 ao arquivo /etc/system. Ou utilize o comando reboot -d em vez do comando mdb -K ... \$q.

### **32-bit x86: Não é possível utilizar do comando** reboot **para inicializar o Kernel (6741682)**

O comando bootadm falha ao construir uma entrada de menu adequadamente formatada GRUB quando se inicializa um sistema em modo 32 bits utilizando os comandos a seguir:

■ reboot kernel/unix

■ reboot -- -r

Como resultado, o sistema inicializa em modo 64 bits. O arquivo defeituoso menu.lst pode aparecer como a seguir:

findroot rootfs0 kernel /platform/i86pc/kernel/unix module /platform/i86pc/boot\_archive

No exemplo anterior, a linha de kernel não contém a informação de multi-inicialização e, portanto, está incorreta. Nenhuma mensagem de erro é exibida.

**Solução de problemas:** edite o arquivo /boot/grub/menu.lst manualmente e adicione a informação a seguir:

title Solaris 10 10/08 findroot rootfs0 kernel /platform/i86pc/multiboot kernel/unix module /platform/i86pc/boot\_archive

Depois de fazer estas alterações, o sistema inicializa em modo 32 bits.

**Observação –** As alterações feitas no arquivo menu.lst persistem na inicialização do sistema.

Alternadamente, é possível editar o menu GRUB no tempo de inicialização, adicionando o argumento de inicialização kernel/unix, como mostrado no exemplo a seguir:

grub edit> kernel /platform/i86pc/multiboot kernel/unix

**Observação –** Alterações feitas editando o menu GRUB no tempo de inicialização não persistem na reinicialização do sistema.

Para mais informações, consulte ["Modifying Boot Behavior on x86 Based Systems" no](http://docs.sun.com/doc/817-1985/fwbee?a=view) *System [Administration Guide: Basic Administration](http://docs.sun.com/doc/817-1985/fwbee?a=view)*.

# **O comando** zpool attach **não copia a informação** bootblock **(6668666)**

Se utilizar o comando zpool attach para adicionar um disco a um conjunto raiz ZFS, a informação bootblock não é copiada para o disco recém adicionado. Este problema não afeta os conjuntos raiz espelhados ZFS que são criados com uma instalação inicial. O sistema não inicializa do disco alternativo no conjunto raiz espelhado.

**Solução alternativa:** escolha uma das seguintes soluções alternativas:

■ Em um sistema SPARC, identifique o dispositivo de disco alternativo e instale a informação de inicialização. Por exemplo:

```
# installboot -F zfs /usr/platform/'uname -i'/lib/fs/zfs/bootblk /dev/rdsk/c0t1d0s0
```
- Em um sistema x86, identifique o dispositivo de disco alternativo e instale a informação de inicialização. Por exemplo:
	- # installgrub /boot/grub/stage1 /boot/grub/stage2 /dev/rdsk/c0t1d0s0

### **x86: Driver** ata **expira durante inicialização (6586621)**

A expiração do driver ata pode ocorrer durante a inicialização do sistema em sistemas de multiprocessadores Intel. Essas expirações ocorrem quando o dispositivo raiz está em um drive com controle HBA limitado ao legado do driver ata. Essas expirações levam a um travamento momentâneo, travamento mais longo ou a uma pane durante a inicialização do sistema com mensagens de console similares às seguintes:

```
scsi: [ID 107833 kern.warning] WARNING: /pci@0,0/pci-ide@1f,2/ide@0 (ata0):
       timeout: reset bus, target=0 lun=0
scsi: [ID 107833 kern.warning] WARNING: /pci@0,0/pci-ide@1f,2/ide@0 (ata0):
       timeout: early timeout, target=0 lun=0
gda: [ID 107833 kern.warning] WARNING: /pci@0,0/pci-ide@1f,2/ide@0/cmdk@0,0 (Disk0):
       Error for command 'read sector' Error Level: Informational<br>107833 kern.notice] Sense Key: aborted command
gda: [ID 107833 kern.notice]
gda: [ID 107833 kern.notice] Vendor 'Gen-ATA ' error code: 0x3
gda: [ID 107833 kern.warning] WARNING: /pci@0,0/pci-ide@1f,2/ide@0/cmdk@0,0 (Disk0):
       Error for command 'read sector' Error Level: Informational
gda: [ID 107833 kern.notice] Sense Key: aborted command
gda: [ID 107833 kern.notice] Vendor 'Gen-ATA ' error code: 0x3
scsi: [ID 107833 kern.warning] WARNING: /pci@0,0/pci-ide@1f,2/ide@0 (ata0):
        timeout: abort request, target=0 lun=0
scsi: [ID 107833 kern.warning] WARNING: /pci@0,0/pci-ide@1f,2/ide@0 (ata0):
       timeout: abort device, target=0 lun=0
scsi: [ID 107833 kern.warning] WARNING: /pci@0,0/pci-ide@1f,2/ide@0 (ata0):
       timeout: reset target, target=0 lun=0
scsi: [ID 107833 kern.warning] WARNING: /pci@0,0/pci-ide@1f,2/ide@0 (ata0):
       timeout: reset bus, target=0 lun=0
scsi: [ID 107833 kern.warning] WARNING: /pci@0,0/pci-ide@1f,2/ide@0 (ata0):
       timeout: early timeout, target=0 lun=0
gda: [ID 107833 kern.warning] WARNING: /pci@0,0/pci-ide@1f,2/ide@0/cmdk@0,0 (Disk0):
       Error for command 'read sector' Error Level: Informational
gda: [ID 107833 kern.notice] Sense Key: aborted command
gda: [ID 107833 kern.notice] Vendor 'Gen-ATA ' error code: 0x3
gda: [ID 107833 kern.warning] WARNING: /pci@0,0/pci-ide@1f,2/ide@0/cmdk@0,0 (Disk0):
```
**Solução alternativa:** escolha uma das seguintes soluções alternativas:

**Observação –** Para evitar a degradação de desempenho, a solução alternativa 3 ou 4 só devem ser utilizadas temporariamente até ser possível utilizar a solução alternativa 5 .

■ **Solução alternativa:** ative AHCI na BIOS, se disponível no sistema. Ativar esta configuração requer uma reinstalação do Oracle Solaris OS.

- **Solução alternativa 2:** instale o Oracle Solaris OS em um disco em um controlador que não utilize o driver ata.
- **Solução alternativa 3:** desative o MP nas configurações da BIOS para que um processador único seja ativado.
- **Solução alternativa 4:** desative o MP no Oracle Solaris OS para que um processador único seja ativado. Efetue os seguintes passos do menu Grand Unified Bootloader (GRUB):
	- 1. Digite e para editar as entradas selecionadas.
	- 2. Navegue até a linha que inicia com o kernel.
	- 3. Digite e para alternar para o modo de edição GRUB.
	- 4. Anexe -kd à linha.
	- 5. Pressione Enter para aceitar a alteração.
	- 6. Digite b para inicializar a entrada selecionada.
	- 7. No prompt kbmd, digite os comandos a seguir:

use mp/W 0 :c

- 8. Se estiver efetuando uma inicialização do sistema, prossiga para o passo 10. Caso contrário, instale o software Solaris 10 10/09.
- 9. Ao concluir a instalação, reinicie o sistema. Repita os passos do 1 ao 7.
- 10. Para tornar esta alteração permanente para que os passos acima não necessitem ser repetidos em inicializações subsequentes, faça o seguinte:

Torne-se o superusuário quando a inicialização do sistema estiver completa.

- 11. Abra o arquivo /etc/system.
- 12. Adicione a linha a seguir:

set use  $mp = 0$ 

■ **Solução alternativa 5:** desative a atualização de microcódigo. Digite o seguinte comando:

# mv /platform/i86pc/ucode /platform/i86pc/ucode.disabled

A atualização de microcódigo pode ser chamada manualmente depois que o sistema está pronto:

```
# ucodeadm -u /platform/i86pc/ucode.disabled/intel-ucode.txt
```
# **O comando** zoneadm install **falha com uma montagem de legado ZFS (6449301)**

Se uma região não global for configurada inicialmente com um sistema de arquivos ZFS para ser montada com o subcomandoadd fs e especifica o mountpoint=legacy, a instalação de regiões subsequente falha. A mensagem de erro a seguir é exibida.

```
ERROR: No such file or directory:
cannot mount </zones/path/root/usr/local> in non-global zone to install:
the source block device or directory </path/local> cannot be accessed
```
**Solução alternativa**: adicione acesso a um sistema de arquivos ZFS depois de instalar a região não global.

### **Problemas de conformidade do ZFS e do UNIX/POSIX**

O ZFS é designado para ser um sistema de arquivos compatível POSIX e, na maioria das situações, o ZFS é compatível ao POSIX. No entanto, duas condições de casos extremos existem quando o ZFS não corresponde às verificações de conformidade POSIX:

- 1. Atualizando estatísticas de capacidade do sistema de arquivos ZFS.
- 2. Modificando dados existentes com um sistema de arquivos 100% cheio.

#### **CRs relacionados:**

- 6362314
- 6362156
- 6361650
- 6343113
- 6343039
- 6742203

### **O comando** fdisk -E **pode varrer o disco utilizado pelo ZFS sem aviso (6412771)**

Se utilizar o comando fdisk -E para modificar um disco que está sendo utilizado pelo conjunto de armazenamento ZFS, o conjunto se torna inutilizável e pode causar uma falha de E/S ou pane no sistema.

#### **Solução alternativa:**

Não utilize o comando fdisk para modificar um disco que está sendo utilizado por um conjunto de armazenamento ZFS. Se necessitar acessar um disco que está sendo utilizado pelo conjunto de armazenamento ZFS, utilize o utilitário format. Em geral, os disco que estão sendo utilizados pelos sistemas de arquivos não devem ser modificados.

### **Problemas de backup de produto de terceiros e ZFS**

A seguir, problemas com backup de produtos Brightstor ARCserve.

### **O agente cliente de backup BrightStor ARCserve para UNIX (Solaris) e suporte do ZFS**

O agente de cliente BrightStor ARCserve Backup (BAB) para UNIX (Solaris) pode ser utilizado para fazer backup e restauração de arquivos ZFS.

No entanto, os ZFS NFSv4-style ACLs não são preservados durante o backup. Permissões e atributos de arquivos tradicionais UNIX são preservados.

**Solução alternativa:**se desejar preservar arquivos ZFS com os NFSv4-style ACLs, utilize o comando tar com a opção -p ou o comando cpio com a opção -P para gravar os arquivos ZFS em um arquivo. Então, utilize o BAB para fazer backup do arquivo tar ou cpio.

# **O GUI do ZFS deve verificar para o patch** /usr/lib/embedded\_su **no inicio de cada assistente (6326334)**

Se for adicionado o pacote SUNWzfsg de uma versão Solaris 10 10/09 para um sistema que executa uma versão anterior à versão Solaris 10 6/06, que não tem o patch embedded\_su, os assistentes de aplicativos de administração do ZFS não estão totalmente funcionais.

Se tentar executar o aplicativo de administração do ZFS em um sistema sem o patch embedded\_su, só será possível navegar pelas configurações ZFS. A seguinte mensagem de erro é exibida:

/usr/lib/embedded\_su: not found

#### **Solução alternativa:**

Adicione o patch embedded\_su (119574-02) ao sistema que executa uma versão anterior ao Solaris 10 6/06.

# **Falha ao sincronizar o sistema de arquivos em pane (6250422)**

Se um host entra em pane com o sistema de arquivos de E/S ocorrendo a um destino, que está conectado utilizando o iniciador de software Oracle Solaris iSCSI, a E/S pode não ser capaz de esvaziar ou sincronizar o dispositivo de destino. Esta incapacidade para esvaziar ou sincronizar pode causar a corrupção do sistema de arquivos. Nenhuma mensagem de erro é exibida.

#### **Solução alternativa:**

Utilize o sistema de arquivos de reporte como o UFS. Começando com o Oracle Solaris 10, o registro do UFS é permitido por padrão. Para mais informação sobre o UFS, consulte ["What's](http://docs.sun.com/doc/817-5093) New in File Systems?" no *[System Administration Guide: Devices and File Systems](http://docs.sun.com/doc/817-5093)*.

### **Atualizar de algumas versões Oracle Solaris 10, requer remontagem dos sistemas de arquivos**

Depois de atualizar um servidor NFSv4 em todas as atualizações Oracle Solaris 10, os programas podem encontrar erros EACCES. Além disso, diretórios podem aparecer erroneamente como vazios.

Para prevenir estes erros, desmonte e então remonte os sistemas de arquivos de cliente. No caso da desmontagem falhar, pode ser necessário forçar o desmonte do sistema arquivo utilizando umount -f. Alternativamente, é possível também reinicializar o cliente.

# **As funções do NFSv4 Access Control List podem funcionar incorretamente**

As funções NFSv4 Access Control List (ACL) podem funcionar indevidamente se os clientes e servidores na rede estiverem instalados com versões Oracle Solaris 10 anteriores diferentes. As funções afetadas ACL e utilitários de linha de comando que utilizam estas funções são as seguintes:

- acl()
- facl()
- getfacl
- setfacl

Para mais informações sobre estas funções e utilitários, consulte as respectivas páginas do manual.

Por exemplo, erros podem ser observados em uma rede que inclua as configurações a seguir:

- Um cliente que está executando o software Solaris 10 Beta
- Um servidor que está executando o software Solaris 10

A tabela a seguir ilustra os resultados das funções ACL nas configurações do cliente-servidor com versões Solaris 10 diferentes.

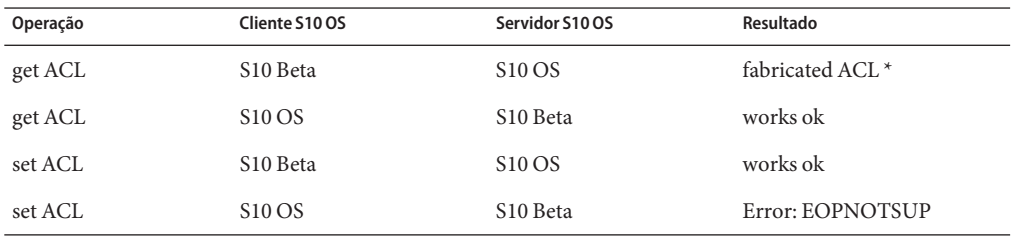

**Solução alternativa:** para a funcionalidade NFSv4 ACL funcionar adequadamente, efetue uma instalação completa do Oracle Solaris 10 OS no servidor e no cliente.

# **Despejo de memória do sistema falha em dispositivos maiores que 1 TB em tamanho (6214480)**

O sistema não pode gerar um despejo em uma partição que é igual ou maior que 1 TB em tamanho. Se tal dispositivo está em um sistema, pode ser que ocorra o seguinte depois de inicializar o sistema subsequente a uma pane no sistema:

- O sistema não salva o despejo.
- A mensagem de erro a seguir é exibida:

0% done: 0 pages dumped, compression ratio 0.00, dump failed: error 6

**Solução alternativa:** configure o tamanho do dispositivo de despejo do sistema para menos que 1 TB.

# **Erros e problemas relacionados ao hardware**

Problemas relacionados ao hardware e erros aplicados à versão Oracle Solaris 10.

# **SPARC: Emitindo o** XIR **no Oracle Solaris 10 9/10 OS causa um erro** Falha ao completar processo de interceptação **(6962156)**

A versão Oracle Solaris 10 9/10 inclui um novo recurso que fornece observabilidade aprimorada de dados de desempenho da CPU através do kstats. Este recurso é desativado por padrão, e permite adicionar a entrada set cu\_flags=1 ao arquivo /etc/system e reinicializar o sistema. Antes de ativar este recurso em qualquer plataforma Mx000 SPARC OPL, atualize o firmware de plataforma OBP para XCP1093 ou posterior. A falha ao atualizar o firmware de plataforma OBP antes de ativar o recurso pode resultar em uma falha subsequente de uma redefinição iniciada externamente (XIR), fazer o OBP travar ou o comando kmdb falhar.

Para obter mais informações, recorra ao LEIAME que acompanha o firmware XCP1093 no site de download.

# **x64: O PCI Subsystem ID é alterado no ConnectX Firmware 2.6.0 a partir do Mellanox (6810093)**

Atualizar o firmware ConnectX para a versão 2.6.000 ou posterior em um sistema em execução pode causar problemas em algumas plataformas HCAs e x64. Estes problemas afetam somente os HCAs da marca Mellanox. PCIe HCAs, EMs, NEMs da marca Sun e plataformas SPARC não são afetadas.

É possível não ter permissão para inicializar o sistema ou o sistema pode travar durante a inicialização. A instância de números ibd (IPoverIB) pode alterar e prevenir o sistema da inicialização e dos dispositivos plumb ibd.

**Solução alternativa 1:** antes de reinicializar o sistema depois de atualizar o firmware utilizando cxflash, remova as instâncias ibd<x> do arquivo /etc/path\_to\_inst e do diretório /dev. Realize os passos seguintes:

1. Efetue logon como usuário raiz. A informação de árvore de dispositivo pode se parecer com o seguinte:

```
# ls -R /devices | grep 15b3
/devices/pci@0,0/pci10de,5d@e/pci15b3,634a@0
/devices/pci@0,0/pci10de,5d@e/pci15b3,634a@0/ibport@1,ffff,ipib
/devices/pci@0,0/pci10de,5d@e/pci15b3,634a@0/ibport@1,ffff,ipib:ibd0
/devices/pci@0,0/pci10de,5d@e/pci15b3,634a@0/ibport@2,ffff,ipib
/devices/pci@0,0/pci10de,5d@e/pci15b3,634a@0/ibport@2,ffff,ipib:ibd1
/devices/pci@0,0/pci10de,5d@e/pci15b3,634a@0:devctl
```
**Observação –** O dispositivo especifica vários dependentes no cartão da marca Mellanox instalado.

- 2. Edite o arquivo path to inst. Realize os passos seguintes:
	- a. Faça um cópia do backup do arquivo existente path to inst.

# cp /etc/path\_to\_inst /etc/path\_to\_inst.backup

b. Abra o arquivo ath to inst:

# vi /etc/path\_to\_inst

- c. Procure por linhas que contenham ibde hermon, e exclua estas linhas.
- d. Salve as alterações e feche o arquivo.
- 3. Remova as entradas no diretório /dev:

rm /dev/ibd?\*

4. Reinicialize o sistema. O sistema inicializa normalmente e a árvore de dispositivo correspondente se parece com o seguinte:

```
# ls -R /devices | grep 15b3
/devices/pci@0,0/pci10de,5d@e/pci15b3,5@0
```

```
/devices/pci@0,0/pci10de,5d@e/pci15b3,5@0/ibport@1,ffff,ipib
/devices/pci@0,0/pci10de,5d@e/pci15b3,5@0/ibport@1,ffff,ipib:ibd0
/devices/pci@0,0/pci10de,5d@e/pci15b3,5@0/ibport@2,ffff,ipib
/devices/pci@0,0/pci10de,5d@e/pci15b3,5@0/ibport@2,ffff,ipib:ibd1
/devices/pci@0,0/pci10de,5d@e/pci15b3,5@0:devctl
```
**Solução alternativa 2:**se reinicializar o sistema antes da atualizar o arquivo path\_to\_inst e o diretório /dev, os sistema pode travar. Em casos do tipo, efetue os passos a seguir:

- 1. Desligue o sistema e remova o HCA do barramento.
- 2. Reinicialize o sistema sem o HCA instalado.
- 3. Quando o sistema estiver ligado, siga os passos 2 e 3 listados na Solução alternativa 1.
- 4. Desligue o sistema.
- 5. Reinstale o HCA. Reinicialize o sistema.
- 6. Se o sistema reinicializa, mas as interfaces ibd não efetuam plumb automaticamente, os arquivos /etc/hostname.ib<?> podem não ser apropriados para a configuração do dispositivo atual. Renomeie manualmente os arquivos para refletirem a configuração correta.

### **O ZFS ARC aloca memória dentro da caixa do kernel, prevenindo DR (6522017)**

O ZFS pode potencialmente alocar memória do kernel em todas as placas de sistema em sistemas com configurações de memória bastante grandes. Uma placa de sistema livre é necessária para a reconfiguração dinâmica da memória, de modo que a memória da placa a ser reconfigurada dinamicamente possa ser copiada na placa livre. A reconfiguração dinâmica da memória significa que não é possível reconfigurar dinamicamente memória em sistemas com configurações de memória muito grandes nos quais o ZFS é executado. Servidores SunFire topo de linha podem realocar páginas do kernel, de modo que este problema é evitado. Nesses servidores, a realocação de página do kernel (KPR) deve ser ativada para domínios com mais de 32 núcleos. Nenhuma mensagem de erro é exibida.

**Solução alternativa:**reduza a quantidade da memória do kernel que o ZFS pode alocar definindo o parâmetro zfs\_arc\_max no arquivo /etc/system. O exemplo a seguir define o tamanho máximo como 512 Mbytes.

set zfs\_arc\_max = 0x20000000

# **O comando** mpathadm **não exibe a configuração de equilíbrio de carga específica para o dispositivo**

O subcomando mpathadm show logical-unit lista valor da configuração global de equilíbrio de carga para a propriedade Current Load Balance No entanto, as entradas em csi\_vhci.conf que alteram o tipo de equilíbrio de carga para um produto específico não são refletidas na saída mpathadm, mesmo quando a configuração está ativa.

# **A ferramenta de registro previne que o gerenciamento de energia em alguns buffers de quadro (6321362)**

Se os processos de plano de fundo para ferramentas de registro são deixadas em execução, os buffers de quadro Elite3D e Creator3D param de gerenciar energia. Esta falha reduz a economia de energia quando o sistema está em um estado de gerenciamento de energia. Sob certas condições, a suspensão do sistema pode também travar. Nenhuma mensagem de erro é exibida. O sistema pode travar durante uma suspensão do sistema ou retomada de operação.

#### **Solução alternativa:**

Execute os comandos a seguir por aproximadamente 60 segundos depois de cada logon:

```
# pkill -f basicreg.jar
# pkill -f swupna.jar
```
# **SPARC: Versões 1.0 e 1.1 do Sun Crypto Accelerator 4000 Board não suportadas no Oracle Solaris 10 OS**

Uma nova estrutura criptográfica é fornecida em Oracle Solaris 10 OS. No entanto, as versões 1.0 e 1.1 do software da placa Sun Crypto Accelerator 4000 e firmware não utilizam esta estrutura. Consequentemente, estas versões não são suportadas no Oracle Solaris 10 OS.

A versão 2.0 utiliza a nova estrutura. Esta versão está disponível como uma atualização gratuita para usuários Sun Crypto Accelerator 4000 que planejam utilizar o Oracle Solaris 10 OS. Por Sun Crypto Accelerator 4000 ser um produto de exportação controlada, deve-se contactar os serviços Sun Enterprise ou canais de venda locais para obter a atualização gratuita. Informações adicionais estão disponíveis na página da web Sun Crypto Accelerator 4000 em Sun [products](http://www.sun.com/products/networking/sslaccel/suncryptoaccel4000/) [site.](http://www.sun.com/products/networking/sslaccel/suncryptoaccel4000/)

# **Certos controladores USB 2.0 estão desativados**

Suporte para certos controladores USB 2.0 foram desativados por incompatibilidade entre estes dispositivos e o driver EHCI. A mensagem de erro a seguir é exibida:

Due to recently discovered incompatibilities with this USB controller, USB2.x transfer support has been disabled. This device will continue to function as a USB1.x controller. If you are interested in enabling USB2.x support please refer to the ehci(7D) man page. Please refer to www.sun.com/io for Solaris Ready products and to www.sun.com/bigadmin/hcl for additional compatible USB products.

Para as últimas informações sobre dispositivos USB, consulte [http://www.sun.com/](http://www.sun.com/io_technologies/USB-Faq.html) [io\\_technologies/USB-Faq.html](http://www.sun.com/io_technologies/USB-Faq.html).

# **Dispositivos USB suportados e configurações de Hub correspondentes**

Esta versão suporta dispositivos USB 1.1 e USB 2.0. A tabela a seguir é um sumário dos dispositivos USB que funcionam em configurações específicas. Tipos de conexão podem ser tanto diretas ao computador como através de um hub USB. Observe que os dispositivos USB 1.1 e hubs estão em baixa velocidade ou velocidade máxima. Hubs e dispositivos USB 2.0 são de alta velocidade. Para detalhes sobre portas e velocidades de operação, consulte o *[System](http://docs.sun.com/doc/817-5093) [Administration Guide: Devices and File Systems](http://docs.sun.com/doc/817-5093)* .

| <b>Dispositivos USB</b>               | Tipos de conexões                |
|---------------------------------------|----------------------------------|
| Dispositivos de armazenamento USB 2.0 | Direto, hub USB 1.1, hub USB 2.0 |
| Dispositivos USB 1.1 exceto áudio     | Direto, hub USB 1.1, hub USB 2.0 |
| Dispositivos de áudio USB 1.1         | Direto, hub USB 1.1              |
| Dispositivos de áudio USB 2.0         | Não suportado                    |

**TABELA 2–1** Dispositivos USB e configurações

# **x86: Existem limitações com certos drivers de dispositivos no Oracle Solaris 10 OS**

A lista a seguir descreve as limitações com certos drivers e interfaces nesta versão do Oracle Solaris 10 para plataformas x86:

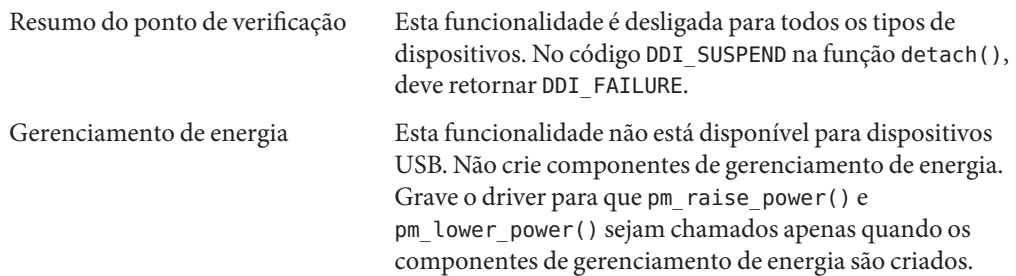

## **Unidades de DVD-ROM/CD-ROM em sistemas sem cabeçalho**

O gerenciamento de energia de dispositivos interativos, como mídias removíveis, é vinculado ao gerenciamento de energia do monitor e cartões gráficos que guiam seu monitor. Se a tela está ativa, dispositivos como a unidade de CD-ROM e disquete continuam em modo de energia completo. Estes dispositivos podem alternar para o modo de baixa energia em um sistema sem um monitor. Para restaurar a energia para o CD ou disquete, digite **volcheck** para obter o último status de cada dispositivo removível.

Alternativamente, é possível desativar o gerenciamento de energia no sistema utilizando o GUI do Dtpower. Ao desativar o gerenciamento de energia, estes dispositivos estão constantemente em energia máxima.

# **x86: Configuração manual necessária para especificar teclados que não são em inglês americano**

Pelo padrão, o programa kdmconfig especifica US-English(104-Key) genérico como o tipo de teclado que está conectado ao sistema. Se o teclado do sistema não é um teclado em inglês americano, deve-se especificar manualmente o tipo de teclado durante a instalação. Caso contrário, a instalação continua utilizando as especificações do teclado padrão que são inconsistentes com o tipo de teclado do sistema atual.

**Solução alternativa 1:**se o teclado do sistema não é teclado em inglês americano, efetue os passos a seguir durante a instalação:

1. Quando a Configuração do sistema de janela sugerida para instalação é exibida, pressione Esc.

**Observação –** A informação na Configuração do sistema de janela sugerida para instalação, que inclui o tipo de teclado, é exibida por apenas 30 segundos. Se desejar alterar as definições de configuração, pressione Esc antes de 30 segundos passados. Caso contrário, a instalação continua utilizando a configuração exibida.

- 2. Altere o tipo de teclado para o tipo que corresponde ao teclado do sistema.
- 3. Pressione Enter para aceitar as alterações e continuar com a instalação.

**Solução alternativa 2:**se desejar alterar o tipo do teclado em um sistema que já executa Oracle Solaris 10 OS, utilize o programa kdmconfig. Escolha a opção que se aplica ao tipo de servidor X que o sistema está executando.

- Se o sistema está executando o servidor Xsun, siga estes passos:
	- 1. Execute kdmconfig.
	- 2. Utilize a opção Alteração de teclado para alterar o tipo do teclado.
	- 3. Salve a configuração.
- Se o sistema está executando o servidor Xorg padrão, siga estes passos:
	- 1. Execute kdmconfig.
	- 2. Selecione o servidor Xsun.
	- 3. Utilize a opção Alteração de teclado para alterar o tipo do teclado.
	- 4. Salve a configuração.
	- 5. Execute kdmconfig novamente para alternar para o servidor Xorg.

# **SPARC: O driver** jfca **para certos adaptadores de barramento de host que estão conectados aos dispositivos de fita podem causar erros (6210240)**

O driver jfca para os adaptadores de barramento de host (HBAs) a seguir podem causar pane no sistema ou falhas E/S quando estes HBAs são conectados aos dispositivos de fita:

- SG-PCI1FC-JF2
- SG-PCI2FC-JF2

O driver jfca para estes HBAs é sujeito a condições de corrida quando certas operações estão sendo executadas e, assim, causar os erros. As operações são as seguintes:

- Link reset
- Loop reset
- Switch reset
- Falhas de link repetidas

Mensagens de erro similares ao exemplo a seguir podem ser exibidas:

■ Mensagens de falha de E/S

```
jfca: [ID 277337 kern.info] jfca4: Sequencer-detected error. Recover
immediately.
last message repeated 18376 times
  jfca: [ID 716917 kern.notice] jfca4: ExgWarning: SendVerify(1): SHOULD
ABORT THE ORIG I/O PKG=30007520bd8!
scsi: [ID 107833 kern.warning] WARNING:
/pci@1e,600000/SUNW,jfca@3,1/fp@0,0/st@w2100001086108
628,1 (st3):
  SCSI transport failed: reason 'timeout': giving up
```
■ Mensagem de pane no sistema

```
panic[cpu1]/thread=2a100497cc0:
BAD TRAP: type=31 rp=2a1004978d0 addr=a8 mmu_fsr=0 occurred in module
"jfca" due to a NULL pointer dereference
```
**Solução alternativa:** não conecte dispositivos de fita para o SG-PCI1FC-JF2 ou SG-PCI2FC-JF2 HBA.

### **Contenções existem entre certos dispositivos que compartilham o mesmo barramento (6196994)**

Uma contenção de barramento ocorre se cartões Quad Fast-Ethernet (QFE) compartilham o mesmo barramento com qualquer um dos adaptador a seguir:

- Adaptador Sun GigaSwift
- Sun Dual Gigabit Ethernet e adaptador Dual SCSI/P
- Adaptador Sun Quad Gigaswift Ethernet

O parâmetro em sequência ininterrupta infinita do driver ce que é utilizado por estes adaptadores é ativado por padrão. Consequentemente, pouco ou nenhum tempo de barramento está disponível pra as portas QFE que compartilham o mesmo barramento.

**Solução alternativa:** não insira cartões QFE no mesmo barramento que os adaptadores de rede na lista.

## **Algumas unidades de DVD e CD-ROM falham ao inicializar o Oracle Solaris 10 OS (4397457)**

O valor de tempo-limite padrão para a porção SCSI do cartão adaptador PCI Ethernet/SCSI host (X1032A) SunSwift não corresponde à requisição de tempo-limite da unidade de DVD-ROM do SCSI (X6168A). Com mídia marginal, o DVD-ROM ocasionalmente passa por <span id="page-68-0"></span>erros de tempo-limite. A única exceção são os sistemas Oracle Sun Fire 6800, 4810, 4800 e 3800. Estes sistemas substituem o valor de tempo-limite do SCSI por meio do OpenBoot PROM.

**Solução alternativa:** para outras plataformas, utilize as interfaces on-board SCSI ou DVD-ROM compatível com adaptadores SCSI, como nos exemplos a seguir:

- X1018A (SBus: F501-2739-*xx*)
- X6540A (PCI: F375-0005-*xx*)

### **Problemas com iPlanet Directory Server 5.1**

Esta seção fornece informações importantes para usuários do iPlanet Directory Server 5.1 que estão atualizando para a nova versão Oracle Solaris 10.

### **Instalando Directory Server 5.1**

Sun Java System Directory Server 5 2005Q1 substitui o iPlanet Directory Server 5.1 que foi integrado ao sistema operacional Solaris 9. Na Oracle Solaris 10 OS, o novo servidor do diretório pode ser instalado como parte do sistema Sun Java Enterprise.

**Observação –** Para informações sobre o Sun Java System Directory Server 5 2005Q1, refira-se à documentação para o sistema Sun Java em [http://docs.sun.com.](http://docs.sun.com)

Oracle Solaris 10 OS continua a suportar o Directory Server 5.1. É necessário instalar o Directory Server 5.1 sob as circunstâncias a seguir:

- Quando for necessário recuperar dados do Directory Server 5.1.
- Quando desejar migrar os dados para o Directory Server 5 2005Q1.

Na versão Oracle Solaris 10, instale o Directory Server 5.1 manualmente. Siga estas etapas:

- 1. Insira o Oracle Solaris 10 OS CD 5 na unidade de CD-ROM.
- 2. Torne-se superusuário.
- 3. Em uma janela de terminal, instale o Directory Server.

```
# cd /cdrom/cdrom0/Solaris_10/Product/
# pkgadd -d . IPLTnls IPLTnspr IPLTnss IPLTjss IPLTpldap \
IPLTdsr IPLTdsu IPLTadmin IPLTcons IPLTadcon IPLTdscon \
IPLTadman IPLTdsman
```
Para instalar os pacotes de localização chineses simplificados, emita os comandos adicionais a seguir:

#### # **pkgadd -d . IPLTcdsu IPLTcadmin IPLTccons IPLTcadcon \ IPLTcdscon IPLTcadman IPLTcdsman**

Para instalar os pacotes de localização japoneses, emita os comandos adicionais a seguir:

# **pkgadd -d . IPLTjdsu IPLTjadmin IPLTjcons IPLTjadcon \ IPLTjdscon IPLTjadman IPLTjdsman**

4. Depois da instalação estar concluída, configure o iPlanet Directory Server 5.1. Refira-se ao [Capítulo 11, "Sun ONE Directory Server Configuration," no](http://docs.sun.com/doc/817-4843) *System Administration Guide: [Naming and Directory Services \(DNS, NIS, and LDAP\)](http://docs.sun.com/doc/817-4843)* .

### **Migrando para o Sun Java System Directory Server 5 2005Q1**

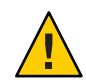

**Cuidado –** O formato de banco de dados de duas versões do Directory Server são incompatíveis. Assim, a Sun recomenda aos usuários do Directory Server 5.1 que migrem os bancos de dados para um banco de dados que seja formatado para o Sun Java System Directory Server 5 2005Q1.

Para efetuar uma migração, ambas versões do servidor de diretório devem existir no sistema que foi atualizado para a Oracle Solaris 10 OS. Se for um usuário do DS 5.1, mas utiliza formatos de entrega de arquivos compactados ( .tar.gz), é possível ignorar imediatamente as instruções de migração no Passo 2.

1. Em uma janela de terminal, verifique se os pacotes iPlanet Directory Server 5.1 estão presentes no sistema.

#### \$ **pkginfo | grep IPLT**

Se os pacotes a seguir aparecem como saídas, então é possível ir até o Passo 2 para prosseguir com a migração. A saída indica que os pacotes iPlanet Directory Server 5.1 estão no sistema.

```
system IPLTadcon Administration Server Console
system IPLTadman Administration Server Documentation
system IPLTadmin Administration Server
system IPLTcons Console Client Base
system IPLTdscon Directory Server Console
system IPLTdsman Directory Server Documentation
system IPLTdsr Directory Server (root)
system IPLTdsu Directory Server (usr)
system IPLTjss Network Security Services for Java
system IPLTnls Nationalization Languages and Localization Support
system IPLTnspr Portable Runtime Interface
system IPLTnss Network Security Services
system IPLTpldap PerLDAP
$
```
Se os pacotes não existem, instale então os pacotes iPlanet Directory Server 5.1 primeiro. Refira-se ao procedimento de quatro passos na seção anterior["Instalando Directory Server](#page-68-0) [5.1" na página 69.](#page-68-0) Depois da instalação concluída, vá até o Passo 2 para prosseguir com a migração.

2. Migre o banco de dados iPlanet Directory Server 5.1 para a versão atual. Para instruções, refira-se à coleção de documentação para o Sun Java System Directory Server em [http://docs.sun.com/coll/DirectoryServer\\_05q1](http://docs.sun.com/coll/DirectoryServer_05q1) .

Depois de migrar os dados, certifique-se de que continua a fazer o backup dos dados do diretório do mesmo modo que era feito o backup antes da migração. Futuras recuperações de desastres podem requisitar o banco de dados migrado.

### **Problemas de localização**

Esta seção descreve os problemas de localização que se aplicam ao Oracle Solaris 10 OS.

### **Nota de tradução do software sueco**

Traduções do software sueco não são mais atualizadas desde a versão Solaris 8 10/07, exceto aqueles traduzidos pela comunidade. Assim, as mensagens de atualização são exibidas em inglês.

**Solução alternativa:** nenhuma.

### **Vários aplicativos do Input Method Switcher aparecem no Trusted Java DS**

Quando efetuar logon no Trusted Java DS com UTF-8 ou localidade asiáticas, o aplicativo Input Method Switcher, iiim-panel, aparece por rótulo por padrão. Assim como em vários ambientes de rótulos, diversos iiim-panel aparecem, o que pode ser confuso para o usuário.

Nenhuma mensagem de erro é exibida.

**Solução alternativa:** pare de utilizar o iiim-panel. Realize os passos seguintes:

- Clique com o botão direito no iiim-panel e selecione Preferência. O editor de preferência do Input Method, iiim-properties, é exibido.
- Selecione Nenhum ou Anexar para cada aplicativo do status do Input Method e da lista de inserção de alternador na guia Geral.
- Pressione Aplicar ou clique no botão OK.

Para alternar a linguagem de entrada, também é possível utilizar Atalho. Para ativar o Atalho, efetue os passos a seguir:

- Vá até a guia Miscelânea no iiim-properties.
- Selecione a opção da janela Ativar linguagem/script utilizando a opção Atalho.
- Pressione Aplicar ou clique no botão OK.

**Observação –** Quando a opção Anexar para cada aplicativo é selecionada, a lista do alternador de linguagem não será exibida para aplicativos GTK. É possível alternar a linguagem de entrada utilizando Atalho.

### **Método de entrada japonesaWnn8**

O método de entrada japonesa Wnn8 não pode ser utilizada se os servidores Wnn8 não estiverem ativos.

**Solução alternativa:** ative os servidores Wnn8:

```
# svcadm enable wnn8/server
```
Além disso, selecione o Wnn8 como mecanismo de linguagem japonesa utilizando o comando iiim-properties.

## **Novo método de entrada ChuYin não é suportado na atualização para IIIMF rev.12 (6492129)**

Quando atualizar o sistema operacional para as versões Solaris 10 6/06 ou Solaris 10 11/06, a estrutura de método de entrada e métodos de entrada individuais atualizam do rev.10 para rev.12. No entanto, o ChuYin não está na lista de métodos de entrada suportados. Também não é possível utilizar as chaves de funções F2 e F3 para alternar métodos

**Solução alternativa**: utilize o PinYin para digitar caracteres tradicionais chineses com o Hanyu PinYin. Utilize Ctrl+Shift para alternar métodos de entrada.

## **A chave** AltGr **não funciona como um alternador de modo em algumas localidades russas (6487712)**

A chave AltGr não funciona como alternador de modo para o layout russo Xsun em localidadesru\_RU.KOI8-R e ru\_RU.ANSI1251.
**Solução alternativa 1**: alterne para a localidade ru\_RU.UTF-8 ou ru\_RU.ISO8859-5.

**Solução alternativa 2**: utilize IIIMF em vez do layout de teclado russo.

### **Textos árabes não aparecem em localidades** ar

Se o sistema x86 está utilizando Xorg como Xserver padrão, a fonte árabe (iso7759-6) não aparece na localidade ar. Este erro não ocorre se for utilizado o XSun em vez de XOrg.

**Solução alternativa**: siga este passos.

- 1. Como superusuário, edite /usr/dt/config/Xservers.
	- Não comente ou adicione a linha a seguir:

:0 Local local\_uid@console root /usr/openwin/bin/Xsun :0 -nobanner -defdepth 24

■ Comente a linha a seguir:

:0 Local local\_uid@console root /usr/X11/bin/Xorg :0

2. Reinicialize o sistema.

Alternativamente, é possível efetuar logon para ar\_EG.UTF-8 ou outras localidades UTF-8.

### **Várias fontes árabes não funcionam no desktop GNOME (6384024)**

No GNOME, quando se seleciona certas fontes árabes, os caracteres não são exibidos. Este problema aparece quando se seleciona fontes para aplicativos, desktop ou o título da janela utilizando o menu de propriedades de fontes do GNOME. As fontes afetadas incluem:

- Akhbar MT (Regular, Negrito)
- Shayyal MT (Regular, Negrito)
- Naskh MT (Regular, Negrito)

Nenhuma mensagem de erro é exibida.

#### **Solução alternativa:**

Utilize qualquer família de fontes kacst recentemente oferecidas para exibir caracteres árabes nos aplicativos GNOME.

### **Não é possível alternar a linguagem de entrada em aplicativos de sessões salvas (6360759)**

Entradas de várias linguagens são suportadas em localidades UTF-8, mas a alternância de linguagem não funciona com aplicativos de sessões salvas onde o botão do mouse 1 é clicado primeiro, depois de efetuar logon. Este problema ocorre com o sistema Java Desktop (Java DS) Nenhuma mensagem de erro é exibida.

#### **Solução alternativa:**

Clique no botão de mouse 1 no espaço de trabalho de plano de fundo ou no menu de início antes de clicar em qualquer aplicativo.

# **Atalhos de teclado no Mozilla 1.7 em localidade ES são incomuns e ambíguas (6288620)**

Atalhos de teclado no Mozilla 1.7 são incomuns, especialmente na localidade espanhol. Por exemplo, Ctrl-S é utilizado tanto para copiar como para salvar. Nenhuma mensagem de erro é exibida.

#### **Solução alternativa:**

Identifique as chaves de atalho atribuídas para ações de usuário do menu no produto.

### **Nota de migração para localidades UTF-8**

Quando migrar para localidades UTF-8, os arquivos afetam o método que se utiliza para importar ou exportar dados.

### **Arquivos Microsoft Office**

Arquivos Microsoft Office são codificados em Unicode. Aplicativos StarOffice podem ler e escrever em arquivos codificados Unicode.

### **Arquivos HTML**

Arquivos HTML autorais utilizando editores HTML, tal como o Mozilla Composer ou arquivos HTML salvos pelo navegador de web, normalmente contêm marca de codificação charset. Depois de exportar ou importar, é possível navegar tais arquivos HTML com o Mozilla Navigator web browser, ou editar os arquivos com o Mozilla Composer, de acordo com o sinalizador de codificação no arquivo HTML.

### **Corrigindo arquivos HTML corrompidos**

Alguns arquivos HTML podem ser exibidos em caracteres lixo. Estes problema é acontece tipicamente pelos seguintes motivos:

- O sinalizador de codificação charset está incorreto.
- O sinalizador de codificação charset está ausente.

Para encontrar o sinalizador de codificação charset no arquivo HTML, efetue as ações a seguir:

- 1. Abra o arquivo com o Mozilla.
- 2. Pressione Ctrl-i ou clique em visualizar para abrir o menu Visualizar.
- 3. Clique em Informação de página.

A informação charset está na parte inferior da guia Geral, por exemplo:

Content-Type text/html; charset=us-ascii

Se a sequência de caracteres charset=us-ascii não corresponder à codificação atual, o arquivo pode aparecer corrompido. Para editar as codificações do arquivo HTML, efetue as seguintes ações:

- 1. Abra o arquivo com o Mozilla Composer.
- 2. Abra o menu Arquivo.
- 3. Selecione Salvar como Charset.
- 4. Escolha a codificação correta. O Mozilla Composer automaticamente converte a codificação e o sinalizador charset como apropriado.

### **E-mails salvos como formato portátil**

E-mails modernos são sinalizados com a sinalização MIME charset. Os aplicativos de e-mail e de calendário aceitam sinalização MIME charset. Não é necessário efetuar qualquer conversão de codificação.

### **Arquivos de texto simples**

Arquivos de textos simples não têm sinalizador charset. Se os arquivos não estão na codificação UTF-8, a conversão de codificação é necessária. Por exemplo, para converter um arquivo de texto simples, codificado em chinês tradicional big5 para UTF-8, execute os comandos a seguir:

iconv -f big5 -t UTF-8 *inputfilename*

#### > *outputfilename*

É possível também utilizar o Examinador de sistemas de arquivos para conversão codificada.

É possível utilizar o Editor de texto para ler e escrever texto de caracteres codificados ou especificar uma codificação explícita ao abrir ou salvar um arquivo.

Para iniciar o Editor de texto, clique em Início, então escolha Aplicativos->Acessórios->Editor de texto.

### **Nomes de arquivos e nomes de diretórios**

Se os nomes de arquivos e diretórios que utilizam caracteres multibyte não estão em codificação UTF-8, a conversão da codificação é necessária. É possível utilizar o Examinador de sistema de arquivos para converter nomes de arquivos e diretórios e conteúdos de arquivos de textos simples do legado de codificações de caracteres para codificação UTF-8. Para mais informação quanto ao Examinador de sistema de arquivos, refira-se à ajuda on-line.

Para iniciar o Examinador de sistema de arquivos, clique em Início, então escolha Aplicativos->Utilitários->Examinador de sistema de arquivos.

Quando acessar arquivos que não são UTF-8 ou nomes de diretórios no Microsoft Windows via SMB utilizando o Gerenciador de arquivos, é possível acessar arquivos que não são UTF-8 ou nomes de diretórios sem conversão de codificação.

### **Iniciando aplicativos de localidade de legado**

Para aplicativos que não estão prontos para migrar para Unicode UTF 8, é possível criar um inicializador no painel frontal para iniciar o aplicativo em localidades de legado. É possível, também, iniciar aplicativos diretamente da linha de comando. Efetue os passos a seguir para criar um inicializador para um aplicativo.

- 1. Clique como botão direito no painel onde deseja inserir o inicializador.
- 2. Escolha Adicionar ao painel->Inicializador.
- 3. Utilize os formatos a seguir para digitar a entrada no campo Comando no diálogo Criar inicializador:

**env LANG=***locale* **LC\_ALL=** *locale application name*

Por exemplo, se deseja iniciar um aplicativo chamado motif-app do console /usr/dt/bin na localidade chinesa Big5, entre com o texto a seguir no campo Comando em Criar inicializador:

#### **env LANG=zh\_TW.BIG5 LC\_ALL=zh\_TW.BIG5 /usr/dt/bin/motif-app**

4. Clique OK para criar o inicializador no painel.

Quando necessitar executar os aplicativos CLI (command line interface), específicas para uma localidade de legado, primeiro abra uma janela Terminal na localidade de legado e então

execute os aplicativos CLI na mesma janela Terminal. Para abrir uma janela Terminal em uma localidade de legado, insira os comandos a seguir:

eng LANG=*locale* LC\_ALL=*locale* GNOME-TERMINAL –disbable-factory.

Em vez de abrir uma nova janela Terminal em uma localidade de legado, é possível alternar a configuração de localidade do UTF-8 para uma localidade de legado na janela Terminal atual ao alterar a codificação do menu Definir codificação de caractere na janela Terminal. É preciso também definir as variáveis do ambiente LANG e LANG para a shell atual.

### **Hardware para alguns tipos de layouts de teclado6e7 não disponíveis**

Suporte de software para alguns layouts de teclados foram adicionados ao sistema operacional Oracle Solaris. Este software oferece aos usuários maior flexibilidade para entrada de teclado ao modificar os layouts de teclados U.S. padrão para sua própria necessidade de linguagem.

Atualmente, nenhum hardware está disponível para os tipos de layout de teclados a seguir:

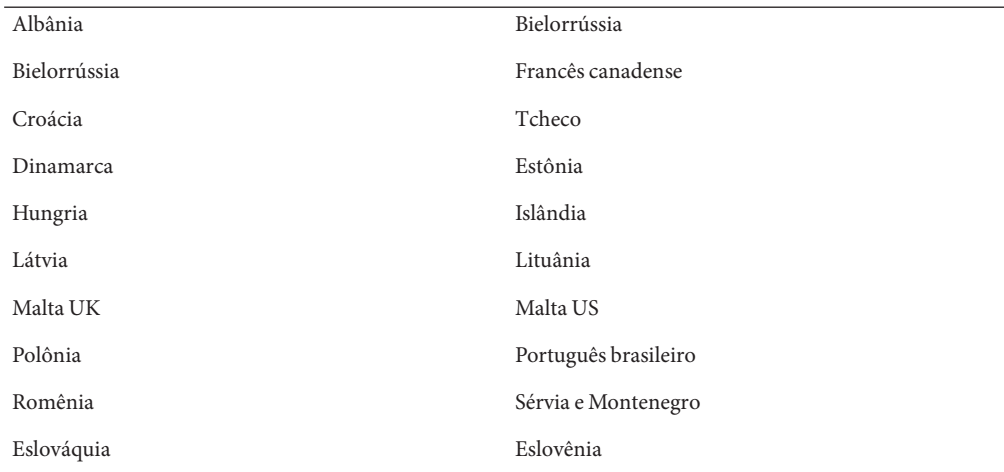

**Solução alternativa:** escolha uma das seguintes soluções alternativas:

■ **Solução alternativa 1:** para ter as vantagens deste software de teclado, configure a entrada do teclado utilizando o utilitário de linha comando kbd-s. Para sessões de desktop com ambiente de localidade UTF-8, utilize o Editor de preferência do Input Method. Se o layout do teclado necessário não está incluído no utilitário kbd-s, utilize a Solução alternativa 2.

- Solução alternativa 2: modifique o arquivo /usr/openwin/share/etc/keytables/keytable.map. Por exemplo, para o teclado canadense tipo 6, faça as alterações a seguir:
	- 1. Altere a entrada US6.kt para o Canada6.kt no arquivo /usr/openwin/share/etc/keytables/keytable.map . A entrada modificada deve ler como:
		- 6 0 Canada6.kt
	- 2. Reinicialize o sistema para que as alterações tenham efeito.

### **Problemas de rede**

Os erros de rede a seguir se aplicam à versão Oracle Solaris 10.

### **SPARC: Erros de conexão NFS/RDMA (6229077)**

Erros de conexão podem ocorrer entre um servidor NFS e cliente que estão utilizando Remote Direct Memory Access (RDMA). Por causa estes erros, os recursos do conjunto de buffer são esgotados e o sistema entra em pane. A seguinte mensagem de erro é exibida:

rpcib: WARNING: rib\_rbuf\_alloc: No free buffers!

**Solução alternativa:** escolha uma das seguintes soluções alternativas:

- Configure o servidor NFS para ativar TCP. No arquivo / etc/default/nfs, altere (NFSD\_PROTOCOL=tcp).
- Monte o sistema de arquivos NFS do lado do cliente com a opção de montagem proto=tcp.

Para obter mais informações, consulte as páginas principais mount [nfs](http://docs.sun.com/doc/816-5174/nfs-4?a=view)(1M) e nfs(4).

### **O domínio do sistema de interpretação não é configurável (6314248)**

O domínio do sistema de interpretação (DOI) não é configurável. Quando o console de gerenciamento do Solaris é utilizado para criar um novo modelo de rede confiável, o console de gerenciamento do Solaris define o DOI para **0**, e as extensões não funcionam corretamente. Várias mensagens de erro são exibidas.

**Solução alternativa**: defina o DOI para **1** utilizando o console de gerenciamento Solaris.

### **Encaminhamento de IP desativado por padrão no Oracle Solaris 10 OS**

Nesta versão, o encaminhamento de IP está desativado por padrão. Estas configurações se aplicam ao IPv4 e IPv6, independentemente de outras configurações do sistema. Sistemas com várias interfaces de IP que anteriormente encaminhava pacotes de IP por padrão não têm mais este recurso automático. Para ativar o encaminhamento de IP em sistemas de multi-hospedagem, os administradores devem efetuar manualmente etapas de configuração adicionais.

**Solução alternativa:** o comando routeadm ativa o encaminhamento de IP. As alterações de configuração que são resultado do uso do routeadm persistem através das reinicializações do sistema.

- Para ativar o encaminhamento IPv4, digite **routeadm -e ipv4-forwarding**.
- Para ativar o encaminhamento IPv6, digite **routeadm -e ipv6-forwarding** .
- Para aplicar a configuração ativa do encaminhamento de IP para o sistema em execução atual, digite **routeadm -u**.

Para mais informação sobre encaminhamento de IP, consulte a página [routeadm](http://docs.sun.com/doc/816-5166/routeadm-1m?a=view)(1M) do manual.

### **A região não inicializa quando o endereço IP pertence a um grupo de multicaminho de rede IP falho (6184000)**

Uma região pode ser configurada para que o endereço IP da região se torne parte de um grupo de multicaminho de rede IP. O processo de configuração está documentado em ["Como estender](http://docs.sun.com/doc/820-2978/z.admin.task-60?a=view) [a funcionalidade de vários caminhos de rede IP para regiões não globais com IP compartilhado"](http://docs.sun.com/doc/820-2978/z.admin.task-60?a=view) no *[Guia de administração do sistema: gerenciamento de recursos Oracle Solaris Containers e](http://docs.sun.com/doc/820-2978/z.admin.task-60?a=view) [Oracle Solaris Zones](http://docs.sun.com/doc/820-2978/z.admin.task-60?a=view)*.

Se todas as interfaces de rede no grupo IPMP falham, um região não inicializa se tiver um endereço IP que faça parte do grupo IPMP.

O seguinte exemplo ilustra o resultado se for feita uma tentativa de inicializar a região.

```
# zoneadm -z my-zone boot
zoneadm: zone 'my-zone': bge0:1:
could not set default interface for multicast: Invalid argument
zoneadm: zone 'my-zone': call to zoneadmd failed
```
**Solução alternativa:**repare ao menos uma interface de rede no grupo.

### **Problemas de segurança**

Os problemas de segurança a seguir se aplicam à versão Oracle Solaris 10.

### **Os logons sem senha falham com o** pam\_1dap **ativo (6365896)**

Depois que o módulo de gerenciamento de conta PAM para LDAP for ativado (pam\_ldap ), usuários devem ter senhas para efetuar logon no sistema. Consequentemente, os logons com base em nenhuma senha falham, incluindo os logons que utilizam as ferramentas a seguir:

- Shell remoto (rsh)
- Efetuação de logon remoto (rlogin)
- Shell de segurança (ssh)

**Solução alternativa:** nenhuma.

### **Comandos e padrões Oracle Solaris**

A seção a seguir descreve as alterações de comportamento em certos comandos e padrões no Oracle Solaris 10 OS.

### **O comando** winbind **busca apenas os primeiros mil usuários do Active Directory**

Este erro ocorre enquanto se utiliza o servidor Samba com winbind em um ambiente do Active Directory. A versão Solaris 10 10/09 inclui a versão 3.0.28 do software Samba. Quando consultar todos ou mais de mil usuários do servidor do Active Directory, o winbind busca apenas o mil primeiros resultados.

**Solução alternativa:** nenhuma.

### **Páginas do manual alteradas para extensões confiáveis estão apenas no manual de referência**

As páginas do manual de extensões confiáveis a seguir são revisadas para esta versão:

- add allocatable $(1M)$
- remove allocatable $(1M)$
- label to str(3TSOL)
- tsol getrhtype(3TSOL)
- $\blacksquare$  tnzonecfg $(4)$

As páginas revisadas do manual não podem ser visualizadas utilizando o comando man. Para visualizar as páginas revisadas do manual, consulte *[Solaris Trusted Extensions Reference](http://docs.sun.com/doc/819-3219) [Manual](http://docs.sun.com/doc/819-3219)* .

# **O Bash 3.00 não define mais algumas variáveis de ambiente**

O Oracle Solaris 10 OS inclui o Bash 3.00. Este shell não exporta automaticamente as variáveis a seguir para o ambiente:

- HOME
- PATH
- SHELL
- TERM
- HOSTNAME
- HOSTTYPE
- MACHTYPE
- OSTYPE

Este novo comportamento se aplica mesmo se o shell atribui valores padrões para estas variáveis.

**Solução alternativa:** exporte estas variáveis manualmente.

# **O novo utilitário** ln **requer a opção** - f

O comportamento do /usr/bin/ln foi alterado para aceitar todos os padrões do SVID3 até o XCU6. Se utilizar o comando ln sem a opção -f para vincular a um arquivo de destino existente, o vínculo não é estabelecido. Em vez disso, uma mensagem de diagnóstico é gravada para o erro padrão e o comando continua a vincular quaisquer arquivos fonte restantes. Finalmente, o comando ln sai com um valor de erro.

Por exemplo, se o arquivo b existe, a sintaxe **ln a b** gera a mensagem a seguir:

ln: b: File exists

Esta alteração de comportamento afeta os scripts de shell existentes ou programas que incluem o comando ln sem a opção -f. Scripts que funcionavam normalmente agora podem falhar no Oracle Solaris 10 OS.

**Solução alternativa:** utilize a opção -f com o comando ln. Se existem scripts que executam o utilitário de vínculo, tenha certeza de modificar estes scripts para estarem de acordo com o novo comportamento dos comandos.

### **A nova versão** tcsh **rejeita os nomes variáveis** setenv **que utilizam um traço ou um sinal de igual**

No Oracle Solaris 10 OS, tcsh foi atualizado para a versão 6.12. Esta versão não aceita mais variáveis de ambiente cujos nomes utilizam um traço ou um sinal de igual. Scripts que contenham linhas setenv e funcionam em versões Oracle Solaris anteriores podem gerar erros na versão atual. A seguinte mensagem de erro é exibida:

```
setenv: Syntax error
```
Para mais informações, refira-se à página tcsh do manual para Oracle Solaris 10 OS.

**Solução alternativa:** não utilize traço ou sinal de igual em nomes para variáveis de ambiente.

### **Alteração de comportamento de condição EOF na família** getc **do STDIO**

Aplicativos que foram construídos em modo de conformidade de padrão estrito C são afetados pelas alterações de comportamento de certas funções de biblioteca. Um exemplo é o aplicativo que foi compilado utilizando o modo de compilação cc -Xc ou c89. O comportamento foi alterado para as seguintes funções de biblioteca:

- fgetc()
- fgets()
- fgetwc()
- fgetws()
- getc()
- getchar()
- gets()
- getwc()
- getwchar()
- getws()

Uma interpretação formal do padrão C 1990 requer que, depois de uma condição de fim de arquivo ser definida, nenhum dado retorne do arquivo em operações de entrada subsequentes. A exceção é se o ponteiro de arquivo for reposicionado ou o erro e os sinalizadores de fim de arquivo forem limpos pelo aplicativo.

O comportamento para todos os modos de compilação restantes não é alterado. Especificamente, as interfaces podem ler novos dados adicionais gravados do fluxo depois que o indicador de fim de arquivo tiver sido definido.

**Solução alternativa:** chame fseek () ou clearerr() no fluxo para ler dados adicionais depois que a condição EOF tiver sido reportada no fluxo.

### **Colunas de saída do comando** ps **foram ampliadas**

Devido aos UIDs, processador ids e ao tempo de execução cumulativa maiores, as colunas da saída de comando ps foram ampliadas. Scripts personalizados não devem assumir colunas de saída fixas.

**Solução alternativa:**scripts devem utilizar a opção -o do comando ps.

Para obter mais informações, consulte a página do manual ps[\(1\).](http://docs.sun.com/doc/816-5165/ps-1?a=view)

### **Erros do Solaris Volume Manager**

Os erros do Solaris Volume Manager se aplicam à versão Oracle Solaris 10 9/10.

### **O Solaris Volume Manager não remove dispositivos corretamente se** fdisk **não tiver entradas válidas**

O driver bcm\_sata SATA HBA suporta discos SATA e dispositivos SATA ATAPI. O driver suporta RD1000, que é um dispositivo removível SATA ATAPI. O gerenciador de volume (vold) não cria um nó quando a média no RD1000 não tem entradas válidas no fdisk. Por isso, o comando rmformat não funciona como o esperado.

**Solução alternativa:** utilize a solução alternativa a seguir:

- 1. Desligue o gerenciador de volume (vold).
	- **# /etc/init.d/volmgt stop**
- 2. Execute os seguintes comandos quando necessário:
	- fdisk
	- rmformat
	- format
	- newfs
	- mound
- 3. Reinicie o gerenciador de volume.
	- **# /etc/init.d/volmgt start**

### **O comando** metattach **do Solaris Volume Manager pode falhar**

Se tiver um sistema de arquivos de raiz espelhada (/) Solaris Volume Manager em que o sistema de arquivos não inicia em cilindro 0, todos os subespelhos anexados não devem iniciar em cilindro 0.

Se tentar anexar um subespelho iniciando em cilindro 0 a um espelho em que o subespelho original não inicia em cilindro 0, a mensagem de erro a seguir é exibida:

can't attach labeled submirror to an unlabeled mirror

**Solução alternativa:** escolha uma das seguintes soluções alternativas:

- Assegure-se de que o sistema de arquivos raiz e o volume para outro subespelho inicie em cilindro 0.
- Assegure-se de que o sistema de arquivos raiz e o volume para outro subespelho não inicie em cilindro 0.

**Observação –** Por padrão, o processo de instalação JumpStart inicia a troca no cilindro 0 e do sistema de arquivos raiz (/) em outro lugar no disco. A prática de administração de sistema comum é para iniciar o segmento 0 no cilindro 0. Espelhar uma instalação JumpStart padrão com a raiz no segmento 0, mas não no cilindro 0, para um disco secundário típico com segmento 0 que inicia no cilindro 0 pode causar problemas. Este espelhamento resulta em uma mensagem de erro quando se tenta anexar o segundo subespelho. Para mais informações sobre o comportamento padrão dos programas de instalação Oracle Solaris, consulte o Guia de instalação Oracle Solaris 10.

### **Erros do sistema do Java Desktop**

Esta seção descreve problemas que se aplicam ao sistema Sun Java Desktop (Java DS) no Oracle Solaris 10 OS.

# **E-mail e calendário**

Esta seção descreve problemas relacionados a e-mail e calendários.

### **Problema na alteração do tipo de autenticação (6246543)**

Depois de alterar o tipo de autenticação para o servidor de recepção de correio, o e-mail e o calendário podem não funcionar corretamente.

**Solução alternativa:**reinicie o e-mail e o calendário.

### **Problemas de logon**

Esta seção descreve os problemas de logon.

### **Mensagem de erro de logon**

É possível encontrar as mensagens de erro a seguir quando efetuar logon em uma sessão do sistema Java Desktop:

Could not look up internet address for hostname. This will prevent GNOME from operating correctly. It may be possible to correct the problem by adding hostname to the file /etc/hosts

**Solução alternativa:** assegure-se de que o nome de host está configurado corretamente no arquivo /etc/hosts. Realize os passos seguintes:

1. Defina o nome de host no arquivo /etc/hosts como a seguir:

127.0.0.1 localhost loghost *hostname* localhost.localdomain

*hostname* é o nome do sistema.

2. Assegure-se de que o nome de host está listado no arquivo /etc/nodename . Este arquivo deve conter também a linha a seguir:

127.0.0.1 localhost loghost *hostname* localhost.localdomain

# **Sistema de ajuda**

### **Janela de ajuda errada abriu para Controle de volume (6253210)**

Se utilizar o navegador Yelp para abrir a ajuda on-line para Controle de volume, o arquivo de ajuda para aplicativos do painel de Acessibilidade do teclado é aberto no lugar.

**Solução alternativa:** nenhuma.

# **Navegador Mozilla**

### **Não é possível imprimir certos documentos do navegador Mozilla**

Não é possível imprimir documentos do navegador Mozilla se os documentos contiverem caracteres Unicode que não estão no Basic Multilingual Plane (BMP).

**Solução alternativa:** nenhuma.

### **Problemas de nível de sistema**

### **As preferências do usuário não são totalmente compatíveis**

As preferências do usuário na conta home para versão anterior do desktop GNOME podem ser parcialmente incompatíveis com a versão no Java DS versão 3.

**Solução alternativa:**redefina as preferências. Realize os passos seguintes:

- 1. Faça logoff do sistema Java Desktop.
- 2. Clique em Sessão e escolha o terminal à prova de falha.
- 3. Efetue logon.
- 4. Na janela do terminal à prova de falha, entre com os comandos a seguir:
	- % **gnome-cleanup exit**
- 5. Efetue logon novamente.

As preferências GNOME estão agora redefinidas.

### **Problema com gravador de som**

A barra de rolagem e a barra lateral não funcionam quando o Gravador de som está gravando um arquivo new.wav.

**Solução alternativa:** nenhuma.

# **Nautilus ACL MASK não está sincronizado com as permissões de grupo (6464485)**

As permissões de grupo na guia de permissões devem ser as mesmas que as Permissões de máscaras na Guia de acesso, mas em algumas ocasiões aparecem fora de sincronia.

**Solução alternativa:** clique no botão Fechar e então clique em Recarregar. Visualize as propriedades do arquivo novamente. As Permissões de grupo e Permissões de máscara agora estarão em sincronia novamente. As permissões são definidas para as alterações feitas na etapa anterior.

### strftime**(3c) deve suportar a extensão GNU no** %-m **e no** %-d **(6448815)**

A barra de menu do Java DS e alguns aplicativos, como o Evolution, exibem data chinesa incorretamente. A data incorreta é exibida no formato %-m M %-d D, onde M e D são mês e data em chinês, respectivamente.

**Solução alternativa:** execute as seguintes etapas:

- 1. Faça backup do arquivo /usr/share/locale/LC\_MESSAGES/gnome-panel\*.mo .
- 2. Baixe gnome-panel.gnome-2-16.zh\_CN.po de [http://l10n.gnome.org/](http://l10n.gnome.org/POT/gnome-panel.gnome-2-16/gnome-panel.gnome-2-16.zh_CN.po) [POT/gnome-panel.gnome-2-16/gnome-panel.gnome-2-16.zh\\_CN.po](http://l10n.gnome.org/POT/gnome-panel.gnome-2-16/gnome-panel.gnome-2-16.zh_CN.po) e salve-o no diretório /tmp.
- 3. Edite o arquivo gnome-panel.gnome-2-16.zh\_CN.po e substitua todas as ocorrências de %-m por %Om, e de %-d por %e.
- 4. Gere um novo arquivo gnome-panel.gnome-2-16.zh\_CN.po.

msgfmt -v -o gnome-panel.gnome-2-16.zh\_CN.mo /tmp/gnome-panel.gnome-2-16.zh\_CN.po

Copie o arquivo de volta no diretório /usr/share/locale/LC\_MESSAGES/.

5. Efetue logoff do sistema e efetue logon novamente.

### **x86: Não é possível configurar ampliação de tela inteira em sistemas com uma placa de vídeo**

Se o sistema Oracle Solaris 10 tem um cartão de vídeo físico único, não é possível configurar o sistema para ampliar para tela cheia. Para tal configuração, é necessário usar um arquivo de configuração separado em que você define as configurações para um driver fictício. Primeiro certifique-se de que o Xserver não esteja em execução. Em seguida execute as seguintes etapas:

- 1. Efetue logon em uma sessão de linha de comando.
	- Se estiver usando o gerenciador de exibição do GNOME, siga estas etapas:
		- a. Efetue logon em uma sessão como superusuário.
		- b. No prompt, digite **svcadm disable application/gdm2-login** .
		- c. Efetue logon novamente como superusuário.
	- Se estiver usando dtlogin, siga estas etapas:
		- a. Na janela dtlogin, clique em Opções e selecione Logon de linha de comando.
		- b. Efetue logon como superusuário.
- 2. Crie um novo arquivo xorg.conf.
	- # **/usr/X11/bin/Xorg -configure**

O comando cria o arquivo xorg.conf.new no diretório raiz (/).

- 3. Copie o novo arquivo de configuração no diretório /etc/x11 e renomeie o arquivo xorg.conf.
	- # **cp /xorg.conf.new /etc/X11/xorg.conf**
- 4. Modifique as configurações no arquivo usando as seguintes configurações de exemplo:
	- Adicione uma nova seção de monitor.

```
Section "Monitor" Identifier "monitor_dummy" ModelName "dummy" HorizSync 10-200
            VertRefresh 20-90
        EndSection
■ Adicione uma nova seção de dispositivo.
```

```
Section "Device"<br>"BoardName "dummy"<br>Driver "device_dummy"<br>Identifier "device_dummy"<br>VendorName "dummy"<br>videoram 10000
EndSection
```
**Observação –** É necessário ajustar o valor videoram, dependendo da altura da tela, largura e profundidade de cor do cartão gráfico específico. O valor em Kbytes deve ser grande o suficiente para a tela pretendida. Por exemplo, é possível computar o valor utilizando a fórmula altura \* largura \* bpp/8.

■ Adicione uma nova seção de tela.

```
Section "Screen" DefaultDepth 24
      SubSection "Display"<br>Depth 24<br>Modes "1280x1024"
      EndSubSection<br>Device "device_dummy"
Device "device_dummy" Identifier "screen_dummy" Monitor "monitor_dummy" EndSection
```
**Observação –** Talvez seja necessário ajustar o valor da resolução da configuração específica de seu sistema.

5. Procure a linha a seguir na seção ServerLayout:

Screen 0 "Screen0" 0 0

6. Insira a linha a seguir embaixo da linha na etapa anterior:

Screen 1 "screen\_dummy" RightOf "Screen0"

Esta nova linha define Screen1, uma segunda tela fictícia que fica nocionalmente à direita da Screen0, a tela física e primária.

- 7. Salve as alterações.
- 8. Reinicialize o sistema a partir da apropriada sessão da linha de comando:
	- Se estiver usando GDM, execute o seguinte:
- a. Digite **svcadm enable application/gdm2-login**.
- b. Reinicialize o sistema.
- Se estiver usando dtlogin, reinicialize o sistema e efetue logon.
- 9. Inicie o leitor de tela Gnopernicus.
- 10. Altere Modo de inicialização para Lupa.
- 11. Clique em Preferências e, em seguida, selecione Lupa.
- 12. Clique em Adicionar/Modificar.
- 13. Atribua os seguintes valores às preferências de Lupa:
	- Para fonte: 0.1
	- Para Colocação de zoom:
		- Esquerda e topo: 0
		- Parte inferior e direita: máximo
- 14. Clique em Aplicar.

Devido à sobreposição do efetuador de zoom da ampliação de tela inteira, as janelas do Gnopernicus ficam invisíveis. No entanto, a ampliação de tela inteira agora está disponível.

### **Certas opções de visualização podem fazer o gerenciador de arquivo falhar (6233643)**

O gerenciador de arquivo pode falhar se utilizar as seguintes opções de visualização:

- Visualizar como catálogo
- Visualizar como coleção de imagem

Dependendo das opções de visualização que utilizar, as mensagens de erro a seguir podem ser exibidas:

■ Erro:

The application nautilus has quit unexpectedly

■ Erro:

The Catalog view encountered an error while starting up

■ Erro:

The Image Collection view encountered an error while starting up

**Solução alternativa:** nenhuma. Se estes problemas ocorrem a toda hora, reinicie o Gerenciador de arquivos ou clique no botão Reiniciar aplicativo na caixa de diálogo.

### **Administração do sistema**

Esta seção descreve os erros de administração do sistema no Oracle Solaris 10 OS.

# **A disponibilidade do módulo de suíte** sdbc **falha ao carregar durante a inicialização (6952222)**

Nessa versão, o módulo sdbc falha ao carregar durante a inicialização e fornece a mensagem de erro a seguir:

```
[ID 819705 kern.notice]/usr/kernel/drv/sparcv9/sdbc: undefined symbol
WARNING: mod load: cannot load module 'sdbc'
```
**Solução:** instale o patch 123246–07 para sistemas SPARC e o patch 123247–07 para sistemas x86.

# **O relógio do Oracle Solaris 10 9/10 para no Oracle VM 2.2 (6952499)**

Máquinas virtuais (VMs) que estão executando convidados Oracle Solaris 10 9/10 podem estas sujeitas aos problemas a seguir:

- O relógio da hora do dia pode parar de se mover para frente.
- O estado de espera pode travar.
- O convidado VM pode travar totalmente.

**Solução alternativa:** a solução alternativa requer que os convidados Oracle Solaris sejam fixos às CPUs físicas. Fixe os domínios das CPUs virtuais aos hosts de CPUs físicas como a seguir:

#### **# xm vcpu-pin domain vcpu cpus**

Consulte a página xm(1) do manual para mais informações.

# **SPARC: O patch do FKU 137137-xx não suporta software de gerenciamento de volume de terceiros**

O patch do FKU 137137-xx não suporta software de gerenciamento de volume de terceiros, com algumas exceções. Esta falta de suporte é devido ao pré-patch, pós-patch e implementação de postbackout. Se utilizar software de gerenciamento de volume de terceiros não suportados, não é possível aplicar o patch FKU. A mensagem de erro a seguir é exibida durante a instalação do patch:

```
unsupported root slice type xxxxx
```
No entanto, o Fujitsu e o software de gerenciamento de volume Veritas são suportados.

**Solução alternativa:** nenhuma.

# **A mídia de DVD Solaris 10 10/09 pode não ser montado automaticamente pelo** vold **(6712352)**

**Observação –** Este erro é aplicável se estiver montando o Solaris 10 10/09 ou versão posterior da mídia de DVD em sistemas executando versões Oracle Solaris anteriores. Utilize os patches vold a seguir para montar a mídia de DVD em sistemas executando versões Oracle Solaris antigas:

- 138130–01 para Oracle Solaris 10 (sistemas SPARC)
- 138130–101 para Oracle Solaris 86 (sistemas x86)
- 112966–07 para Solaris 9 (sistemas SPARC)
- 115021–05 para Solaris 9 (sistemas x86)
- 108968–12 para Solaris 8 (sistemas SPARC)
- 108969–12 para Solaris 8 (sistemas x86)

O DVD Solaris 10 10/09 não monta pelo padrão durante o tempo de execução. Nenhuma mensagem de erro é exibida.

**Solução alternativa:** execute as seguintes etapas:

- 1. Torne-se superusuário.
- 2. Desativar vold:
	- Em sistemas Oracle Solaris 10:
		- # svcadm disable -t volfs
	- Em sistemas Solaris 8 e Solaris 9:

/etc/init.d/volmgt stop

- 3. Monte a mídia manualmente utilizando o comando # mount -F hsfs *caminho para bloquear o dispositivo de comando caminho para ponto de montagem*. Por exemplo:
	- # mount -F hsfs /dev/rdsk/c0t2d0s2 /mnt

# **Não é possível para o Oracle Solaris manipular chaves de modo entre legado e modos AHCI para o controlador SATA (6520224)**

Em sistemas que têm um controlador AHCI em conformidade com o controlador SATA, a instalação da BIOS ativa o controlador para ser definido em modos AHCI, legado ou RAID. O sistema operacional Oracle Solaris suporta os modos AHCI e legado.

A configuração do modo SATA na BIOS não deve ser alterada depois de uma instalação inicial do Oracle Solaris. A configuração do modo SATA não deve ser alterada antes ou depois de uma atualização Oracle Solaris. Se a configuração do modo SATA da BIOS for modificada depois de instalar o Oracle Solaris 10, o sistema reiniciará e falhará ao inicializar sem indicar o que levou à falha.

**Solução alternativa:**se a falha da inicialização for encontrada como um resultado da alteração da configuração da BIOS, retorne à configuração original para inicializar o sistema operacional Oracle Solaris.

# **32-bit: Possível erro com aplicativos quando se obtém o estado do sistema de arquivos em sistemas de arquivos grandes (6468905)**

Ao executar em sistemas de arquivos grandes, como por exemplo ZFS, as aplicativos utilizando statvfs(2) ou statfs(2) para conseguir informação sobre o estado do sistema de arquivos exibem um erro. A seguinte mensagem de erro é exibida:

Value too large for defined data type

**Solução alternativa:** aplicativos devem utilizar statvfs64().

# **Utilizando o comando** patchadd **com a opção** -R **para especificar um caminho raiz alternativo dos sistemas que não são regiões que devem ser restritas (6464969)**

Em sistemas executando uma versão Oracle Solaris que não é região utilizando patchadd -R, ou qualquer comando que aceite a opção -R para especificar um caminho raiz alternativo para uma região global que tem região não global instalada, não funcionará.

Ao contrário da mensagem de erro que é exibida com o uso do comando luupgrade [-t, -T, -p, - P], neste caso não é exibida qualquer mensagem de erro relacionada ao uso de restrições apropriadas ao nível de comando.

Não há indicação de que a opção -R não funcionou. Como um resultado da falha do comando, os pacotes Oracle Solaris 10 ou patches não estão instalados em nenhuma das regiões não globais instaladas.

Este problema ocorre durante a instalação e a desinstalação de pacotes ou patches.

**Observação –** A opção -R funciona, se o ambiente de inicialização alternativo configurou regiões não globais, mas não regiões não globais instaladas. No entanto, para evitar um problema potencial, ou se você não tiver certeza de que haja regiões não globais instaladas usadas como caminho raiz alternativo, restrinja o uso da opção -R em todas as instâncias.

Para obter mais informações, consulte as seguintes páginas do manual:

- $p$ atchadd $(1M)$
- $patchrm(1M)$  $patchrm(1M)$
- $pkgadd(1M)$  $pkgadd(1M)$
- $pkgrm(1M)$  $pkgrm(1M)$

**Solução alternativa 1**: atualize o sistema operacional para a versão Solaris 10 1/06.

Se estiver executando a versão Solaris 10 3/05, instale os seguintes patches para ativar a utilização dos comandos que aceitam a opção -R para criar um caminho raiz alternativo:

- Patch ID 119254-19 para sistemas com base em SPARC
- Patch ID 119255-19 para sistemas com base em x86

**Solução alternativa 2:** restrinja o uso do comando patchadd -R ou de qualquer comando que aceite a opção -R para criar um caminho raiz alternativo.

Em vez disso, inicialize a raiz alternativa, por exemplo, a versão Oracle Solaris 10, como o sistema operacional ativo. Então instale e desinstale os pacotes Oracle Solaris 10 e patches sem utilizar a opção -R.

### **Sun Patch Manager Tool 2.0 incompatível com versões anteriores da ferramenta**

Um sistema que executa o Sun Patch Manager Tool 2.0 pode gerenciar sistemas remotos que executam o Patch Manager Tool, incluindo o Sun Patch Manager Tool 1.0.

No entanto, um sistema com uma versão anterior do Patch Manager Tool não pode gerenciar sistemas que executam o Patch Manager Tool 2.0. Versões anteriores incluem o seguinte:

- Sun Patch Manager Base Software 1.*x*
- Sun Patch Manager Tool 1.0

**Observação –** Suporte Common Information Model/Web Based Enterprise Management (CIM/WBEM) para Patch Manager Tool não existe no Solaris 8 OS. Consequentemente, o gerenciamento remoto com Patch Manager não se aplica aos sistemas Solaris 8.

### **Não é possível excluir clientes sem disco existentes do sistema (6205746)**

Se utilizar o comando smdiskless para excluir um cliente sem disco, o comando falha. O cliente sem disco não é removido dos bancos de dados do sistema. A seguinte mensagem de erro é exibida:

Failing with error EXM\_BMS.

**Solução alternativa:** descompartilhe a partição /export antes de adicionar o cliente.

### **SPARC: O comando** smosservice delete **não remove com êxito todos os diretórios de serviço (6192105)**

Se utilizar o comando smosservice delete para remover um serviço de cliente sem disco, o comando não remove com êxito todos os diretórios de serviço.

**Solução alternativa**: siga este passos.

1. Tenha certeza que nenhum cliente utiliza o serviço.

```
# unshare /export/exec/Solaris_10_sparc.all
# rm -rf /export/exec/Solaris_10_sparc.all
# rm -rf /export/exec/.copyofSolaris_10_sparc.all
# rm -rf /export/.copyofSolaris_10
# rm -rf /export/Solaris_10
# rm -rf /export/share
# rm -rf /export/root/templates/Solaris_10
# rm -rf /export/root/clone/Solaris_10
# rm -rf /tftpboot/inetboot.sun4u.Solaris_10
```
2. Remova a entrada a seguir do arquivo /etc/bootparams .

fs1-24 boottype=:os

**Observação –** Remova esta entrada apenas se o servidor de arquivo não fornecer funções ou recursos para qualquer outro serviço.

3. Remova a seguinte entrada do arquivo /etc/dfs/dfstab.

```
share -F nfs -o ro /export/exec/Solaris 8 sparc.all/usr
```
- 4. Modifique o arquivo /var/sadm/system/admin/services/Solaris\_10 .
	- Se o servidor de arquivo não for Oracle Solaris 10, exclua o arquivo.
	- Se o servidor de arquivo for Oracle Solaris 10, remova todas as entradas depois das três primeiras linhas. As linhas excluídas indicam o serviço USR\_PATH e os pacotes SPOOLED ROOT no /export/root/templates/Solaris\_10 e plataformas suportadas.

**CAPÍTULO 3** 3

# Problemas específicos do sistema

Este capítulo descreve problemas específicos de servidores Sun de médio porte e servidores de ponta. Os servidores Sun atuais são parte da família do sistema Sun Fire. Servidores antigos são parte da família do sistema Sun Enterprise.

**Observação –** As notas da versão do conjunto de teste de validação Sun são agora documentos separados e podem ser encontrados em <http://www.sun.com/>.

### **Reconfiguração dinâmica em sistemas de ponta do Oracle Sun Fire**

Esta seção descreve os maiores erros DR do lado do domínio em sistemas de ponta Sun Fire que executam o software Oracle Solaris 10:

- Sun Fire 25K
- Sun Fire 20K
- Sun Fire 15K
- $\sin$  Fire 12K

Para informação sobre erros DR em serviços de gerenciamento Sun, consulte as *Notas de versão SMS* para a versão SMS que está em execução no seu sistema.

**Observação –** Esta informação se aplica apenas à DR quando está em execução nos servidores listados nesta seção. Para informação sobre DR em outros servidores, consulte as Notas da versão, Documentos de notas do produto ou seções que descrevem estes servidores.

### **Softwares conhecidos e erros de hardware**

Os erros de software e hardware a seguir se aplicam aos sistemas de ponta do Sun Fire.

### **O GigaSwift Ethernet MMF Link falha com o switch CISCO 4003 depois de anexação do DR**

O vínculo entre um sistema com um Sun GigaSwift Ethernet MMF Option X1151A e certos switches CISCO falha. A falha ocorre quando se tenta executar uma operação DR em um sistema que está anexado a um dos switches a seguir:

- Switch CISCO WS-c4003 (f/w: WS-C4003 Software, Versão NmpSW: 4.4(1))
- Switch CISCO WS-c4003 (f/w: WS-C4003 Software, Versão NmpSW: 7.1(2))
- Switch CISCO WS-c5500 (f/w: WS-C5500 Software, Versão McpSW: 4.2(1) e NmpSW: 4.2(1))

Este problema não é visto em um switch CISCO 6509.

**Solução alternativa:** utilize outro switch. Alternativamente, é possível consultar a Cisco para um patch para os switches listados.

# **Reconfiguração dinâmica em sistemas de médio porte do Oracle Sun Fire**

Esta seção descreve problemas principais que são relacionados ao DR nos sistemas de médio porte Sun Fire a seguir:

- Sun Fire E6900
- Sun Fire E4900
- Sun Fire E6800
- Sun Fire E4810
- Sun Fire E4800
- Sun Fire E3800

**Observação –** Esta informação se aplica apenas à DR quando está em execução nos servidores listados nesta seção. Para informação sobre DR em outros servidores, consulte as Notas da versão, Documentos de notas do produto ou seções que descrevem estes servidores.

### **Firmware do controlador do sistema mínimo**

[Tabela 3–1](#page-98-0) mostra as combinações aceitáveis do software Oracle Solaris e firmware do Controlador do sistema (SC) para cada sistema de médio porte Sun Fire a executar o DR. <span id="page-98-0"></span>**Observação –** Para melhor utilizar os últimos recursos de firmware e erros resolvidos, execute o firmware SC mais recente no sistema de médio porte Sun Fire. Para informações mais recentes do patch, consulte <http://sunsolve.sun.com>.

**TABELA 3–1** Firmware SC mínimo para cada plataforma e versão Oracle Solaris

| Plataforma                                       | Versão Oracle Solaris                                       | Firmware SC mínimo |
|--------------------------------------------------|-------------------------------------------------------------|--------------------|
| Sun Fire E6900/E4900 com<br>UltraSPARC $IV+$     | Solaris 10 3/05 HW1 (versão<br>limitada) ou Solaris 10 1/06 | 5.19.0             |
| $E6900/E4900$ sem UltraSPARC IV + Solaris 9 4/04 |                                                             | 5.16.0             |
| Sun Fire 6800/4810/4800/3800                     | Solaris $94/04$                                             | 5.16.0             |
| Sun Fire 6800/4810/4800/3800                     | Solaris 9                                                   | 5.13.0             |

É possível atualizar o firmware do sistema para o sistema de médio porte Sun Fire ao conectar a um servidor FTP ou HTTP onde as imagens do firmware são armazenadas. Para mais informações, recorra aos arquivos LEIAME e Install.info. Estes arquivos estão incluídos nas versões do firmware que estão executando no domínio. É possível baixar os patches Sun em <http://sunsolve.sun.com>.

### **Erros conhecidos do software DR**

Esta seção lista erros importantes do DR.

### **O removedor de dispositivos de rede falha quando um programa está mantendo o dispositivo aberto (5054195)**

Se um processo estiver mantendo aberto um dispositivo de rede, qualquer operação DR que envolver este dispositivo falha. Daemons e processos que mantêm contagem de referência param a conclusão das operações DR.

**Solução alternativa:** como superusuário, efetue os passos a seguir:

- 1. Remova ou renomeie o diretório /rplboot.
- 2. Desligue os serviços NFS.
	- # **sh /etc/init.d/nfs.server stop**
- 3. Desligue os serviços do Servidor de inicialização.

# **sh /etc/init.d/boot.server stop**

- 4. Efetue a operação de desanexação do DR.
- 5. Reinicie os serviços NFS.
- # **sh /etc/init.d/nfs.server start**
- 6. Reinicie os serviços do Servidor de inicialização.
	- # **sh /etc/init.d/boot.server start**

### **Notas da versão Sun Enterprise 10000**

Esta seção descreve problemas que envolvem os seguintes recurso no servidor Sun Enterprise 10000:

- Requisitos do Processador de serviço do sistema
- Reconfiguração dinâmica (DR)
- Rede de InterDomain (IDNs)
- O sistema operacional Oracle Solaris nos domínios Sun Enterprise 10000

**Observação –** O software Oracle Solaris 10 pode ser executado em domínios individuais dentro de um sistema Sun Enterprise 10000. No entanto, o Processador de serviço do sistema Sun Enterprise 10000 não é suportado por esta versão.

### **Requisitos do Processador de serviço do sistema**

O software SSP 3.5 é necessário no Processador de serviço do sistema (SSP) para suportar o software Oracle Solaris 10. Instale o SSP 3.5 no SSP primeiro. Então, é possível instalar e atualizar para o sistema operacional Oracle Solaris 10 em um domínio Sun Enterprise 10000.

O software SSP 3.5 também é necessário para que o domínio possa ser configurado adequadamente para o modelo DR 3.0.

### **Problemas de reconfiguração dinâmica**

Esta seção descreve problemas diferentes que envolvem a reconfiguração dinâmica em domínios Sun Enterprises 10000.

#### **Modelo DR 3.0**

Utilize o DR 3.0 em domínios Sun Enterprise 10000 que executam o sistema operacional Oracle Solaris iniciando com a versão Solaris 9 12/03. O modelo DR 3.0 refere-se à funcionalidades que utilizam os comandos em SSP para efetuar as seguintes operações de domínio DR:

- addboard
- moveboard
- deleteboard
- showdevices
- rcfgadm

É possível executar o comando cfgadm em domínios para obter informação do status da placa. O modelo DR 3.0 também interage com o Reconfiguration Coordination Manager (RCM) para coordenar as operações DR com outros aplicativos que estão sendo executados em um domínio.

Para detalhes sobre o modelo DR 3.0, refira-se ao *Sun Enterprise 10000 Dynamic Reconfiguration User Guide*.

### **DR e processos de usuários vinculado**

Para esta versão Oracle Solaris, o DR não desvincula mais automaticamente os processos de usuários das CPUs que estão sendo desanexados. Efetue esta operação antes de iniciar uma sequência de desanexação. A operação de drenagem falha se as CPUs se encontram com o processos vinculados.

### **O removedor de dispositivos de rede falha quando um programa está mantendo o dispositivo aberto (5054195)**

Se um processo estiver mantendo aberto um dispositivo de rede, qualquer operação DR que envolver este dispositivo falha. Daemons e processos que mantêm contagem de referência param a conclusão das operações DR.

**Solução alternativa:** como superusuário, efetue os passos a seguir:

- 1. Remova ou renomeie o diretório /rplboot.
- 2. Desligue os serviços NFS.

# **sh /etc/init.d/nfs.server stop**

3. Desligue os serviços do Servidor de inicialização.

# **sh /etc/init.d/boot.server stop**

- 4. Efetue a operação de desanexação do DR.
- 5. Reinicie os serviços NFS.

# **sh /etc/init.d/nfs.server start**

6. Reinicie os serviços do Servidor de inicialização.

# **sh /etc/init.d/boot.server start**

### **Redes InterDomain**

Para um domínio se tornar parte de uma rede InterDomain, todas as placas com memória ativa no domínio devem ter pelo menos uma CPU ativa.

# **Variáveis do PROM OpenBoot**

Antes de emitir o comando boot net do prompt do PROM OpenBoot (OK), verifique se a variável local-mac-address? está configurada para false. Esta configuração é a configuração padrão de fábrica. Se a variável está configurada para true, assegure-se de que este valor seja uma configuração local apropriada.

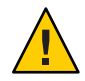

**Cuidado –** Um local-mac-address? que está configurado para true pode impedir o domínio de inicializar com com êxito através da rede.

Em uma janela netcon, é possível utilizar o comando a seguir no prompt PROM OpenBoot para exibir valores das variáveis do PROM OpenBoot:

#### OK **printenv**

Para redefinir a variável local-mac-address? para a configuração padrão. utilize o comando setenv:

OK **setenv local-mac-address? false**

# **Reconfiguração dinâmica em sistemas de médio porte Oracle Sun Enterprise**

Esta seção contém as informações mais recentes sobre a funcionalidade dynamic reconfiguration (DR) para os servidores de médio porte que estão executando o software Oracle Solaris 10:

- Sun Enterprise 6*x*00
- Sun Enterprise 5*x*00
- Sun Enterprise 4*x*00
- Sun Enterprise 3*x*00

Para mais informações sobre a Reconfiguração dinâmica do servidor Sun Enterprise, refira-se ao *Guia do usuário para reconfiguração dinâmica para sistemas Sun Enterprise 3x00/4x00/5x00/6x00*. A versão Oracle Solaris 10 inclui suporte a toda CPU/placas de memória e para a maioria das placas de E/S nos sistemas que foram mencionados na lista anterior.

# **Hardware suportado**

Antes de prosseguir, tenha certeza de que o sistema suporta a reconfiguração dinâmica. Se o sistema estiver em um outro design, a mensagem a seguir aparece no console ou no console de logs. Tal sistema não é apropriado para a reconfiguração dinâmica.

Hot Plug not supported in this system

As placas de E/S a seguir não são atualmente suportadas:

- Digite 2 (gráficos)
- Digite 3 (PCI)
- Digite 5 (gráficos e SOC+)

### **Notas do software**

Esta seção fornece informações gerais de software sobre o DR.

### **Ativando a reconfiguração dinâmica**

Para ativar a reconfiguração dinâmica, configure duas variáveis no arquivo /etc/system. Defina também uma variável adicional para permitir a remoção da CPU/placas de memória. Realize os passos seguintes:

- 1. Efetue logon como superusuário.
- 2. Edite o arquivo /etc/system adicionando a linhas a seguir:

```
set pln:pln_enable_detach_suspend=1
set soc:soc_enable_detach_suspend=1
```
3. Para ativar a remoção de uma CPU/placa de memória, adicione esta linha ao arquivo:

```
set kernel_cage_enable=1
```
Configurando esta variável, é ativada a operação de desconfiguração da memória.

4. Reinicialize o sistema para aplicar as alterações.

### **Teste de quiesce**

Inicie o teste de quiesce com o comando a seguir:

# **cfgadm -x quiesce-test sysctr10:slot** *number*

Em sistemas grandes, o teste de quiesce pode executar por até um minuto. Durante este tempo, nenhuma mensagem é exibida se o cfgadm não encontrar drivers incompatíveis.

### **Lista de placas desativadas**

Tentar conectar um placa que está na lista de placas desativadas pode produzir uma mensagem de erro:

```
# cfgadm -c connect sysctrl0:slotnumber
```

```
cfgadm: Hardware specific failure: connect failed:
board is disabled: must override with [-f][-o enable-at-boot]
```
Para ignorar a condição de desativada, duas opções estão disponíveis:

■ Utilizando a sinalização de força (-f)

# **cfgadm -f -c connect sysctrl0:slot** *number*

■ Utilizando a opção ativa (-oenable-at-boot)

```
# cfgadm -o enable-at-boot -c connect sysctrl0:slot
number
```
Para remover todas as placas da lista de placas desativadas, escolha uma de duas opções, dependendo do prompt o qual o comando é emitido:

■ Do prompt do superusuário, digite:

# **eeprom disabled-board-list=**

■ Do prompt PROM OpenBoot, digite:

```
OK set-default disabled-board-list
```
Para mais informação sobre a configuração disabled-board-list, refira-se à seção "Variáveis NVRAM específicas" no manual *Notas de plataforma: sistemas Sun Enterprise 3x00, 4x00, 5x00 e 6x00*. Este manual é parte do conjunto de documentação nesta versão.

#### **Lista de memória desativada**

Informação sobre a configuração PROM OpenBoot disabled-memory-list é publicada nesta versão. Consulte o "Variáveis NVRAM específicas" em *Notas de plataforma: sistemas Sun Enterprise 3x00, 4x00, 5x00 e 6x00* na documentação Oracle Solaris, em hardware Sun.

#### **Descarregando drivers desanexados sem segurança**

Se necessitar descarregar drivers desanexados sem segurança, utilize a linha de comando modinfo para encontrar os módulos IDs dos drivers. É possível utilizar os módulos IDs no comando modunload para descarregar os drivers desanexados sem segurança.

#### **Falha de autoteste durante uma sequência de conexão**

Remova a placa do sistema assim que a mensagem de erro for exibida durante uma sequência de conexão da DR:

cfgadm: Hardware specific failure: connect failed: firmware operation error

O autoteste da placa falhou, e remover a placa evita erros de reconfiguração que podem ocorrer durante a próxima reinicialização.

O status do autoteste falho não permite mais operações. Além disso, se desejar repetir a operação falha imediatamente, é necessário primeiro remover a placa e depois reinserí-la.

# **Erros conhecidos**

A lista a seguir é sujeita a alterações a qualquer momento.

### **O removedor de dispositivos de rede falha quando um programa está mantendo o dispositivo aberto (5054195)**

Se um processo estiver mantendo aberto um dispositivo de rede, qualquer operação DR que envolver este dispositivo falha. Daemons e processos que mantêm contagem de referência param a conclusão das operações DR.

**Solução alternativa:** como superusuário, efetue os passos a seguir:

- 1. Remova ou renomeie o diretório /rplboot.
- 2. Desligue os serviços NFS.

# **sh /etc/init.d/nfs.server stop**

3. Desligue os serviços do Servidor de inicialização.

# **sh /etc/init.d/boot.server stop**

- 4. Efetue a operação de desanexação do DR.
- 5. Reinicie os serviços NFS.

# **sh /etc/init.d/nfs.server start**

6. Reinicie os serviços do Servidor de inicialização.

# **sh /etc/init.d/boot.server start**

# **CAPÍTULO 4** 4

# Declarações de suporte de fim de software

Este capítulo lista as instruções de suporte de final de software.

**Observação –** O kit de mídia do sistema operacional Oracle Solaris contém não só o software do sistema operacional Oracle Solaris 10, como também as ferramentas de desenvolvedores para o sistema operacional Oracle Solaris e o CD complementar do Oracle Solaris (tecnologia útil e popular oferecida sem suporte, de valor agregado e software livre). As informações fornecidas no <http://www.sun.com/service/serviceplans/solaris/10/> lista os componentes do kit de mídia do sistema operacional Oracle Solaris 10. O suporte fornecido para esses componentes no programa SunSpectrum e os contratos do Sun Software Support também são mostrados.

### **Recursos removidos nessa versão**

Os recursos a seguir foram removidos da versão atual do Oracle Solaris.

# **StarOffice**

O conjunto de produtividade do StarOffice não está disponível nessa versão. É possível migrar para a suíte de produtividade OpenOffice.org ao baixá-lo a do <http://www.openoffice.org>.

# **EOL RealPlayer**

O RealPlayer não está mais incluído nessa versão. É possível baixá-lo a partir de <http://www.real.com/solaris>.

# **MySQL 5.0**

MySQL finalizou o suporte e o desenvolvimento ativo para o servidor de banco de dados MySQL versão 5.0. O suporte estendido está disponível somente para clientes pagantes com assinatura no MySQL. Para mais informações, consulte [http://www.mysql.com/about/legal/](http://www.mysql.com/about/legal/lifecycle/#calendar) [lifecycle/#calendar](http://www.mysql.com/about/legal/lifecycle/#calendar). De acordo com a política de ciclo de vida do MySQL, somente os problemas de segurança e de severidade nível 1 serão corrigidos no MySQL 5.0. Para mais informações sobre a política do ciclo de vida do MySQL, consulte [http://www.mysql.com/](http://www.mysql.com/about/legal/lifecycle/#policy) [about/legal/lifecycle/#policy](http://www.mysql.com/about/legal/lifecycle/#policy).

### **Recursos que podem ser removidos em uma versão futura**

Os recursos a seguir podem não ser suportados em uma versão futura do software Oracle Solaris.

# **Variável de ambiente de compatibilidade SYSV3 SCO**

O suporte para variável de ambiente de compatibilidade SYSV3 SCO pode ser removido em uma versão futura do Oracle Solaris. Os comandos a seguir podem ser afetados:

- df
- echo
- expr
- sh
- tar
- uname

# **Comando** passmgmt

O comando passmgmt pode ser removido em uma versão futura do Oracle Solaris. É possível utilizar os comandos a seguir que fornecem a mesma funcionalidade:

- $\blacksquare$  [useradd](http://docs.sun.com/doc/816-5166/useradd-1m?a=view) $(1M)$
- $\blacksquare$  [userdel](http://docs.sun.com/doc/816-5166/userdel-1m?a=view)(1M)
- $\blacksquare$  [usermod](http://docs.sun.com/doc/816-5166/usermod-1m?a=view) $(1M)$
- $\blacksquare$  [roleadd](http://docs.sun.com/doc/816-5166/roleadd-1m?a=view) $(1M)$
- [roledel](http://docs.sun.com/doc/816-5166/roledel-1m?a=view) $(1M)$
- [rolemod](http://docs.sun.com/doc/816-5166/rolemod-1m?a=view) $(1M)$

# **Administrador local**

O comando [localeadm](http://docs.sun.com/doc/816-5166/localeadm-1m?a=view)(1M) pode não estar disponível em uma versão futura do Oracle Solaris.
# **SIP Express Router (SER)**

SER e SER Web podem não estar incluídos em uma versão futura do Oracle Solaris.

# **Interfaces Jakarta Tomcat 4 no sistema operacional Oracle Solaris 10**

Jakarta Tomcat 4 pode não estar incluído em uma versão futura. É possível migrar para o Jakarta Tomcat 5.5 ou Jakarta Tomcat 6, que fornecem a mesma funcionalidade.

# **x86:** 1x **região com marca**

O suporte à região com marca 1x pode ser removido de uma versão futura do Oracle Solaris Zones.

# **Estação de trabalho SPARC**

As estações de trabalho SPARC a seguir podem não ser suportados em uma versão futura do Oracle Solaris:

- Ultra 2, 3, 5, 10, 30, 60, 80
- Sun Blade 100, 500, 1000, 1500, 2000, 2500

Continue no Oracle Solaris 10 OS para a vida restante do hardware e, em seguida, migre para um estação de trabalho x64 ou para um desktop Sunray.

# **Comandos de plotagem**

Os recursos a seguir podem não ser suportados em uma versão futura:

- plot
- aedplot
- atoplot
- bgplot
- crtplot
- dumbplot
- gigiplot
- hpplot
- implot
- plottoa
- t300
- t300s
- t4013
- t450
- tek
- vplot
- hp7221plot

Além disso, a opção -g em LPR pode não ser mais suportada em uma versão futura.

# **MySQL 4**

O MySQL 4 RDBMS pode não ser suportado em uma versão futura. É possível migrar para o MySQL 5.1, que fornece a mesma funcionalidade.

### **Apache httpd 1.3**

O Apache httpd 1.3 pode não ser suportado em uma versão futura. É possível migrar para o Apache httpd 2 que fornece a mesma funcionalidade.

#### **Banco de dados** audit user(4)

O banco de dados audit\_user(4) e as funções de assessor getuausernam(3BSM) podem ser removidos em uma versão futura do Oracle Solaris. O sinalizador de pré-seleção de auditoria por usuário pode ser especificado de forma diferente.

### **Drivers para vários cartões gráficos de compatibilidade SPARC**

Os drivers a seguir para cartões gráficos na plataforma SPARC podem não ser incluídos em uma versão futura do Oracle Solaris OS:

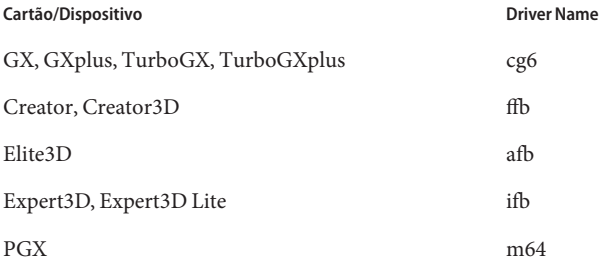

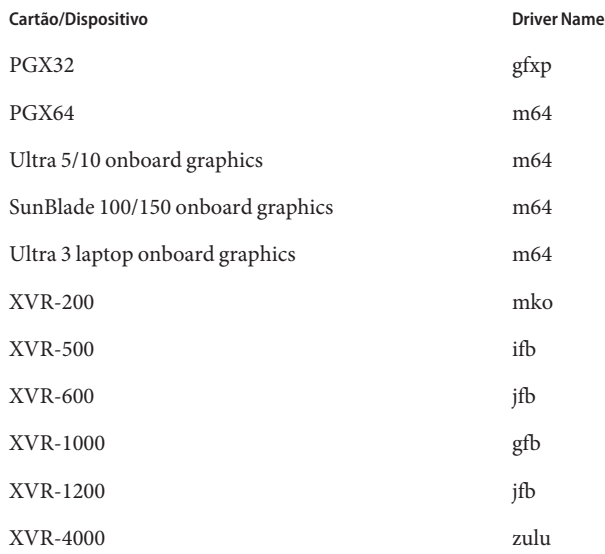

### **Linhas de resumo**

A tabela a seguir lista os locais que podem ser removidos em uma versão futura do Oracle Solaris. A tabela também lista os locais correspondentes que fornecem os mesmos dados locais e devem ser utilizados em vez de:

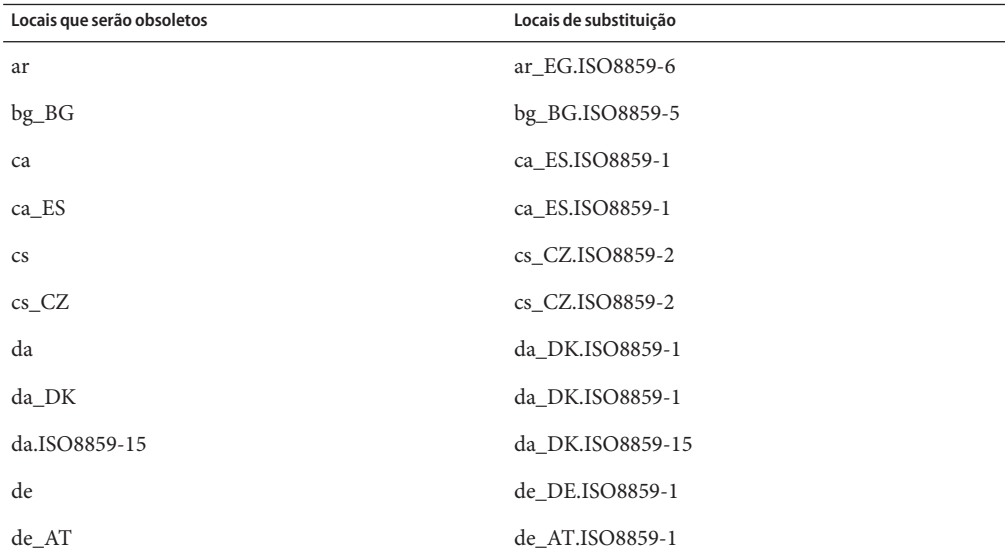

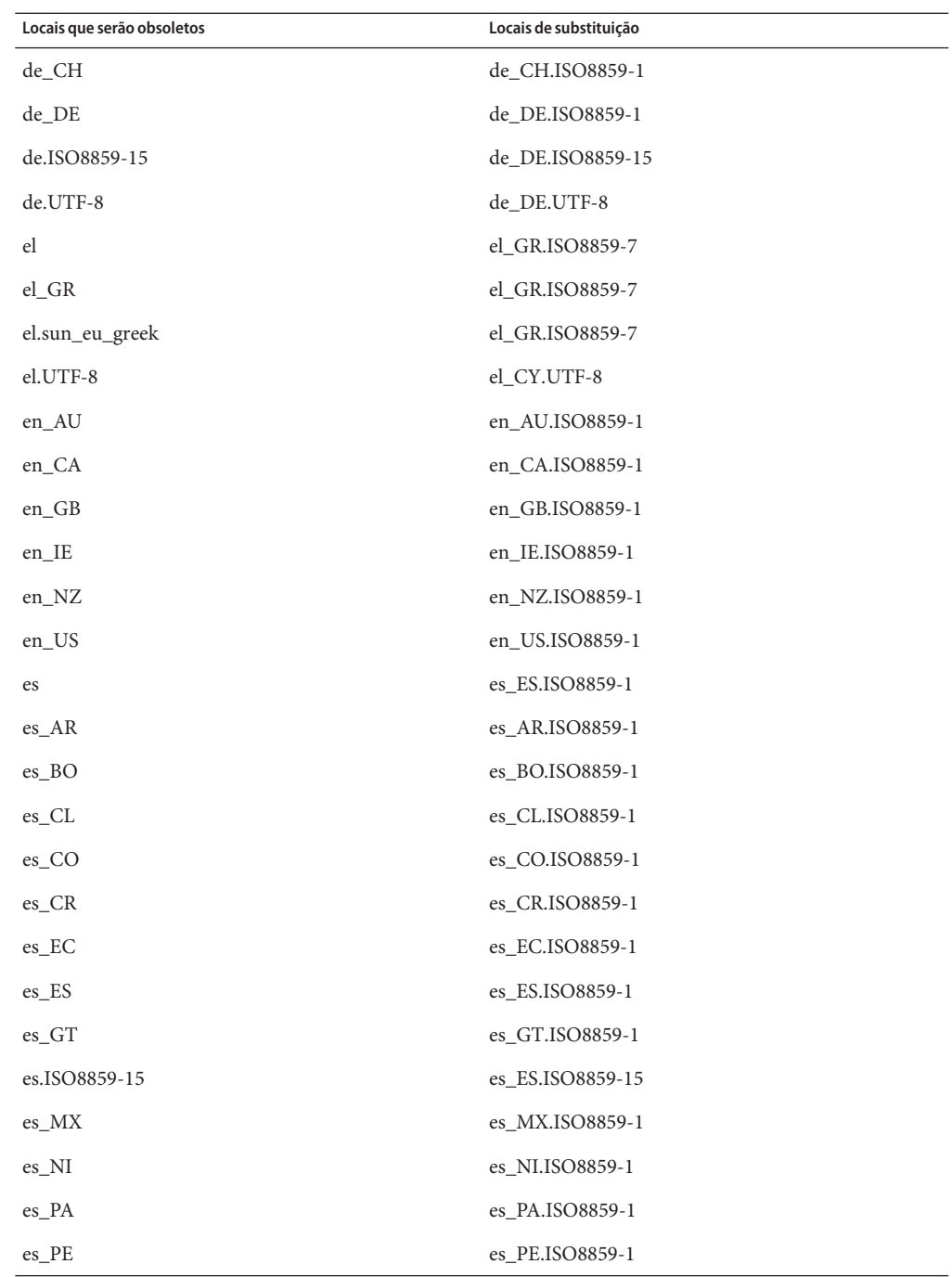

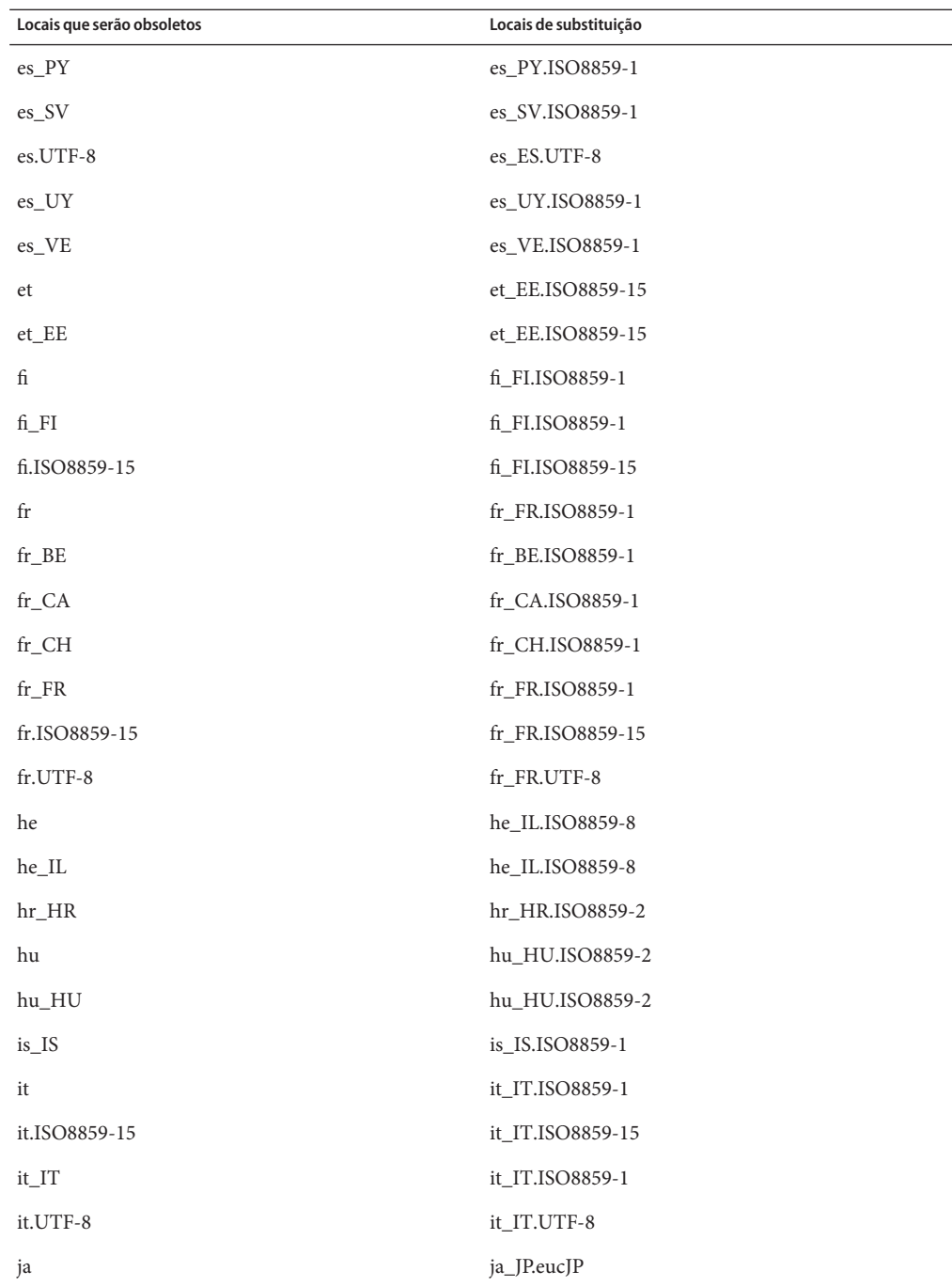

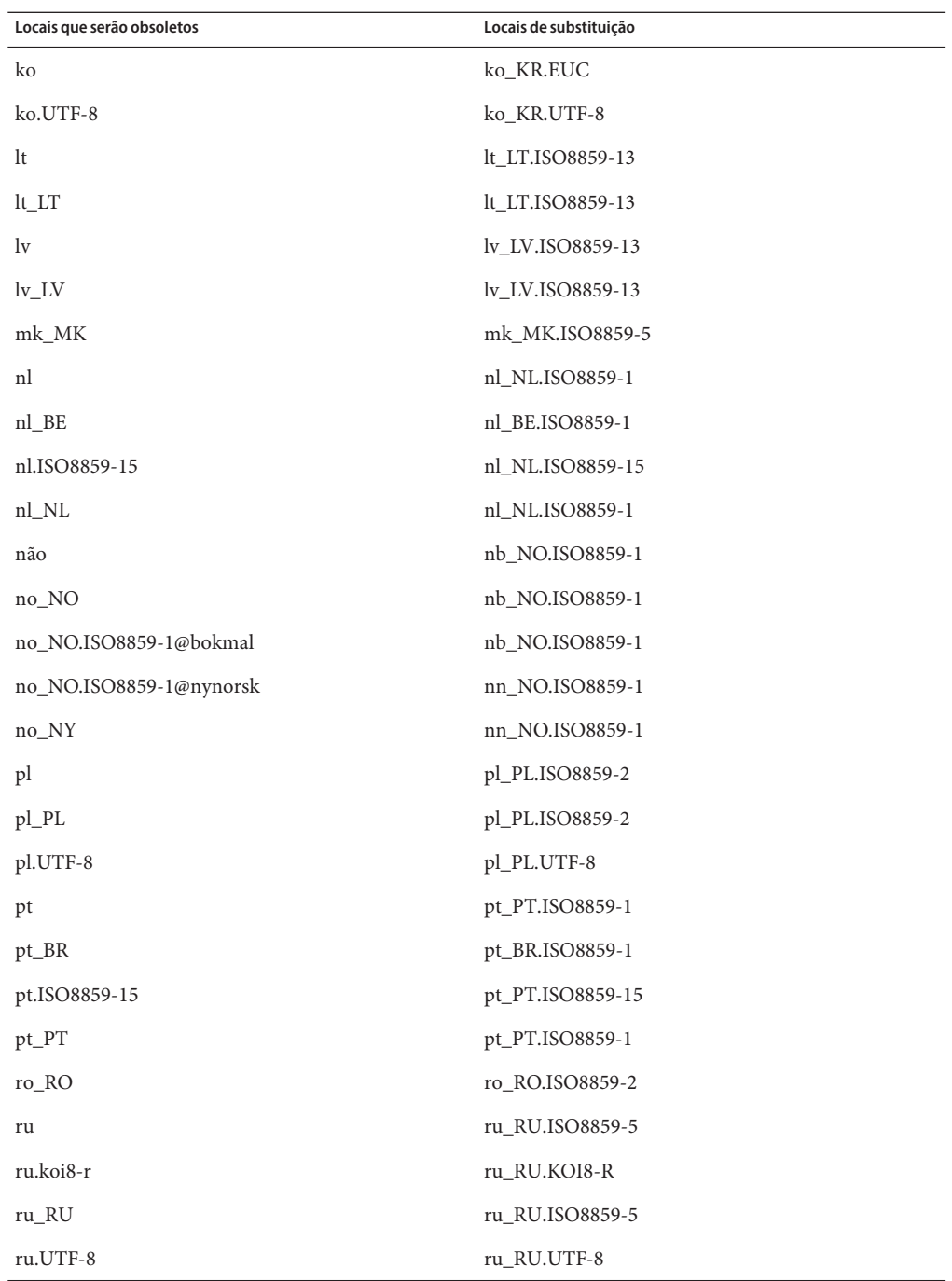

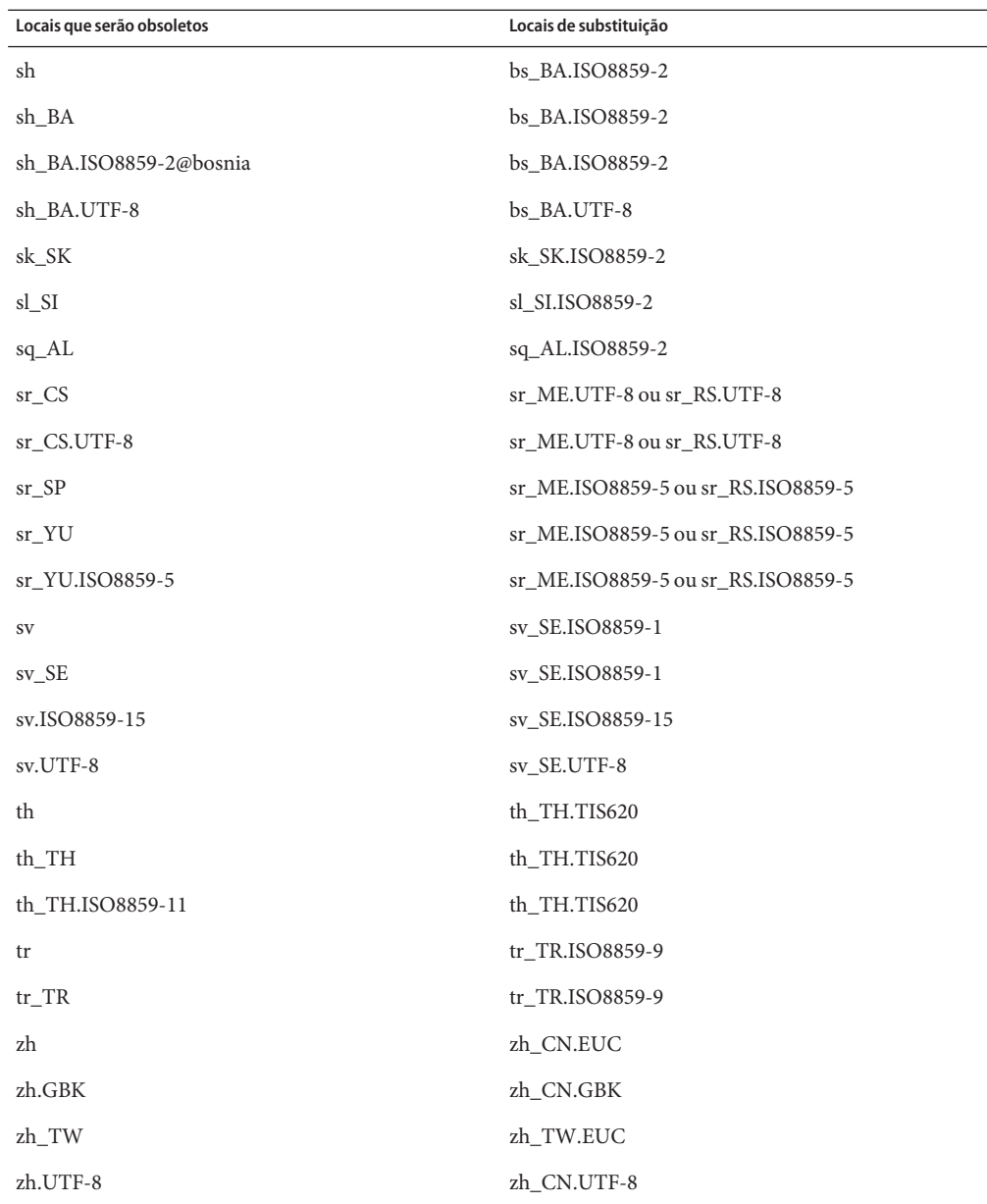

#### **Suporte para Java SE 1.4.2**

O suporte para Java SE 1.4.2 pode ser removido em uma versão futura do Oracle Solaris 10. Para receber correções críticas, considere as opções a seguir:

- Migre de Java SE para Business 1.4.2.
- Migre para a versão mais atual do Java SE.

Para obter informações sobre suporte de tecnologia e política EOL, consulte <http://java.sun.com/products/archive/eol.policy.html>.

### **Suporte para Java SE 5.0**

O suporte para Java SE 5.0 pode ser removido em uma versão futura do Oracle Solaris 10. Para receber correções críticas, considere as opções a seguir:

- Migre de Java SE para Business 5.0.
- Migre para a versão mais atual do Java SE.

Para obter informações sobre suporte de tecnologia e política EOL, consulte <http://java.sun.com/products/archive/eol.policy.html>.

#### **Variantes de localidade** @euro

As variantes de localidade @euro a seguir podem ser removidas em uma versão futura do Oracle Solaris:

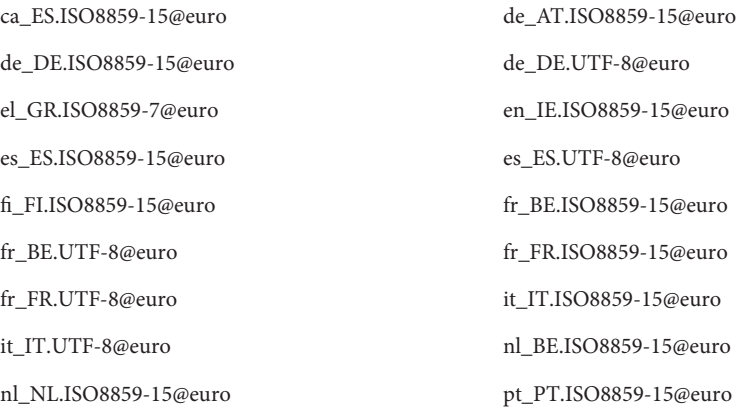

Os usuários devem utilizar localidades não variantes correspondentes.

# **Comando** ucblinks

O recurso ucblinks que criou os links de nome do dispositivo SunOS 4.x no diretório /dev pode não ser suportado em uma versão futura do Oracle Solaris 10. A versão atual utiliza os nomes de dispositivos do SunOS 5.x.

A tabela a seguir lista os links de nome de dispositivo do SunOS 4.x que podem ser removidos:

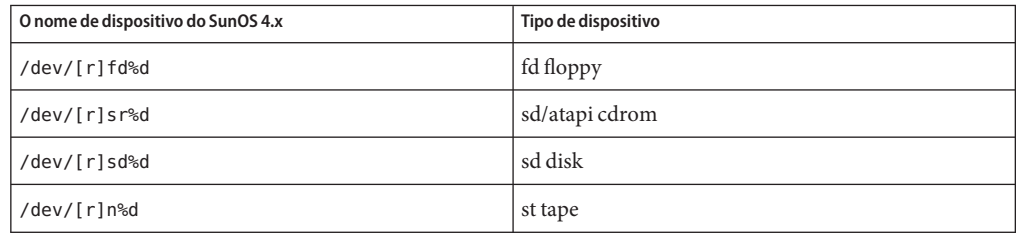

A tabela a seguir lista os links de nome de dispositivo do SunOS 5.x atuais:

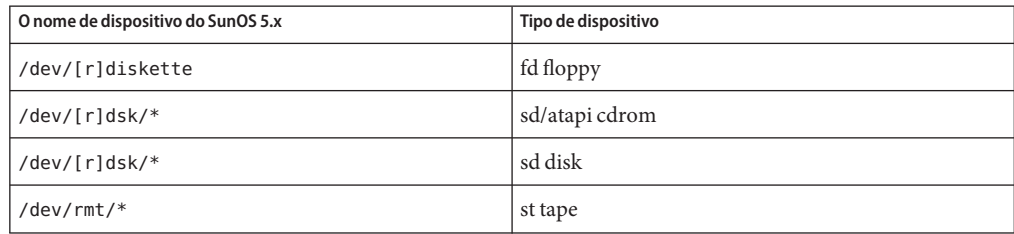

# **Servidor Xprt e extensão Xprint**

O servidor Xprt e a extensão Xprint para o Sistema Windows X podem não estar mais incluídos em uma versão futura do Oracle Solaris. A biblioteca libXp permanece por compatibilidade binária. Isso permite que os usuários existentes desse software continuem imprimindo através da rede de servidores Xprt em execução no Oracle Solaris 10 e versões anteriores ou implementações Xprint em outras plataformas.

# **Comando** xmh

O comando xmh pode não estar mais incluído em uma versão futura do Oracle Solaris. O Thunderbird e o Evolution são os GUIs de e-mail suportados.

### **Bibliotecas XIE**

As bibliotecas XIE podem não estar mais incluídas em uma versão futura do Oracle Solaris.

#### **Comandos** bdftosnf **e** showsnf

Os comandos bdftosnf e showsnf podem não estar mais incluídos em uma versão futura do Oracle Solaris.

### **PostgreSQL 8.1 e 8.2**

O PostgreSQL versões 8.1 e 8.2 podem não ser suportados em uma versão futura do Oracle Solaris.

**Observação –** O PostgreSQL 8.1 e todas as suas interfaces são obsoletas no sistema operacional Oracle Solaris 10. Você deve migrar seus aplicativos para versões superiores do PostgreSQL disponíveis no Oracle Solaris OS.

### **Variante de localidade** cz

A variante curta cz para a localidade Czech pode ser removida em uma versão futura do Oracle Solaris. Usuários devem utilizar as localidades Czech a seguir em vez de:

- $\Box$  cs\_CZ
- cs\_CZ.ISO8859-2
- cs\_CZ.UTF-8
- cs\_CZ.UTF-8@euro

#### **Comandos de auditoria do Oracle Solaris**

As interfaces de auditoria do Oracle Solaris a seguir podem ser substituídas por funcionalidades equivalentes em uma versão futura do Oracle Solaris:

- audit startup $(1M)$
- $\blacksquare$  bsmconv(1M)
- $\blacksquare$  bsmrecord(1M)
- $b$ smunconv $(1M)$
- audit  $control(4)$

# **Utilitários**xorgcfg **e** xorgconfig

Os utilitários xorgcfg e xorgconfig para geração de arquivos xorg.conf podem não estar mais disponíveis em uma versão futura do Oracle Solaris.

O servidor Xorg(1), na maioria dos casos, não requer um arquivo xorg.conf(4) e irá se autoconfigurar se o arquivo não estiver presente. Os usuários devem utilizar um dos métodos alternativos para a seguir para gerar um arquivo xorg.conf para personalização se a configuração padrão não atender a suas necessidades:

- Quando o servidor não estiver executando, o /usr/X11/bin/Xorg configurar, fornece um arquivo de configuração de amostra para o hardware detectado atualmente no sistema.
- Quando o Xorg é iniciado sem um arquivo de configuração, os dados xorg.conf que Xorg gera automaticamente são registrados no arquivo de log /var/log/Xorg.0.log. Os dados xorg.conf também podem ser copiados para um arquivo xorg.conf para personalização.
- Os usuários dos dispositivos gráficos NVidia devem utilizar os utilitários nvidia-settings(1) e nvidia-xconfig(1) fornecidos para gerar e atualizar configurações específicas do dispositivo.
- Os usuários de dispositivos gráficos da Sun para plataforma SPARC devem utilizar o utilitário fbconfig(1) para gerar ou atualizar as configurações específicas do dispositivo.

# **Estatísticas do tamanho de arquivo de auditoria e interfaces de restrições do tamanho de arquivo**

As estatísticas do tamanho de arquivo de auditoria e interfaces de restrições do tamanho de arquivo getfsize e setfsize, que consistem de subcomandos nomeados de forma similar na chamada do sistema auditon (2) e de opções para o comando auditconfig(1M), podem não ser suportados em uma versão futura do Oracle Solaris.

# **Oracle Berkeley DB 4.2**

O Oracle Berkeley DB (BDB) 4.2 pode não ser suportado em uma versão futura do Oracle Solaris.

# **Algumas alternativas dos aplicativos** audiorecord **e** audioplay

O -p e -b alternam para os aplicativos audiorecord e audioplay, assim como -m alterna para audiorecord e podem ser removidos em uma versão futura do Oracle Solaris.

Se um nome de arquivo não é especificado na linha de comando e a entrada e saída padrão não é tty, esses aplicativos sairão com erros. As alterações que as configurações de volume de áudio fazem pelos aplicativos não persistem de uma instância para outra. Os usuários que desejam ajustar as configurações de seus dispositivos de áudio devem migrar para os aplicativos  $mixerctl(1)$  e gnome-volume-control(1).

### **Mídia de CD**

O Oracle Solaris 10 OS pode não estar mais disponível em CDs nas versões futuras do Oracle Solaris.

### **Alteração de políticas para o código-fonte aberto de entrada e de terceiros e para os componentes de código-fonte aberto fornecidos pelo fornecedor**

Quando a comunidade de código-fonte aberto para o desenvolvimento dos componentes de código-fonte aberto de entrada como o Mozilla, a Sun também irá parar todas as atividades de suporte e desenvolvimento dessa versão de produtos. A Sun publicará uma End-of-Software Support List (EOSL) de produtos gerenciados em <http://www.sun.com/service/index.jsp> e atualiza a lista mensalmente com os componentes que não serão mais suportados.

# **Suporte ao Mozilla 1.X**

A partir da versão Solaris 10 10/08, o software Mozilla 1.X não é mais suportado como um resultado da nova alteração da política de componentes de código-fonte aberto de entrada. Usuários devem atualizar o Firefox.

#### **x86: Driver** sbpro

O driver de dispositivo Sound Blaster Pro (sbpro) para os dispositivos SoundBlaster Pro, SoundBlaster 16 e SoundBlaster AWE32 ISA podem não ser suportados em uma versão futura.

# **Sistema de arquivos CacheFS**

O recurso de sistema de arquivos CacheFS pode não ser suportados em uma versão futura do Oracle Solaris.

# **Comando** sdtudctool

O comando sdtudctool pode não estar disponível em uma versão futura do Oracle Solaris. Para mais informações, consulte o Guia de migração de caracteres definidos pelo usuário em [http://developers.sun.com/](http://developers.sun.com/global/products_platforms/solaris/reference/techart/UDCGuide.html) [global/products\\_platforms/solaris/reference/techart/UDCGuide.html](http://developers.sun.com/global/products_platforms/solaris/reference/techart/UDCGuide.html)

# **SPARC: Driver** cg6 **para cartões gráficos SBus**

O driver cg6 para os cartões gráficos SBus a seguir pode não ser incluído em uma versão futura:

- GX
- GXplus
- TurboGX
- TurboGXplus

# **Utilitários** ctlmp **e** ctlconvert\_txt

Os utilitários /usr/openwin/bin/ctlmp e /usr/openwin/bin/ctlconvert\_txt podem não ser suportados em uma versão futura do Oracle Solaris. Os usuários devem utilizar o filtro de impressão mp(1) em vez de outro mecanismo de impressão apropriado.

# **Utilitário** genlayouttbl

O utilitário genlayouttbl(1) que fornece dados de layout de texto complexo para o kit de ferramentas CDE/Motif GUI pode não estar disponível em uma versão futura.

# **Mobile IPv4**

O recurso Mobile IPv4 descrito no manual mipagent(1M), pode não estar disponível em uma versão futura do Oracle Solaris.

# **Gnopernicus**

Gnopernicus, o leitor de tela Java DS pode não estar disponível em uma versão futura do Oracle Solaris. Em seu lugar, os usuários devem usar o leitor de tela Orca.

# **Servidor Xsun**

O servidor Xsun para o sistema X Window pode não estar disponível em uma versão futura do Oracle Solaris. Os usuários devem migrar para o servidor Xorg.

Recursos como Display Postscript (DPS) e X Image Extension (XIE) que estão disponíveis no Xsun, mas não no Xorg, não estão mais incluídos nessa versão.

#### **Common Desktop Environment**

O Common Desktop Environment (CDE) pode não estar mais disponível em uma versão futura do Oracle Solaris. Os usuários devem migrar para o sistema Java Desktop.

### **Visualizador de imagem do CDE**

O visualizador de imagem do CDE sdtimage pode não estar disponível em uma versão futura do Oracle Solaris. Os usuários devem migrar para o GNOME Open gnome-open, para abrir arquivos de imagem.

### **Miniaplicativo cliente Sun Java System Calendar Server**

O miniaplicativo Sun Java System Calendar Server, miniaplicativo agora, pode não estar disponível em uma versão futura do Oracle Solaris.

# **Servidor de nome trivial DARPA**

O servidor de nome trivial DARPA in.tnamed(1M) pode não estar disponível em uma versão futura do Oracle Solaris. O servidor de nome de domínio da Internet nomeado(1M) fornece funcionalidades similiares.

# **E/S inteligente do I2O**

A estrutura de driver de E/S inteligente I2O e todos os drivers correspondentes podem não ser suportados em uma versão futura do Oracle Solaris. Isto inclui os drivers i2o\_bs(7D), i2o\_scsi(7D) e toda a funcionalidade relacionada ao I2O.

# **Visualizador GNOME para arquivos PostScript e PDF**

O visualizador GNOME para arquivos PostScript e PDF, podem não estar disponíveis em uma versão futura do Oracle Solaris. Um aplicativo de substituição é esperado para ativar a visualização de arquivos PostScript e PDF.

# **Interface administrativa Smartcard**

A interface administrativa de smartcard gráfica sdtsmartcardadmin(1M) pode não estar disponível em versões futuras do Oracle Solaris. A mesma funcionalidade está disponível no comando smartcard(1M).

# **Smartcard** iButton

Os drivers de terminal Dallas Semiconductor iButton Java Card Smartcard e o OpenCard Framework (OCF), como descrito em ocf\_ibutton(7d) podem não ser suportados em versões futuras do Oracle Solaris. Os usuários devem migrar para outros dispositivos Smartcard que sejam suportados pelo libpcsclite(3lib).

# **Cyberflex Smartcard**

O Cyberflex Smartcard pode não ser suportado pelos comandos pam\_smartcard (5) e smartcard(1m) em versões futuras do Oracle Solaris. Os usuários devem migrar para outros dispositivos Smartcard que sejam suportados pelo libpcsclite(3lib).

# **PAM Smartcard**

O módulo PAM Smartcard pam\_smartcard(5) pode não estar mais disponível em versões futuras do Oracle Solaris.

# **OCF/SCF Smartcard Framework**

A OCF/SCF Smartcard Framework pode não estar disponível em versões futuras do Oracle Solaris. A funcionalidade do ocfserv(1M) será fornecida pelo pcscd(1M). A funcionalidade provisória de cartão dosmartcard(1M) será fornecida pelo muscletool (1M). A funcionalidade de configuração do driver fornecida pelo smartcard(1M) geralmente não é necessária com o pcscd(1M), no entanto, quando requisitados, os administradores de sistema podem editar o arquivo reader.conf(4) .

# **SCF Smartcard APIs**

As interfaces SmartCard Framework (SCF) exportadas pelo libsmartcard e pelo smartcard.jar podem não estar mais disponíveis em versões futuras do Oracle Solaris. Essas interfaces agora são obsoletas. O novo aplicativo C deve ser gravado para utilizar as interfaces PS/SC exportadas do libpscslite(3lib). Não há substituição de planejamento para as interfaces SCF Java até agora.

### **Funcionalidade do servidor Remote Program Load**

A funcionalidade do servidor Remote Program Load (RPL) disponível através do rpld(1M) e do rpld.conf(4) pode não estar disponível em uma versão futura do Oracle Solaris.

### **A transição do driver NIC** ipge **para** e1000g **como driver de Ethernet padrão para sistemas** sun4V

O driver ipge e todos os seus pacotes SUNWipge para sistemas sun4V podem não estar disponíveis em uma versão futura do Oracle Solaris. Iniciando com a versão Solaris 8 10/07, Ontario e outra transição de plataformas com base em SPARC a partir do driver ipge para o driver e1000g . O driver e1000g será o driver de Ethernet padrão para todas as plataformas Sun que utilizam o conjunto de chips da Intel 1G.

# **Suporte Solstice Enterprise Agents**

Os pacotes, as bibliotecas e os agentes do Solstice Enterprise Agents (SEA) a seguir podem não ser suportados em uma versão futura do Oracle Solaris:

- Subagentes e agente mestre SNMP com base em SEA
- Bibliotecas libssagent e libssasnmp
- Pacotes SUNWsacom, SUNWsasnm e SUNWmibii

O System Management Agent (SMA) fornece funcionalidades similares às fontes mencionadas anteriormente.

# **32-bit x86: Suporte para sistema de arquivos de memória estendida**

O sistema de arquivos com memória estendida (xmemfs) pode não ser suportado em uma versão futura do Oracle Solaris.

Para mais informações, consulte a página do manual xmemfs(7FS).

# **Suporte para Standard Type Services Framework**

O Standard Type Service Framwork (STSF) pode não estar disponível em uma versão futura do Oracle Solaris.

Isso inclui o seguinte:

- Bibliotecas libST e libXst
- Comando xstls
- Serviço stfsloader
- Extensão XST para servidores Xsun e Xorg

Você encontrará esta funcionalidade em uma das seguintes fontes alternativas:

- libX11
- libXft2

# **SPARC: Suporte ao driver** jfca

O driver JNI Fibre Channel Adapter (jfca) pode não estar disponível em uma versão futura do Oracle Solaris.

Para mais informações, consulte a página de manual jfca(7D).

# **Suporte à opção** zic -s

A opção -s do comando zic pode não estar disponível em uma versão futura do Oracle Solaris.

Para mais informações, consulte a página do manual zic(1M).

# **Suporte ao gerenciamento de volume removível**

O daemon de gerenciamento de volume (vold), o sistema de arquivos de gerenciamento de volume (volfs) e os comandos de gerenciamento de volume associados podem não estar incluídos em uma versão futura do Oracle Solaris.

Montagem e desmontagem automática da mídia removível continuará sendo suportada.

Para mais informações, consulte a página do manual vold(1M) e volfs(7FS).

### **32-bit x86: Dispositivos e drivers do controlador**

Os dispositivos a seguir podem não ser suportados em uma versão futura do Oracle Solaris:

- IBM PC ServeRAID SCSI
- IBM ServeRAID II Ultra SCSI
- IBM ServeRAID-3 Ultra2 SCSI

Além disso, os drivers de dispositivos gravados desses controladores podem não ser suportados.

# **64-bit SPARC: Interface de ISDN de taxa primária dupla e chips de codecs de multimídia**

O T5900FC Dual Basic Rate ISDN Interface (DBRI) e os chips codec de multimídia associada podem não ser suportados em uma versão futura do Oracle Solaris. Além disso, os drivers de dispositivos gravados desses dispositivos podem não ser suportados.

# **SPARC: Certos drivers podem não ser suportados em uma versão futura do Oracle Solaris.**

Os drivers a seguir podem não ser suportados em uma versão futura do Oracle Solaris:

- SUNWrtvc: driver de dispositivo para a captura de vídeo em tempo real e a placa de compactação do SunVideo
- SUNWdial: módulo de fluxos para dispositivos de dials e botões
- SUNW dialh: arquivos de cabeçalho para dispositivos de botões e discagem

# **Suporte a Automated Security Enhancement Tool**

A funcionalidade da soma de verificação fornecida pela Automated Security Enhancement Tool (ASET) no diretório /usr/aset pode não estar disponível em uma versão futura do Oracle Solaris.

Você encontrará esta funcionalidade em uma das seguintes fontes alternativas:

- A ferramenta de informação de auditoria básica, bart, no Oracle Solaris 10 OS
- O Solaris Security Toolkit encontrado em [http://www.sun.com/software/security/](http://www.sun.com/software/security/jass/) [jass/](http://www.sun.com/software/security/jass/)
- O Solaris Fingerprint Database encontrado em [http://sunsolve.sun.com/pub-cgi/](http://sunsolve.sun.com/pub-cgi/show.pl?target=content/content7) [show.pl?target=content/content7](http://sunsolve.sun.com/pub-cgi/show.pl?target=content/content7)

### **Nomes abreviados** dtlogin **asiáticos**

Os nomes de pequenas localidades asiáticas a seguir podem não estar listadas na lista de idiomas dtlogin em uma versão futura:

- zh
- ko
- zh\_TW

A partir da versão 8 do Solaris, os novos nomes de localidades padrão ISO são fornecidos, incluindo os nomes de localidades a seguir:

- zh CN.EUC
- zh CN.GBK
- zh CN.UTF-8
- ko KR.EUC
- ko KR.UTF-8
- zh TW.EUC

#### **Interfaces daemon de auditoria**

As interfaces a seguir, que são utilizadas pelo daemon de auditoria do Solaris, podem não ser suportadas em uma versão futura:

- $\blacksquare$  [auditsvc](http://docs.sun.com/doc/816-5167/auditsvc-2?a=view) $(2)$
- $\blacksquare$  audit data $(4)$

### **Biblioteca de suporte de tempo de execução Cfront**

A biblioteca libC.so.3 é a biblioteca de suporte de tempo de execução para programas compilados pelo compilador Cfront C++ e C++ 3.0. Nenhum compilador ou programas criados pelo compilador executam no Oracle Solaris 10 OS. A biblioteca pode não ser suportada em um versão futura do Oracle Solaris.

### **Opções de hardware de plug-in** fp **da administração de configuração**

As opções de plug-in fp (cfgadm) da administração de configuração a seguir podem não ser suportadas em uma versão futura do Oracle Solaris:

- show FCP dev
- unusable FCP dev

### **Interfaces de alocação de dispositivos para módulos de segurança básica**

Os componentes do mecanismo de alocação de dispositivo do módulo de segurança básica a seguir podem não estar incluídos em uma versão futura do software Oracle Solaris:

- $\blacksquare$  [mkdevalloc](http://docs.sun.com/doc/816-5166/mkdevalloc-1m?a=view) $(1M)$
- [mkdevmaps](http://docs.sun.com/doc/816-5166/mkdevmaps-1m?a=view)(1M)
- /etc/security/dev

### **Interfaces de driver do dispositivo obsoletas**

Algumas interfaces de driver do dispositivo (DDI) podem não ser suportadas em uma versão futura.

A tabela a seguir lista as interfaces DDI que podem não ser suportadas, juntamente com as alternativas de interface DDI preferidas.

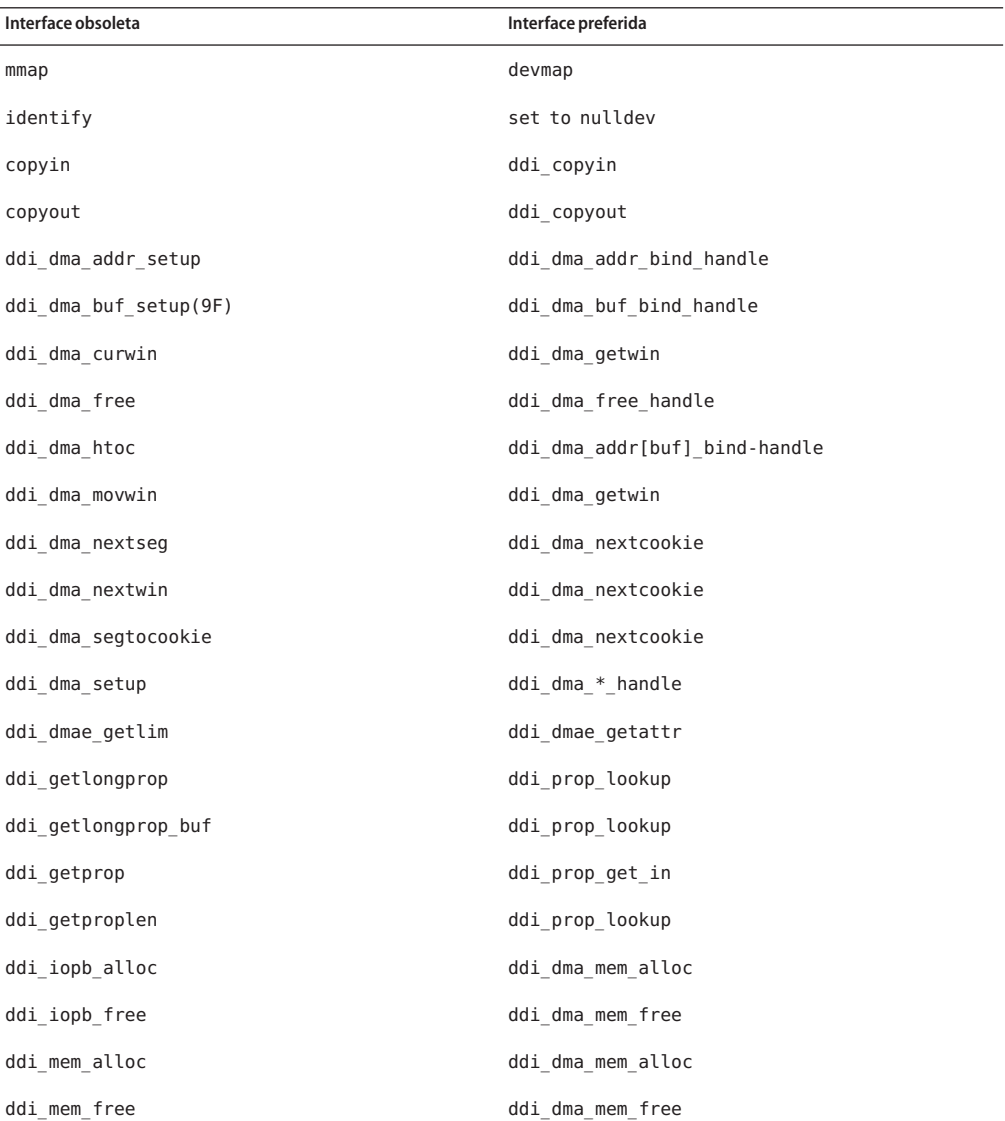

128 Notas da versão Oracle Solaris 10 9/10 • Setembro de 2010

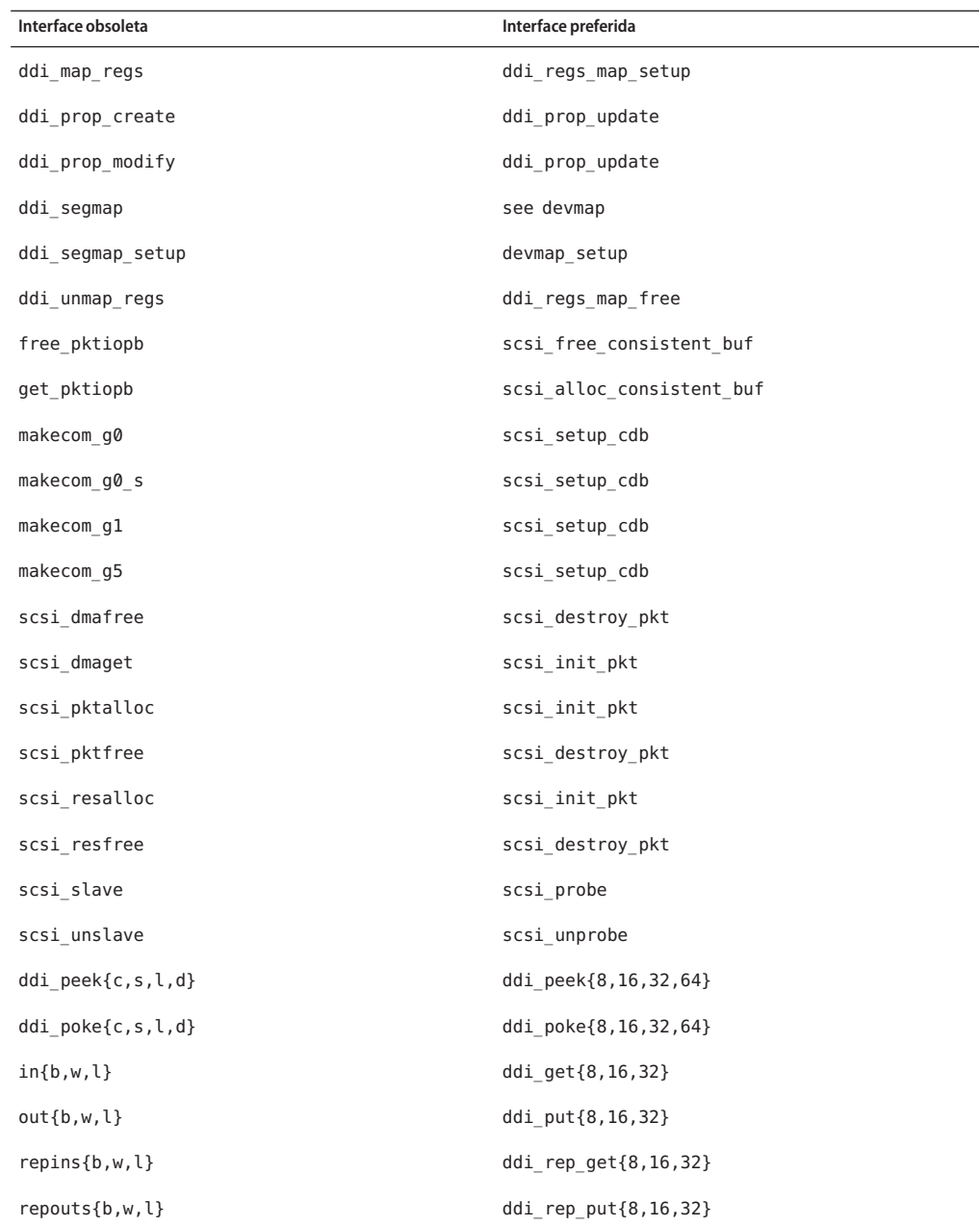

### **As entradas Device Management no arquivo** power.conf

As entradas Device Management no arquivo power.conf podem não ser suportadas em uma versão futura. Capacidade similar é fornecida pelas entradas Automatic Device Power Management no software Oracle Solaris.

Para obter mais informações, consulte a página do manual [power.conf](http://docs.sun.com/doc/816-5174/power.conf-4?a=view)(4).

### **Software de driver e suporte de dispositivo**

A tabela a seguir lista software de driver e dispositivos que podem não ser suportados em uma versão futura.

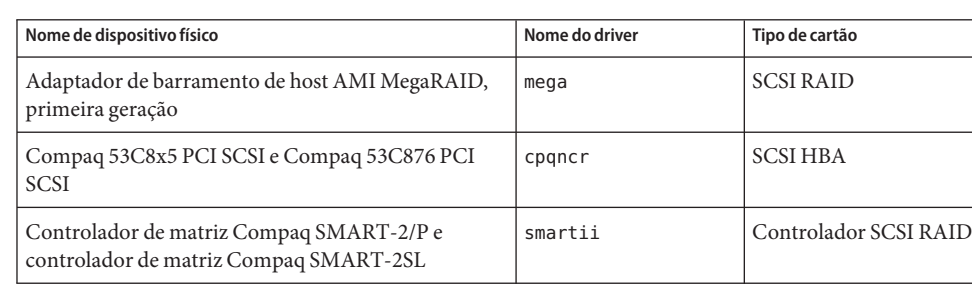

**TABELA 4–1** Software de driver e dispositivo

#### **Intérprete de idioma de menu e formulário**

Os comandos Form and Menu Language Interpreter (FMLI) são obsoletos e podem não ser suportados em uma versão futura do Oracle Solaris. Os comandos obsoletos incluem:

- /usr/bin/fmli
- /usr/bin/vsig

#### **Arquivos de host em** /etc/net/ti\*

Os arquivos de host em /etc/net/ti\* não são mais consultados no Oracle Solaris OS, embora estes arquivos fiquem no software. Em uma versão futura do Oracle Solaris, esses arquivos de host podem ser totalmente removidos.

# **Os parâmetros Kerberos Ticket Lifetime em** krb5.conf

Os parâmetros Kerberos Ticket Lifetime, max\_life e max\_renewable\_life, podem não ser mais suportados em uma versão futura do sistema operacional Oracle Solaris. Esses parâmetros estão na seção appdefaults do arquivo /etc/krb5/krb5.conf. Em vez desses parâmetros, utilize max\_lifetime e renew\_lifetime na seção libdefaults do /etc/krb5/krb5.conf.

# **Fontes Korean CID**

As fontes Korean CID não serão suportada em uma versão futura. É possível utilizar as fontes Korean TrueType, incluídas no software Oracle Solaris, para substituir as fontes Korean CID.

# **Legado ou localidades não UTF-8 tradicionais**

A Sun adota o Unicode para codificação de caracteres. Portanto, com exceção do zh\_CN.GB18030 e das localidades C, as localidades não UTF-8 podem ser removidas como as localidades de registro do sistema de desktop Java em uma versão futura do Oracle Solaris.

# **Funções da biblioteca de contadores de performance da CPU (**libcpc**)**

Os contadores de performance de hardware permitem a medição de vários eventos de hardware diferentes que são informados ao comportamento da CPU. As funções a seguir da biblioteca de contadores de performance da CPU (libcpc) podem não ser suportadas em uma versão futura do sistema operacional Oracle Solaris:

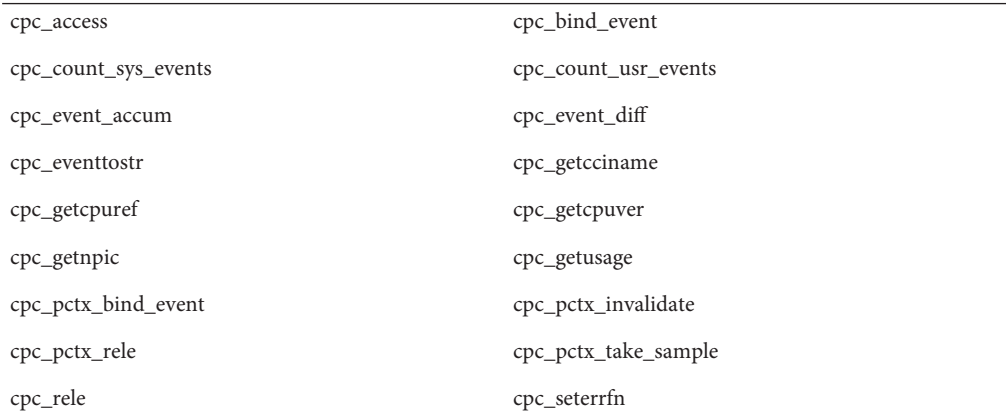

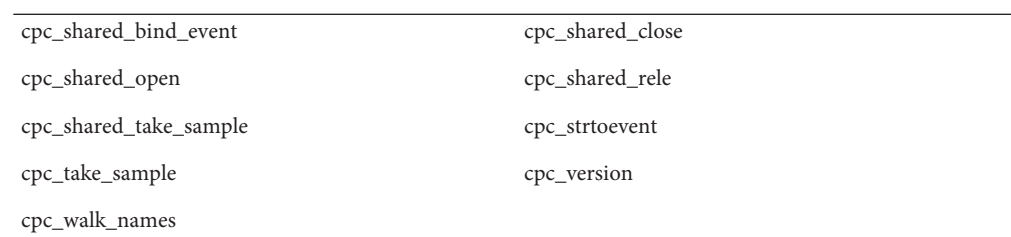

Novas funções foram adicionadas à biblioteca no Oracle Solaris 10 OS. Desenvolvedores que possuem código que utiliza as interfaces na lista anterior devem passar a utilizar as novas funções correspondentes a seguir:

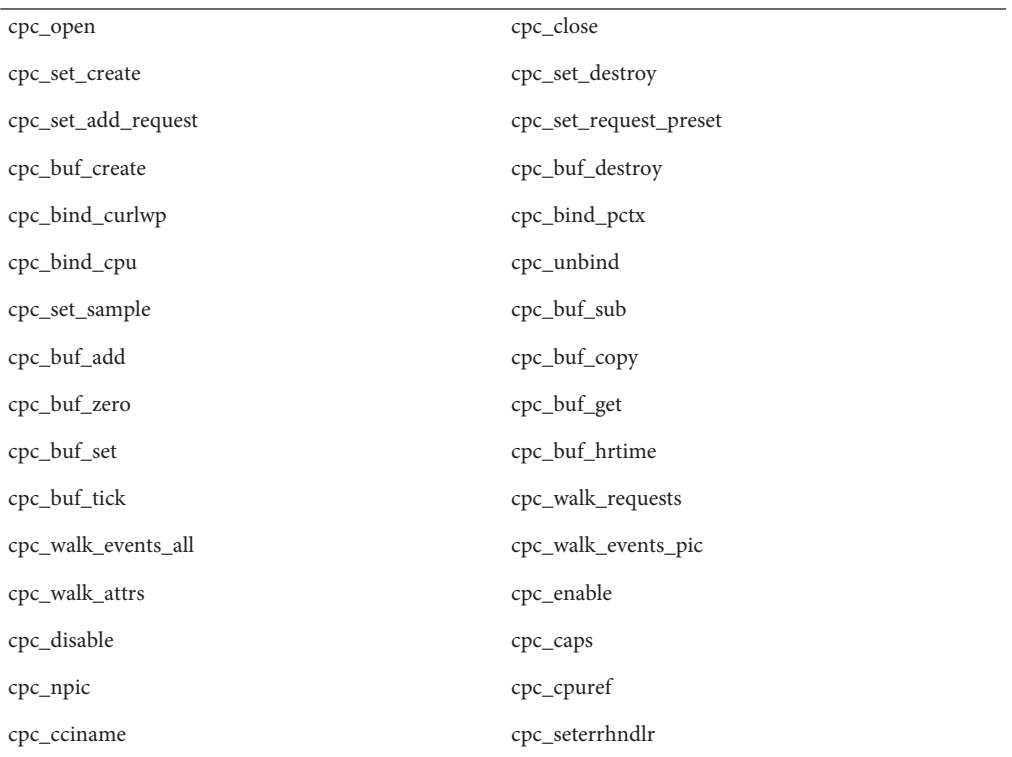

Consulte a página do manual cpc(3CPC) para obter detalhes.

### **Biblioteca** libXinput

A biblioteca libXinput.so.0 pode não ser fornecida em uma versão futura do software Oracle Solaris. A biblioteca libXinput.so.0 foi fornecida para ser compatível com as versões anteriores dos aplicativos X11R4, que foram construídos utilizando a API de entrada X padrão de rascunho do Solaris 2.1 e 2.2. A biblioteca de extensão de entrada X padrão X11, libXi, foi integrada ao Solaris 2.3.

Todos os aplicativos que dependem da API libXi devem ser construídas utilizando a biblioteca compartilhada libXi para conformidades padrão e compatibilidades futuras.

# **Tipo de serviço de nome NIS+**

O NIS+ pode não ser suportado em uma versão futura. As ferramentas que ajudam na migração do NIS+ para o LDAP estão disponíveis no software Solaris 9. Para mais informações, visite <http://www.sun.com/directory/nisplus/transition.html> .

# **Programa de teste** nstest

O nstest é um programa de teste DNS interativo que constrói e envia consultas DNS. Esse programa pode não ser mais suportado em uma versão futura do sistema operacional Oracle Solaris. A mesma funcionalidade fornecida pelo programa de teste é disponibilizada com a utilização dos comandos dig e nslookup.

# **Versão 5.6.1 do Perl**

A versão 5.6.1 do Perl pode não ser suportada em uma versão futura so sistema operacional Oracle Solaris. A versão 5.8.4 do Perl e a versão padrão no Oracle Solaris 10 OS não possui compatibilidade binária com a versão 5.6.1 do Perl. No entanto, a versão anterior ainda está contida nessa versão. Módulos personalizados instalados pelo personalizador devem ser reconstruídos e reinstalados para utilizar a versão 5.8.4 do Perl. Modifique quaisquer scripts que necessitem utilizar a versão 5.6.1 para utilizar especificamente a versão 5.6.1 do intérprete em vez da versão 5.8.4. Os intérpretes das versões do Perl respectivas são localizados nos diretórios a seguir:

Perl 5.6.1 /usr/perl5/5.6.1/bin/perl Perl 5.8.4 /bin/perl, /usr/bin/perl ou /usr/perl5/bin/perl

### **Ferramenta de patch de console de gerenciamento do Solaris (gerenciador de patch)**

O gerenciador de patch e a ferramenta de patch do console de gerenciamento do Oracle Solaris podem não estar disponíveis em uma versão futura.

# **Solstice Enterprise Agents**

Os Solstice Enterprise Agents podem não ser suportados em uma versão futura.

# **Descoberta do roteador independente**

A implementação /usr/sbin/in.rdisc do protocolo de descoberta do roteador IPv4 ICMP pode não ser suportada em uma versão futura do software Oracle Solaris. Uma versão quase equivalente desse protocolo, que é implementado como um componente de /usr/sbin/in.routed, suporta uma interface administrativa aprimorada. O componente /usr/sbin/in.routed suporta a implementação da versão 2 do Routing Information Protocol (RIP). O componente /usr/sbin/in.routed também possui a capacidade de distinguir anúncios de IP móvel das mensagens de descoberta do roteador.

# **Sun Fire Link Interfaces do Oracle**

A Oracle Sun Fire Link Interfaces pode não ser mais suportada em uma versão futura do Oracle Solaris.

# **Aplicativos de sistema de desktop Java**

Os aplicativos do Java DS 3, versão 3, a seguir podem ser removidas de uma versão futura.

- Visualização do calendário Java da Sun
- GNOME Keyboard Layout Switcher
- Editor de diagrama Java DS
- Java DS Java Text Editor
- Java DS Java Dictionary
- Analisador de disco Java DS
- Java DS Mr. Project

### **Token Ring e Distributed Data Interface Device Types**

Suporte para tipos de dispositivos token ring (DL\_TPR) e Fiber Distributed Data Interface (FDDI) em um driver LAN genérico (GLD) podem ser removidos de uma versão futura do Oracle Solaris. Depois da remoção ser implementada, os drivers para token ring ou FDDI que dependem desse suporte em GLD param de funcionar. No entanto, outros drivers ou aplicativos que não utilizam esse suporte não são afetados. Para testar se um driver depende do GLD, execute o script a seguir:

```
#!/bin/sh
#
# Test a driver binary for use of GLD
#
for file
do
     /usr/ccs/bin/nm $file | /bin/awk '
     /\|gld_register$/ { isgld=1; }
     END {
         if (isgld)
             print file, "uses GLD";
         else
             print file, "does not use GLD";
     }' file=$file
```
done

Para mais informação sobre driver LAN genérico, consulte a página do manual gld[\(7D\)](http://docs.sun.com/doc/816-5177/gld-7d?a=view) e o "Writing Device Drivers".

### **Reconfiguração dinâmicaWBEM**

O recurso conhecido como WDR - Web-Based Enterprise Management Dynamic Reconfiguration - pode não ser suportado em uma versão futura do sistema operacional Oracle Solaris. A WDR é atualmente suportada nos sistemas de ponta e de médio porte do Sun Fire.

# **Interface XIL**

A interface XIL pode não ser suportada em uma versão futura. Um aplicativo que utiliza XIL resulta na exibição das mensagens de aviso a seguir:

```
WARNING: XIL OBSOLESCENCE
This application uses the Solaris XIL interface
which has been declared obsolete and may not be
present in version of Solaris beyond Solaris 9.
Please notify your application supplier.
The message can be suppressed by setting the environment variable
"_XIL_SUPPRESS_OBSOLETE_MSG.
```
# **Utilitário** xetops

O utilitário xetops pode não ser suportado em uma versão futura. O utilitário xetops converte um arquivo de texto asiático em um arquivo PostScript. Esta conversão permite que caracteres asiáticos sejam impressos por impressoras PostScript que não possuem fontes asiáticas residentes.

Capacidade similar é fornecida no comando mp, que foi aprimorado para suportar todas as codificações asiáticas nativas com mais opções e funcionalidades.

# **x86: Módulos Xsun DDX, biblioteca e arquivos relacionados**

Certos módulos DDX para Xsun podem ser removidos de uma versão futura do Oracle Solaris. Esses módulos são utilizados quando se configura o servidor Xsun X na tela kdmconfig, seleção de dispositivo de vídeo, selecionando um entrada que não é prefixada com"XF86". Os arquivos afetados por esse aviso são os seguintes:

- Arquivos no diretório /usr/openwin/server/modules cujos nomes não possuem prefixo ddxSUNWxf86
- A biblioteca /usr/openwin/server/lib/libaccel.so.1
- Arquivos com sufixo . xga sob o diretório /usr/openwin/share/etc/devdata/SUNWaccel/boards

É recomendado que para o seu servidor X preferido se utilize o servidor Xorg X cujo módulo DDX fornece funcionalidade comparável com o servidor Xsun X. No entanto, se você utilizar o servidor Xsun X, é possível ainda utilizar os módulos XFree86 DDX. Esses são módulos com prefixo ddxSUNWxf86 cuja as entradas na tela kdmconfig, seleção de dispositivo de video, são iniciadas com "XF86." Esses módulos fornecem funcionalidades comparáveis com os módulos Xsun DDX que podem ser removidos.

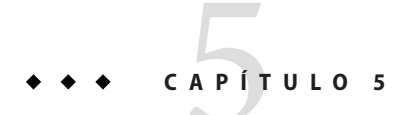

# Problemas da documentação

Este capítulo descreve problemas conhecidos que estão relacionados à documentação.

# **Determinação do tamanho conjunto de trabalho de um projeto**

Na seção,["Determinação do tamanho conjunto de trabalho de um projeto" no](http://docs.sun.com/doc/820-2978/rm.rcapd.task-22?a=view) *Guia de [administração do sistema: gerenciamento de recursos Oracle Solaris Containers e Oracle Solaris](http://docs.sun.com/doc/820-2978/rm.rcapd.task-22?a=view) [Zones](http://docs.sun.com/doc/820-2978/rm.rcapd.task-22?a=view)*, existe um erro tipográfico na sentença a seguir:

While the cap on user1 is 6 s, in every 5-second sample interval the RSS decreases and I/O increases as rcapd pages out some of the workload's memory.

Deveria ler como:

While the cap on user1 is 6 gigabytes, in every 5-second sample interval the RSS decreases and I/O increases as rcapd pages out some of the workload's memory.

# **O comando de página** luupgrade **do manual tem uma referência cruzada incorreta**

O comando da página do manual luupgrade(1M) possui uma referência cruzada incorreta.

Na descrição sobre como utilizar a opção —k com o comando luupgrade, a página do manual incorretamente declara que a palavra-chave válida para o autoreg\_file pode ser encontrada na página do manual sysidcfg(4).

O arquivo autoreg\_file não utiliza a mesma palavra-chave que o arquivo sysidcfg utiliza.

Para informação corretas sobre palavras-chave válidas para utilização no arquivo autoreg file, consulte ["Registro automático do Oracle Solaris" na página 19.](#page-18-0)

### **Lista de patch Oracle Solaris**

As lista de patch do Oracle Solaris não estão documentadas nas notas de versão. Para informações sobre lista de patch para a versão Oracle Solaris 10 9/10, consulte *[Oracle](http://docs.sun.com/doc/821-2170) [Solaris 10 9/10 Patch List](http://docs.sun.com/doc/821-2170)* .

# *Guia de administração de sistema: serviços de nome e diretório (NIS+)*

Começando com a versão Solaris 8 10/07, o sistema operacional Oracle Solaris não tem dois arquivos hosts separados. O arquivo /etc/inet/hosts é agora um arquivo de hosts único que contém as entradas IPv4 e IPv6. Não é necessário manter entradas IPv4 em dois arquivos de hosts que sempre necessitam sincronização. Para compatibilidade com versões anteriores, o arquivo /etc/inet/ipnodes é substituído por um link simbólico com o mesmo nome para o arquivo /etc/inet/hosts. . Para mais informações, consulte a página hosts(4) do manual. Clientes e servidores NIS podem se comunicar utilizando o IPv4 ou o transporte IPv6 RPC.

# **Descontinuação da documentação sueca**

Começando com a versão Solaris 8 10/07, os documentos não serão traduzidos para o sueco. Para todas as informações recentes, consulte os documentos em inglês em <http://docs.sun.com/>.

# **A documentação do servidor de aplicativos refere-se ao banco de dados Derby em vez do Java DB**

A documentação do servidor de aplicativos refere-se ao banco de dados Java DB como "Derby". Todas as referências ao "Derby" devem agora declarar como Java DB. O banco de dados está instalado em /usr/appserver/javadb .

# **Documentos no CD de suplemento de software**

Começando com o Oracle Solaris 10 OS, o CD de suplemento não existe mais. Os documentos que foram fornecidos anteriormente no CD de suplemento podem ser encontrados agora em <http://docs.sun.com>. Os conteúdos restantes estão em qualquer lugar do kit Oracle Solaris.

# **Oracle Solaris 10 documentação e páginas do manual**

A empresa S2io alterou seu nome para Neterion. Todas referências ao S2io nas páginas de manual e documentação do Oracle Solaris 10 devem ser declaradas como Neterion.

# **APÊNDICE A** A

# Erros documentados anteriormente que foram resolvidos na versão Oracle Solaris 10 9/10

Vários erros que foram documentados nas notas de versões anteriores das versões Oracle Solaris foram resolvidas na versão Oracle Solaris 10 9/10. Os erros resolvidos foram removidos deste documento. A tabela a seguir lista estes erros:

### **Erros documentados anteriormente resolvidos nesta versão**

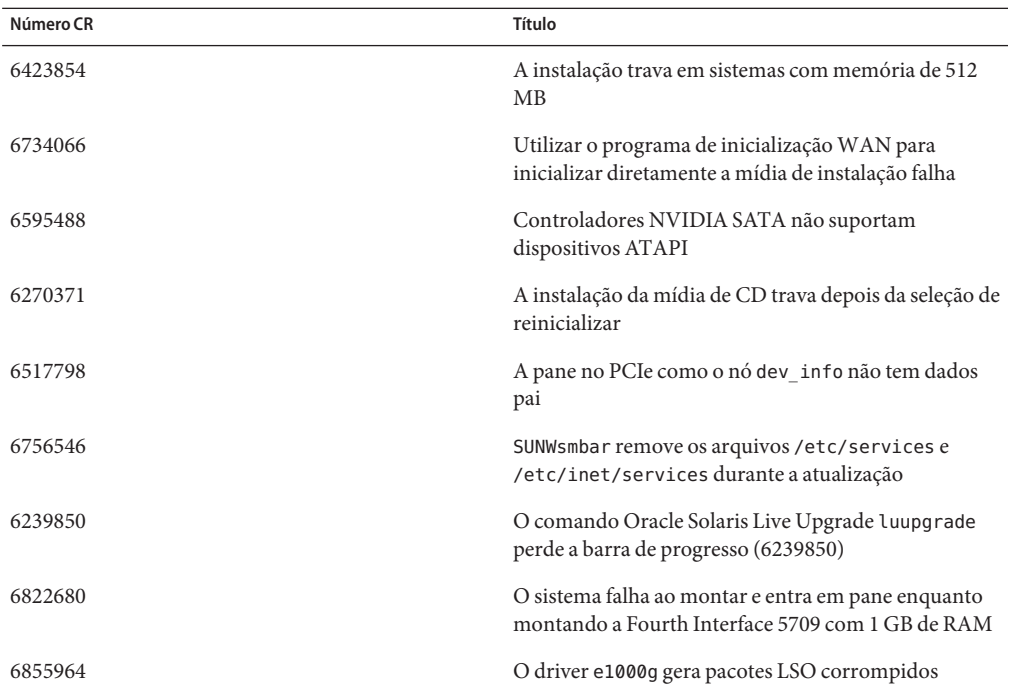

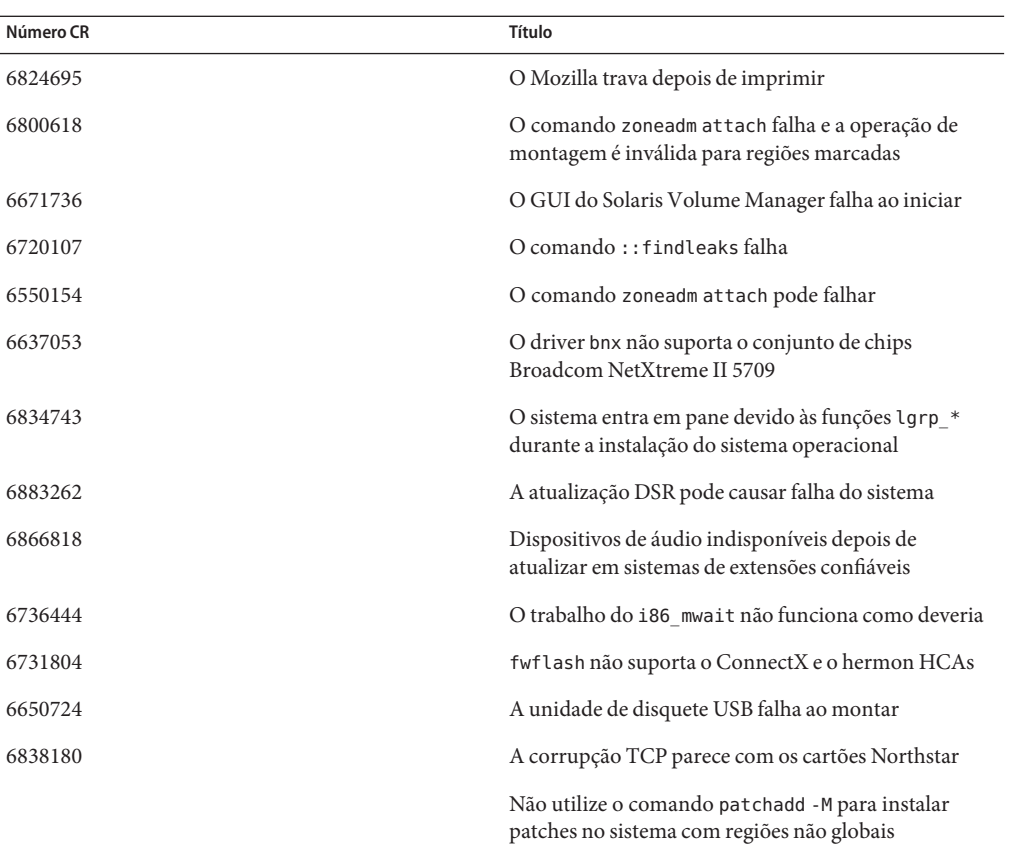